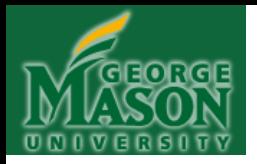

### **AN INTRODUCTION TO MATLAB**

#### **Jie Zhang**

Adopted from the Presentation by

Joseph Marr, Hyun Soo Choi, and Samantha Fleming George Mason University School of Physics, Astronomy and Computational Sciences

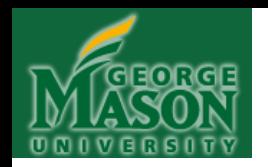

### **A NOTE BEFORE WE BEGIN…**

# What's the red star all about?

That is the marker that will measure our progress through this Matlab presentation. Each time we discuss this presentation's contents, I will move the red marker further along, and it will come to rest in the lower right hand corner of the last slide we discussed prior to leaving class for the day. In this way, you can keep track of how far we've gone, and thus, the Matlab material you're responsible for. Once the marker passes slides, those slides won't be modified (except to correct errors). Slides not yet passed by the red marker may, however, be modified for upcoming lectures. The latest Matlab presentation will always be posted in the class website.

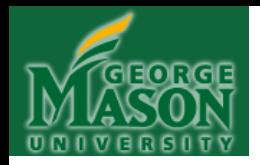

#### **Table of Contents**

- **CHAPTER 1:** [Prologue](#page-3-0)
- **CHAPTER 2:** [The MATLAB environment](#page-8-0)
- **CHAPTER 3:** [Assignment, Variables, and Intrinsic Functions](#page-15-0)
- **CHAPTER 4:** [Vectors and Vector Operations](#page-42-0)
- **CHAPTER 5:** [Matrices \(Arrays\) and Matrix Operations](#page-78-0)
- **CHAPTER 6**: [Iteration I: FOR Loops](#page-105-0)
- **CHAPTER 7:** Writing a Matlab Program
- **CHAPTER 8:** Basic Graphs and Plots
- **CHAPTER 9:** [Iteration II: Double Nested FOR Loops \(DNFL\)](#page-158-0)
- **CHAPTER 10:** [Conditionals: IF Statements](#page-195-0)
- **CHAPTER 11**: [Random Numbers](#page-226-0)
- **CHAPTER 12**: [Iteration III: WHILE Loops](#page-233-0)

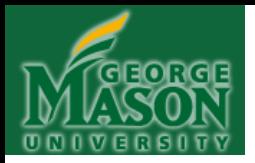

## **CHAPTER 1**

## <span id="page-3-0"></span>**PROLOGUE**

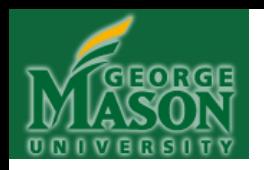

## **FIRST…WHERE IS MATLAB W/R/T PROGRAMMING LANGUAGES?**

- **Matlab** ("scripting language")
- Common Lisp, Python
- Java
- Fortran, C, C++
- Assembly language
- Machine code (binary!)

**Increasing** program size (fairly objective)

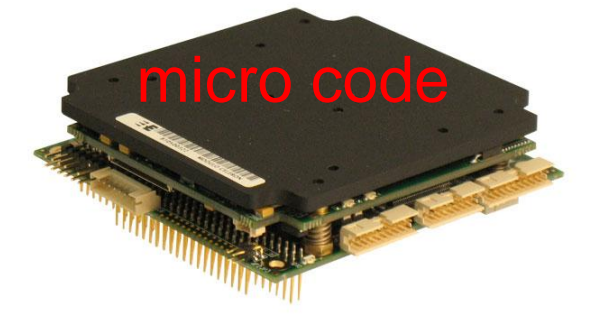

**Increasing** ease-of-use (fairly subjective)

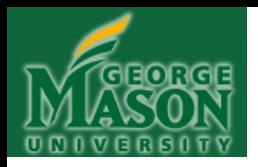

## **WHY MATLAB?**

―*Softer*‖ Reasons . . .

- Most scientists and engineers know it
- Widely used in industry, academia and gov
- Easy to learn (it's a "scripting" language)
- **LOTS** of pre-developed application packages
- Very good technical support/user community

―*Harder*‖ Reasons . . .

- Excellent graphics capabilities
- Includes many modern numerical methods
- Optimized for scientific modeling
- Usually, *FAST* matrix operations
- Interfaces well with other languages

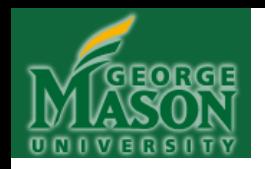

## **WHAT WE PLAN TO STUDY: The Building Blocks of Programs**

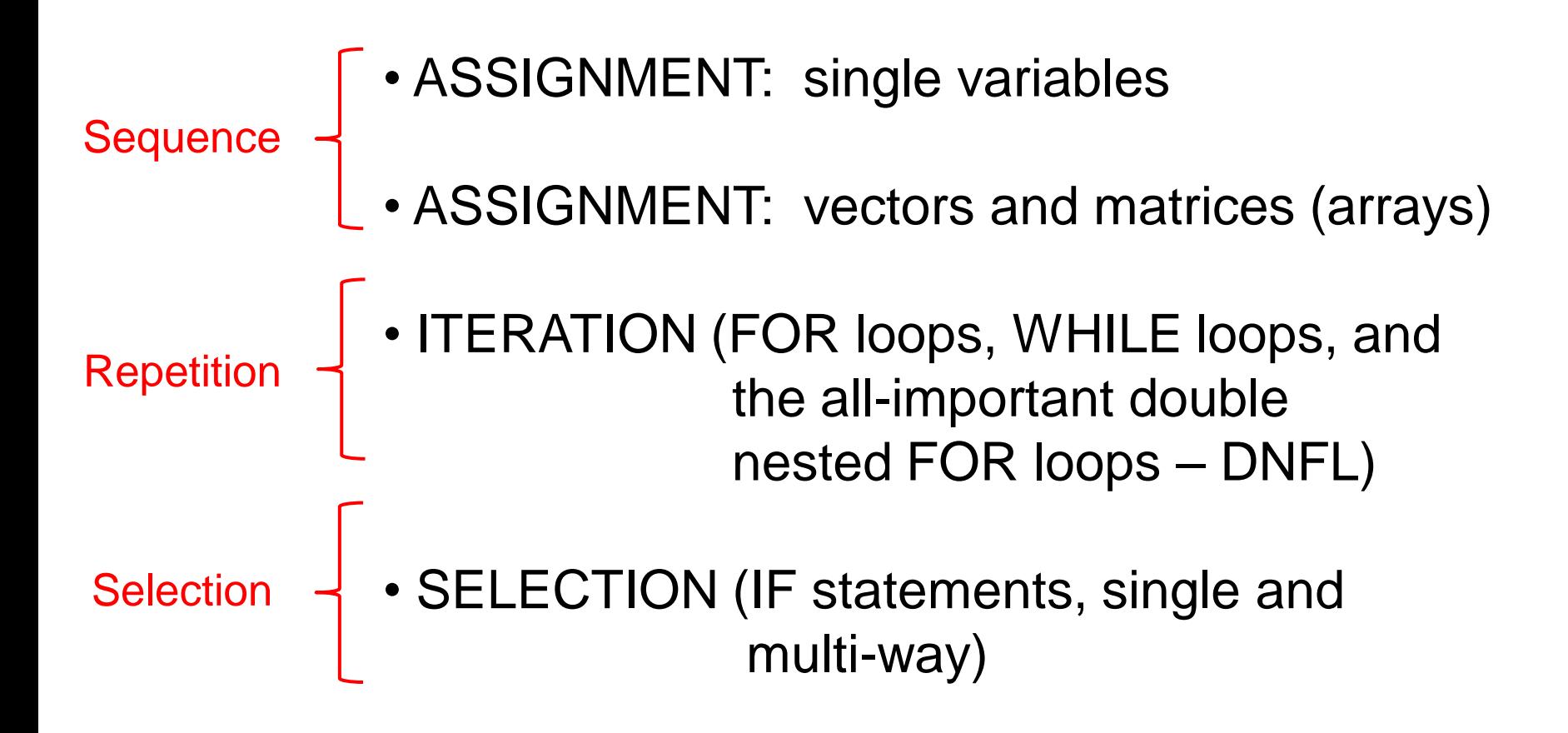

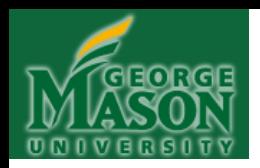

## **WHAT THE EXPERTS HAVE SAID:**

#### ―**The only way to learn a new programming language is by writing programs in it**.‖

Brian Kernighan & Dennis Richie ―*The C Programming Language*‖

[NOTE: red emphasis added]

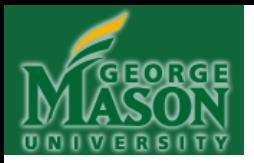

#### **CHAPTER 2**

#### <span id="page-8-0"></span>**THE MATLAB ENVIRONMENT**

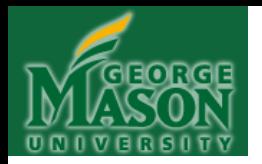

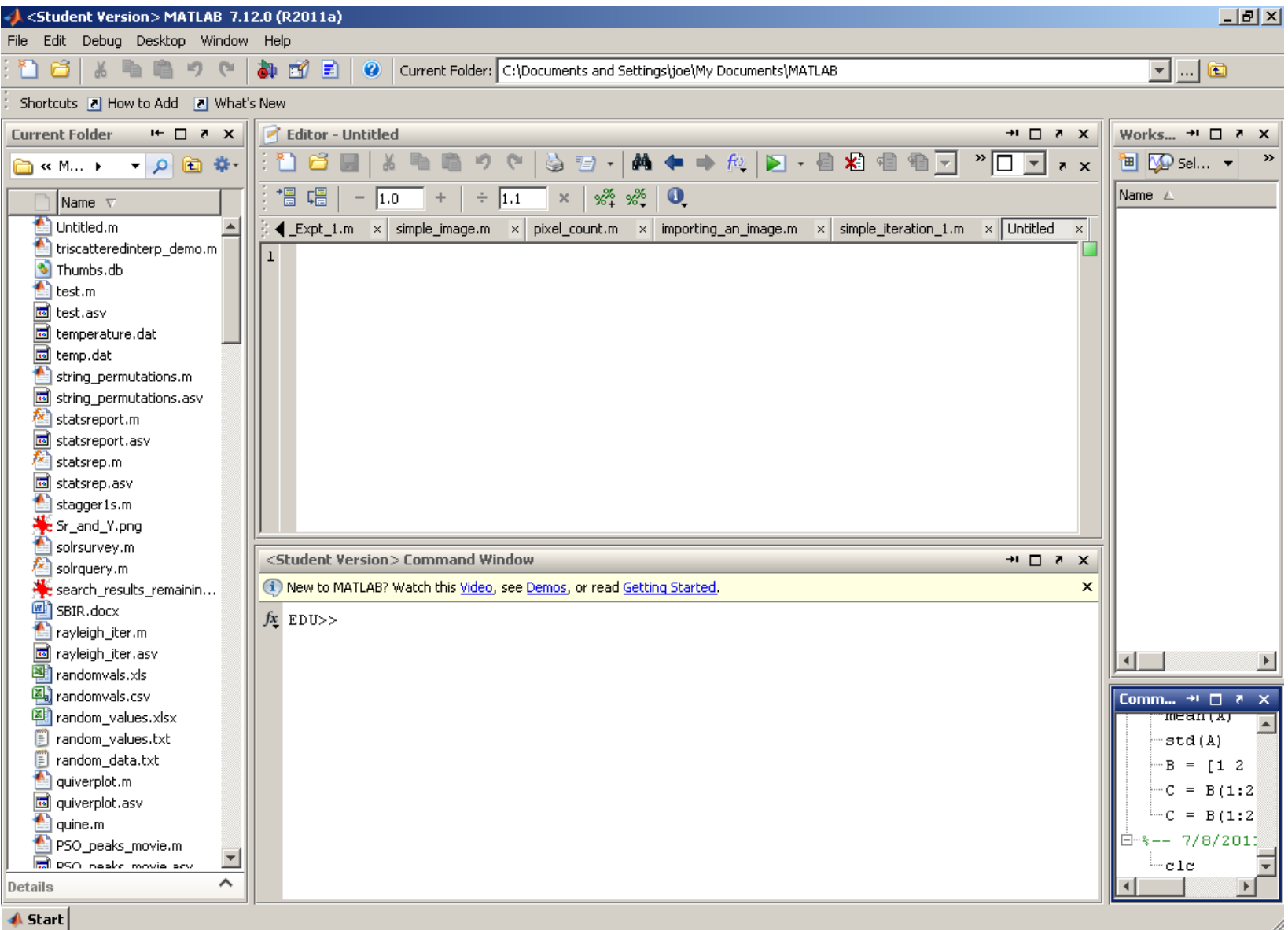

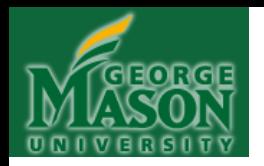

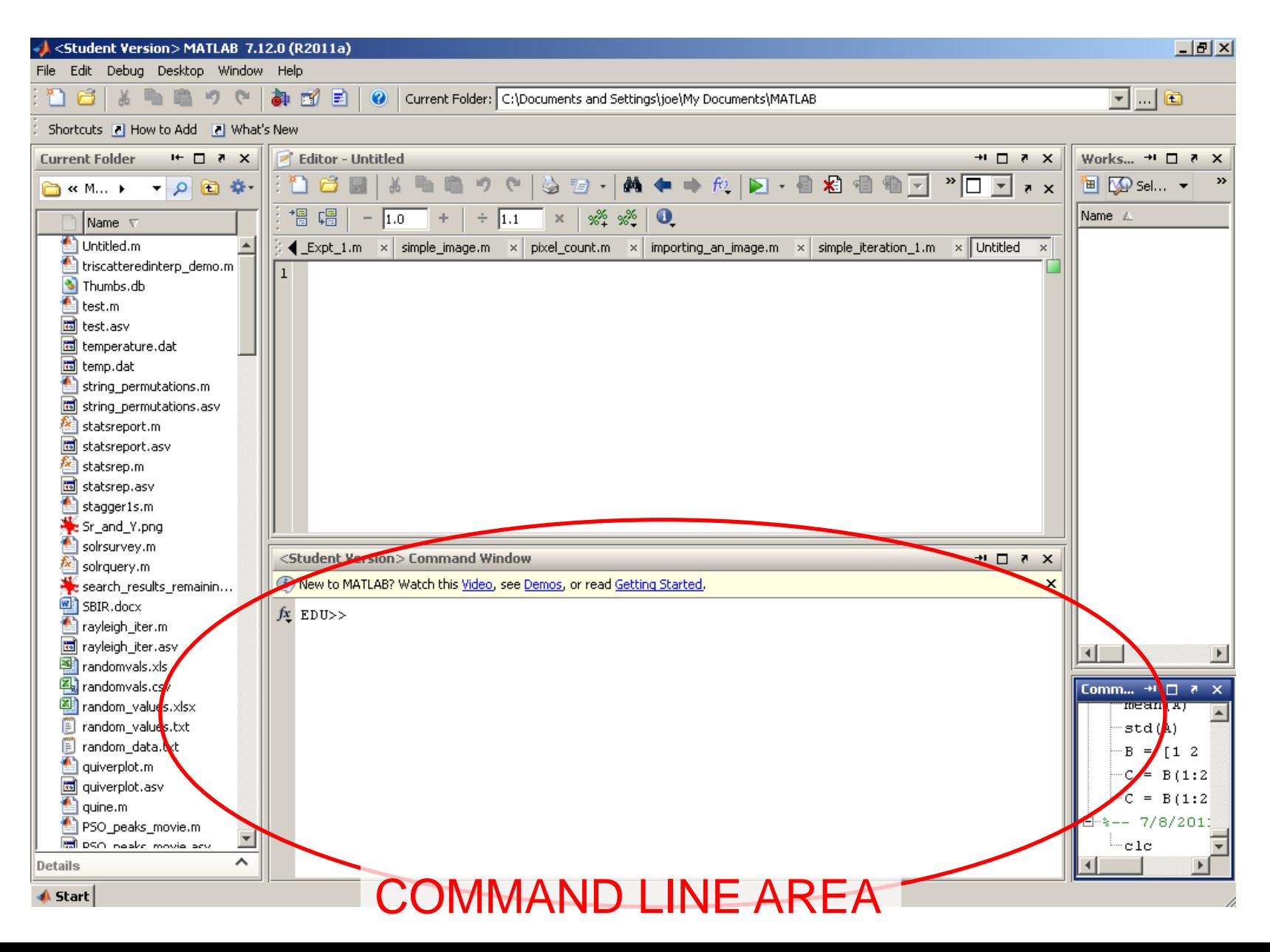

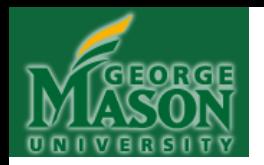

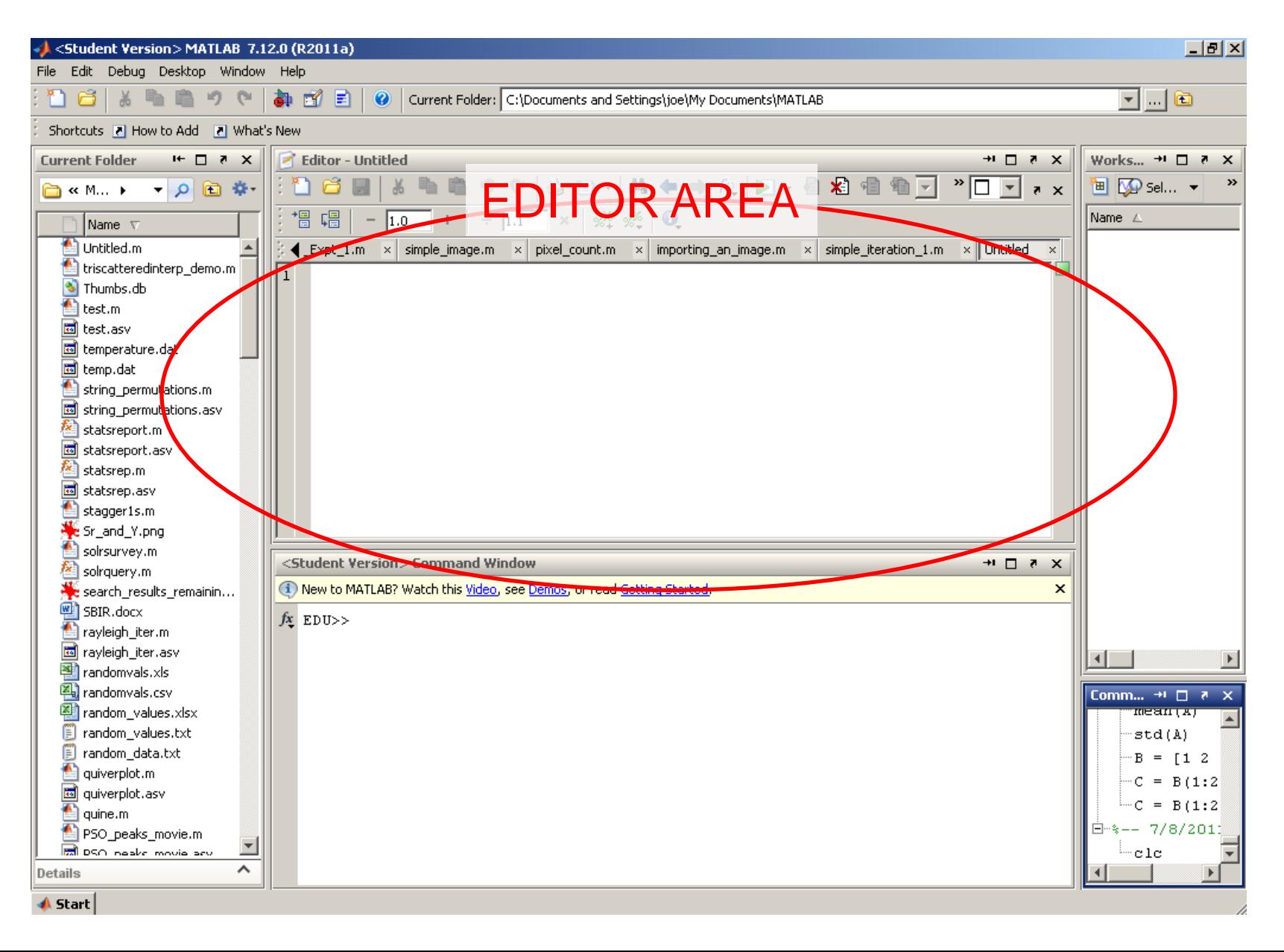

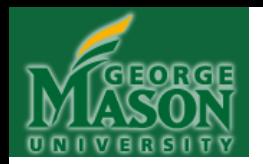

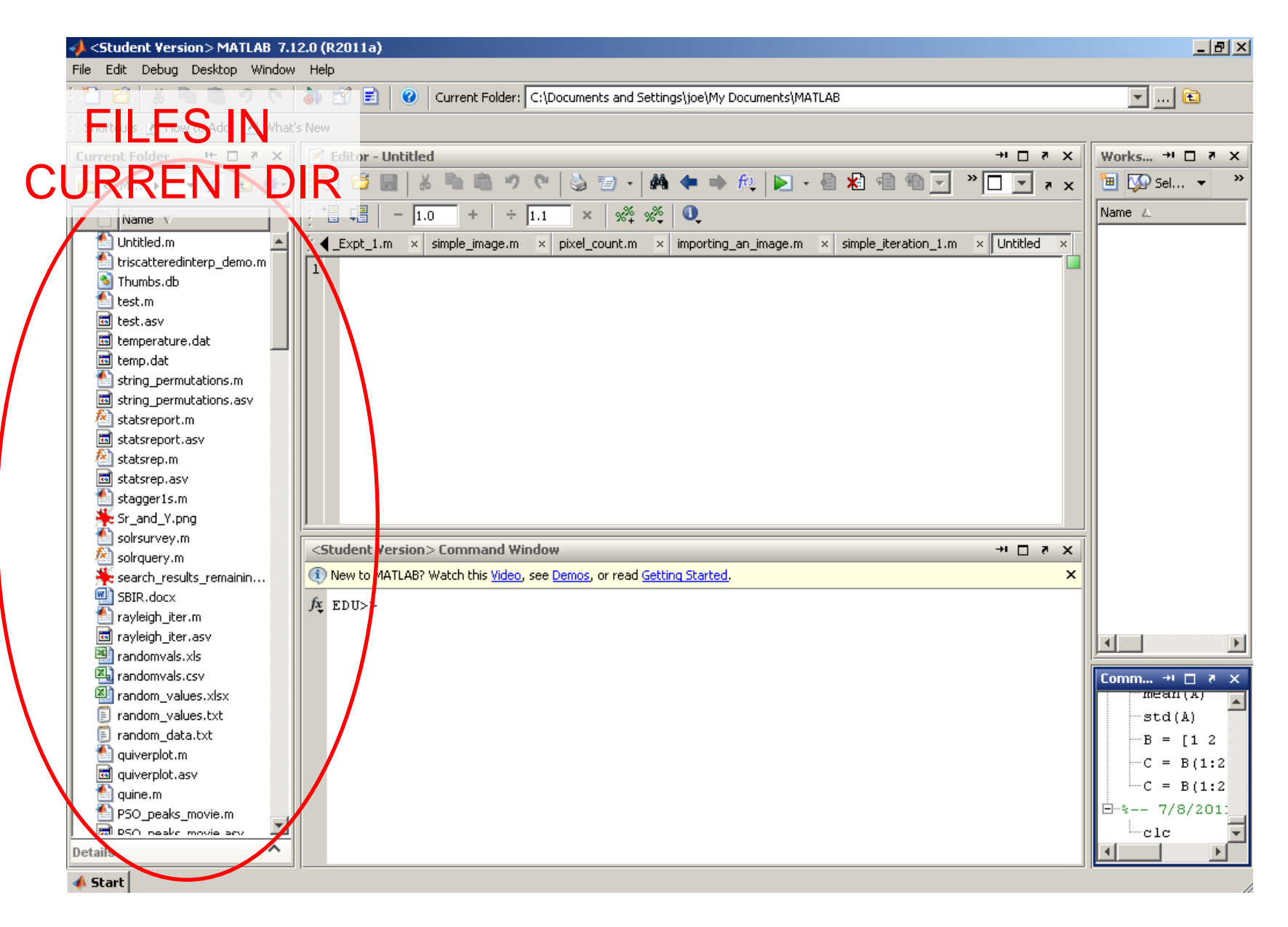

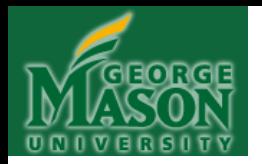

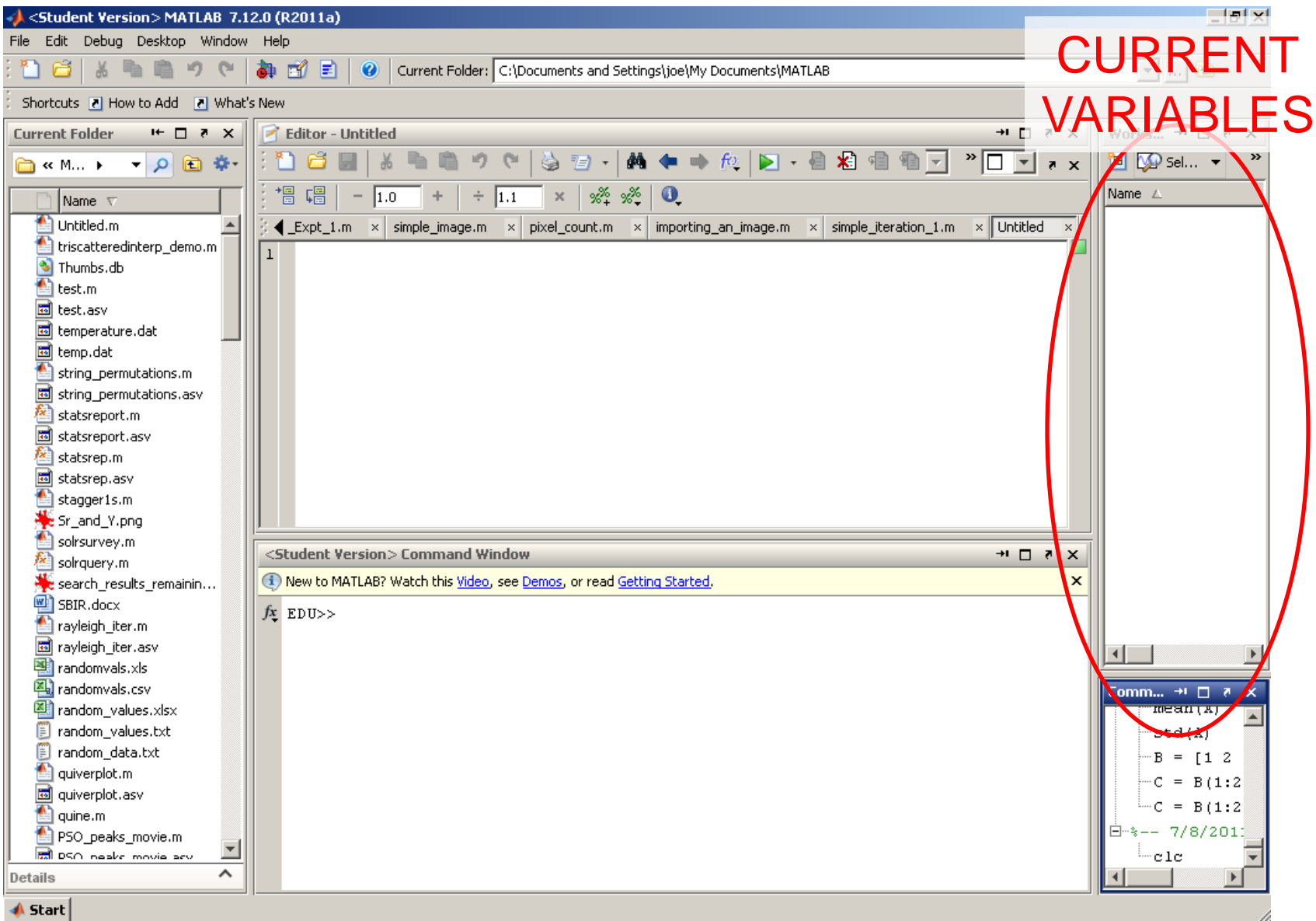

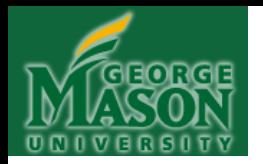

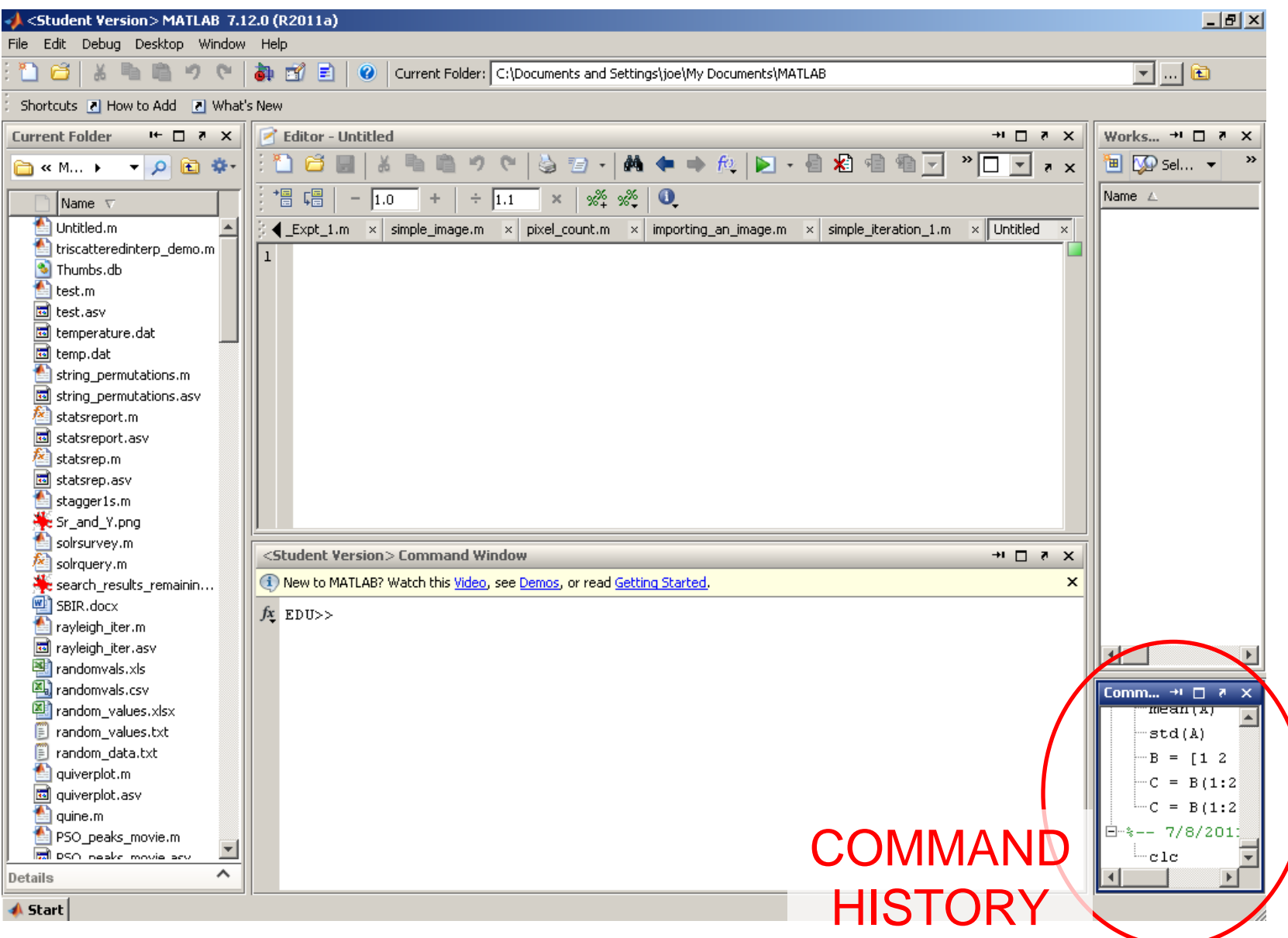

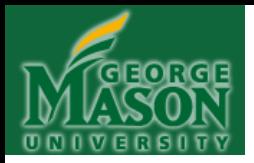

#### **CHAPTER 3**

#### <span id="page-15-0"></span>**ASSIGNMENT and INTRINSIC FUNCTIONS**

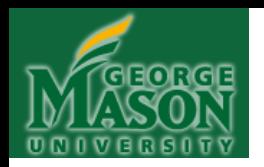

- Think of a labeled box. We can put "stuff" inside that box. "Stuff" here means **values**.
- Box labels have names written on them.
- Those names enable us to refer to specific boxes, at a later time, as needed – to go straight to them.
- These *labeled boxes* are what we call *variables*. A variable is a labeled memory box.
- Putting "stuff" inside that box is called *assigning a value to a variable*, or simply, *assignment*.

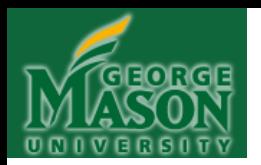

• "MATLAB variable names must begin with a letter, which may be followed by any combination of letters, digits, and underscores. MATLAB distinguishes between uppercase and lowercase characters, so  $A$  and  $A$  are not the same variable."

[http://](http://www.mathworks.com/help/techdoc/matlab_prog/f0-38052.html)[www.mathworks.com/help/techdoc/matlab\\_prog/f0-38052.html](http://www.mathworks.com/help/techdoc/matlab_prog/f0-38052.html)

• Valid variable names:

A, a, Aa, abc123, a b c 123

• Invalid variable names:

1A, abc, ?variable, abc123?

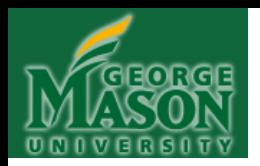

- To do assignment in Matlab:
	- 1. Write a variable name
	- 2. Write the  $=$ " symbol
	- 3. Write the value that you want to store in the variable
- Examples:

 $A = 5$  (an integer value)  $a123 = 1.0$  (a floating point value) abc  $123 = 1.0e-02$  (an exponential value)  $myVariable = 'Joe'$  (a string value)

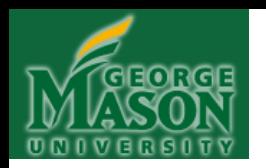

**Rules of Assignment**:

- The "=" symbol **DOES NOT MEAN EQUALS**! It means assignment: Assign the *value on the right* of the "=" symbol to the *variable* on *the left* of the  $=$ " symbol.
- To access what's "in the box"—that is, the value currently held by the variable—simply type the name of the variable alone on a line, or, on the right side of a " $=$ " symbol. So a variable name written on the right side of a " $=$ " symbol means: "retrieve the value stored in this variable".

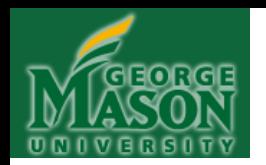

#### **REMEMBER**:

• Value on the right of "=" gets stored into **variable on the left of "=":** 

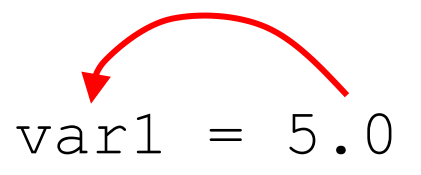

• Example: Valid assignment (creates var2, assigns it the **value contained in var1**):

$$
var2 = var1
$$

• Example: Invalid assignment (generates error: **var3 not previously declared** – holds no value)

 $var2 = var3$ 

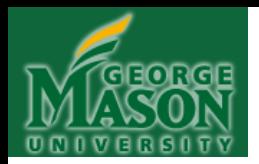

- **Rules of Assignment** (cont):
	- Variables can be used in assignment statements to assign values to other variables: Since placing a variable on the right side of "=" retrieves its current value, we can subsequently assign that value to yet another variable:

 $var1 = 3.0$  (assigns the value 3.0 to var1) var2 = var1 (retrieves 3.0 from var1 and stores that value into var2)

• We can do math with variables, too:

**Examples:**  $var3 = var2 + var1$  (here,  $3.0 + 3.0$ )  $var4 = var3$  \* var2 (here, 6.0 \* 3.0)  $var5 = var4 / var1$  (here, 18.0 / 3.0)  $var6 = var2$   $var1$  (here, 3.0  $var2$  3.0)

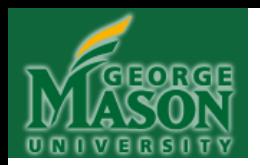

• **Rules of Assignment** (cont):

• We can also "update" a variable by constantly reassigning new values to it. Updating a variable by adding 1 to it, and then assigning the new value back into the same variable is called "incrementing". Example:

```
var7 = 1var7 = var7 + 1
```
Incrementing a variable is a VERY IMPORTANT thing to do, because, doing so enables us to **count** effectively.

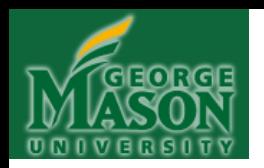

#### • **Rules of Arithmetic Operator Precedence**:

- The preceding arithmetic examples raise a question: In what order are the arithmetic operations performed in an assignment statement?
- Like in algebra: Anything in parentheses first, followed by exponentiation, followed by multiplication/division, followed by addition/subtraction

#### Examples:

$$
var3 = var2 + var1 * var4
$$
 var3 = (var2 + var1) \* var4

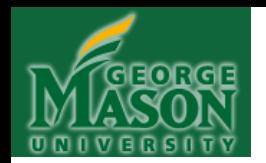

- **Rules of Arithmetic Operator Precedence** :
	- Examples:

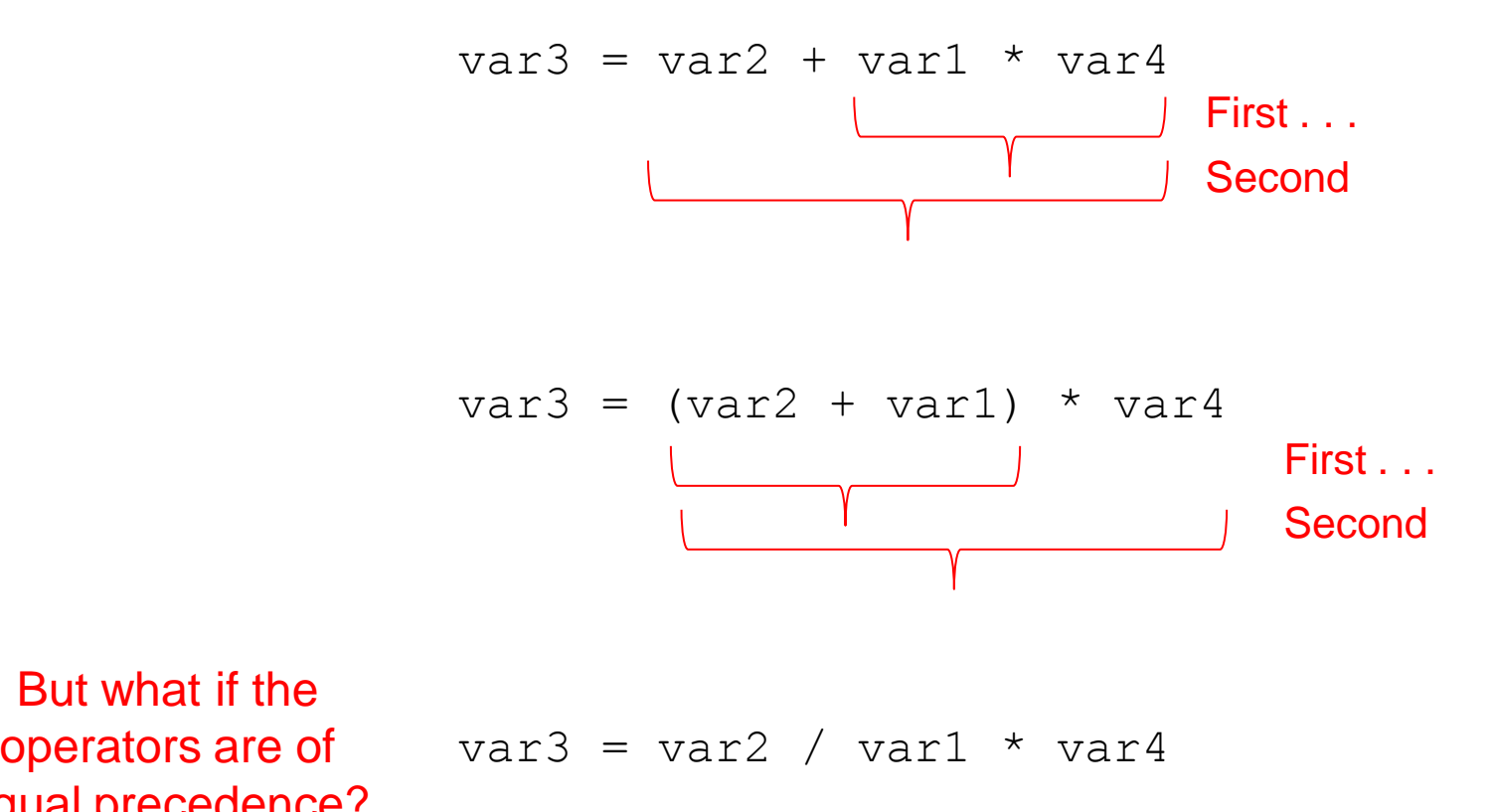

But what if the equal precedence?

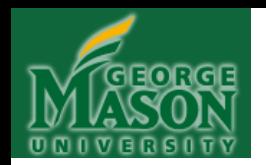

- **Rules of Arithmetic Operator Precedence** :
	- Examples:

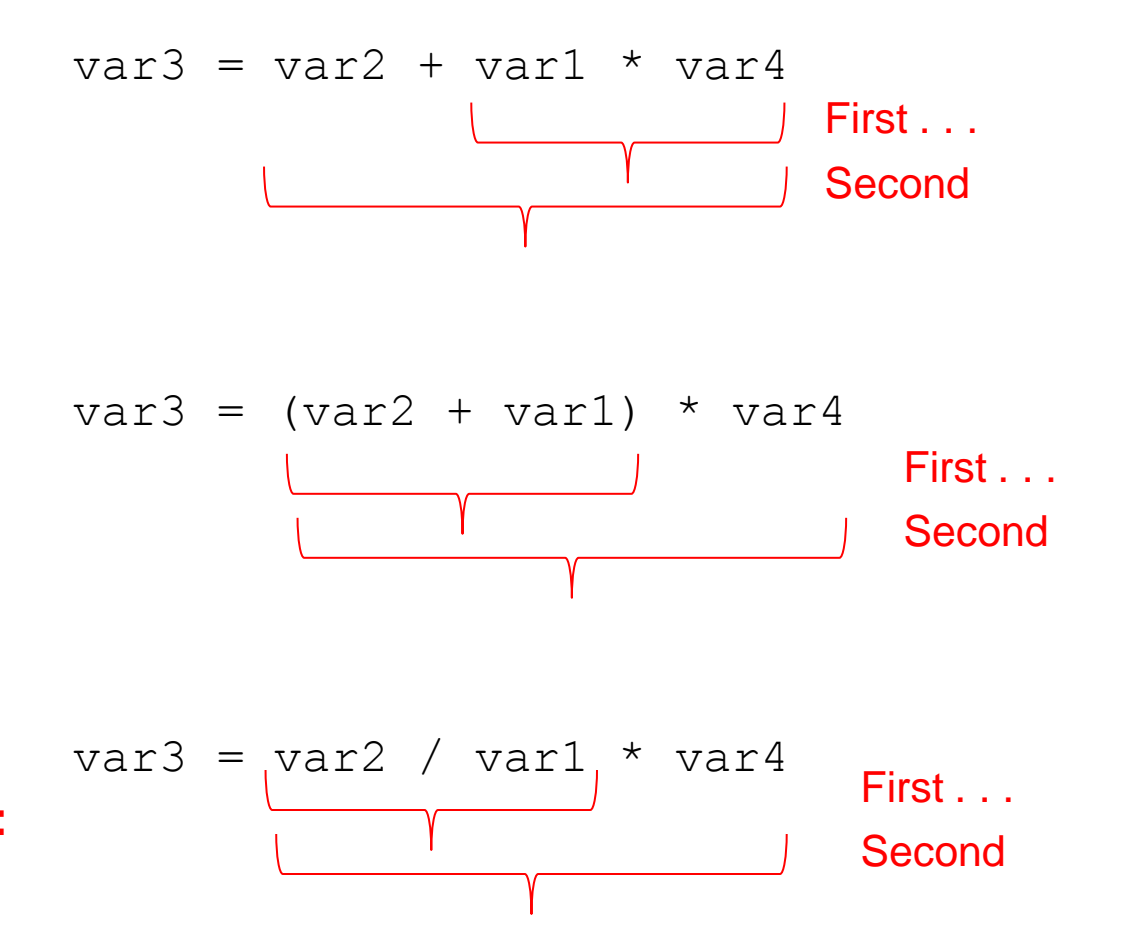

When operators are of equal precedence, associate **LEFT TO RIGHT:**

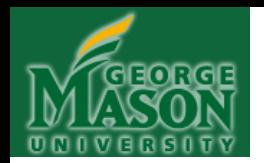

#### • **Rules of Arithmetic Operator Precedence** :

**Examples:**  $var3 = var2 / var1 / var4 / var5 / var5$ ???  $var3 = var2 * var1 - var4 / var5 + var6$ ???

var3 = var2 / var1  $*$  var4 / var5  $*$  var6

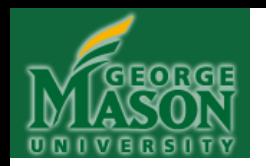

• **Rules of Arithmetic Operator Precedence** :

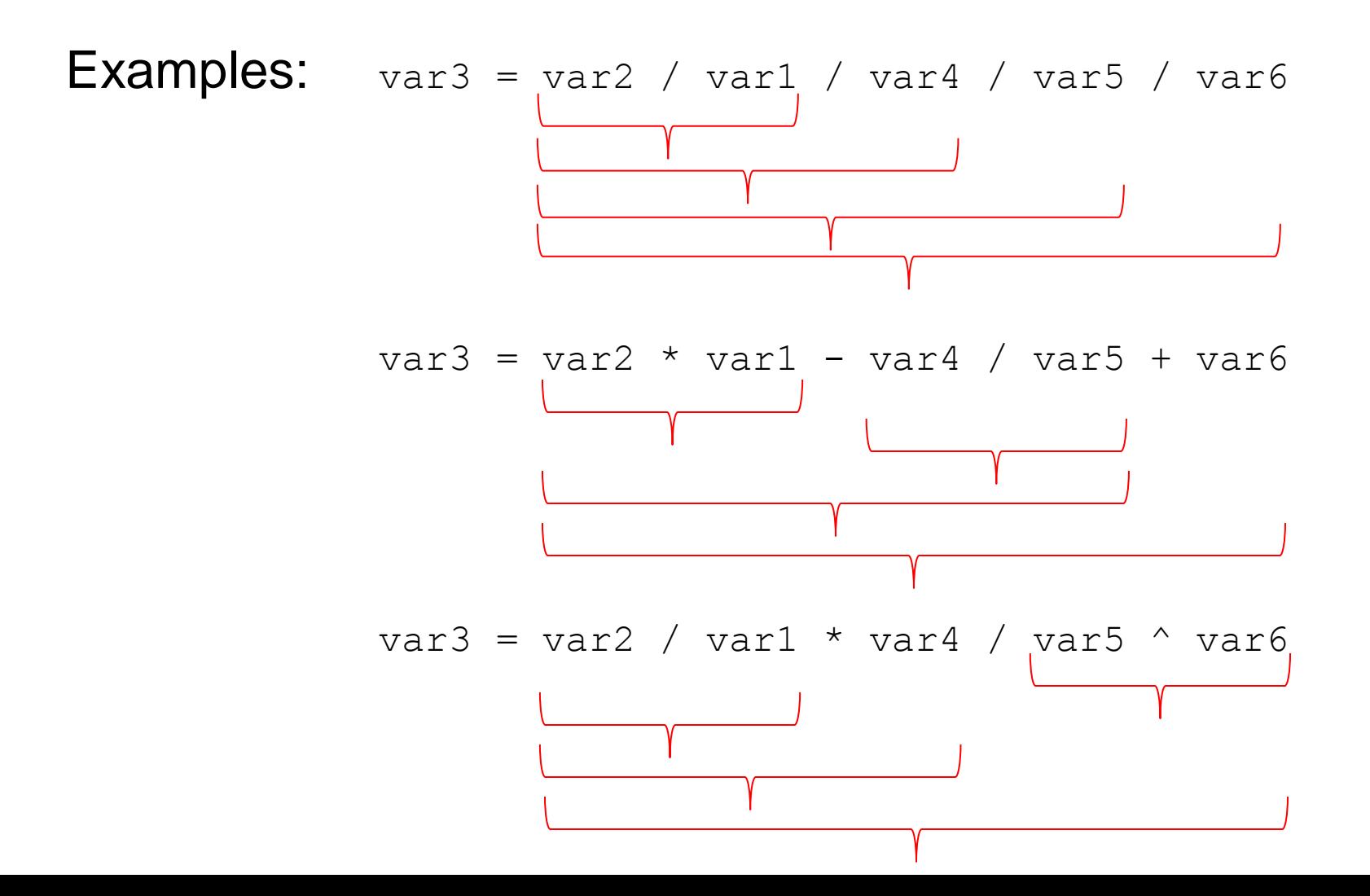

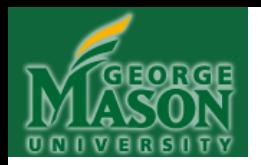

## **APPEARANCE OF OUTPUT**

• We can change the way numbers are printed to the screen by using Matlab's "format" command, followed by the appropriate directive, "short" or ―long‖ (the format directive is *persistent*!)

>> pi >> ans = 3.1416 >> **format short** >> pi >> ans = 3.1416 >> **format long** >> pi >> ans = 3.141592653589793 >> sqrt(2) >> ans = 1.414213562373095

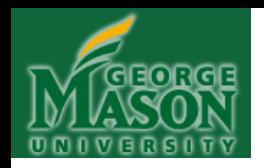

## **SOME BUILT-IN FUNCTIONS**

#### Here are a few of Matlab's built-in (intrinsic) functions, to get you started:

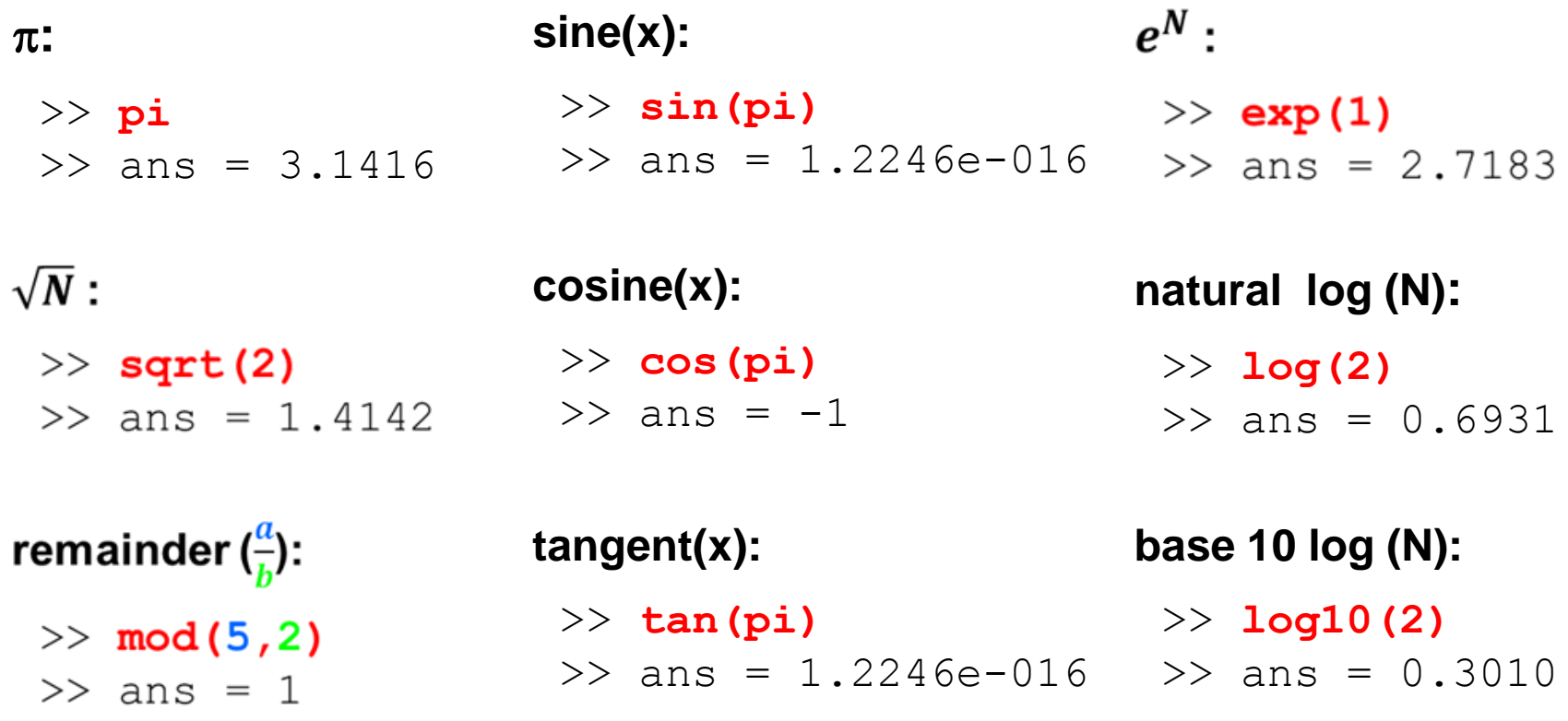

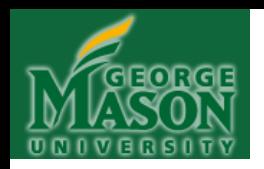

## **SOME BUILT-IN FUNCTIONS**

We can use Matlab's built-in functions on the right hand side of an assignment statement, to produce a value that we then assign to a variable:

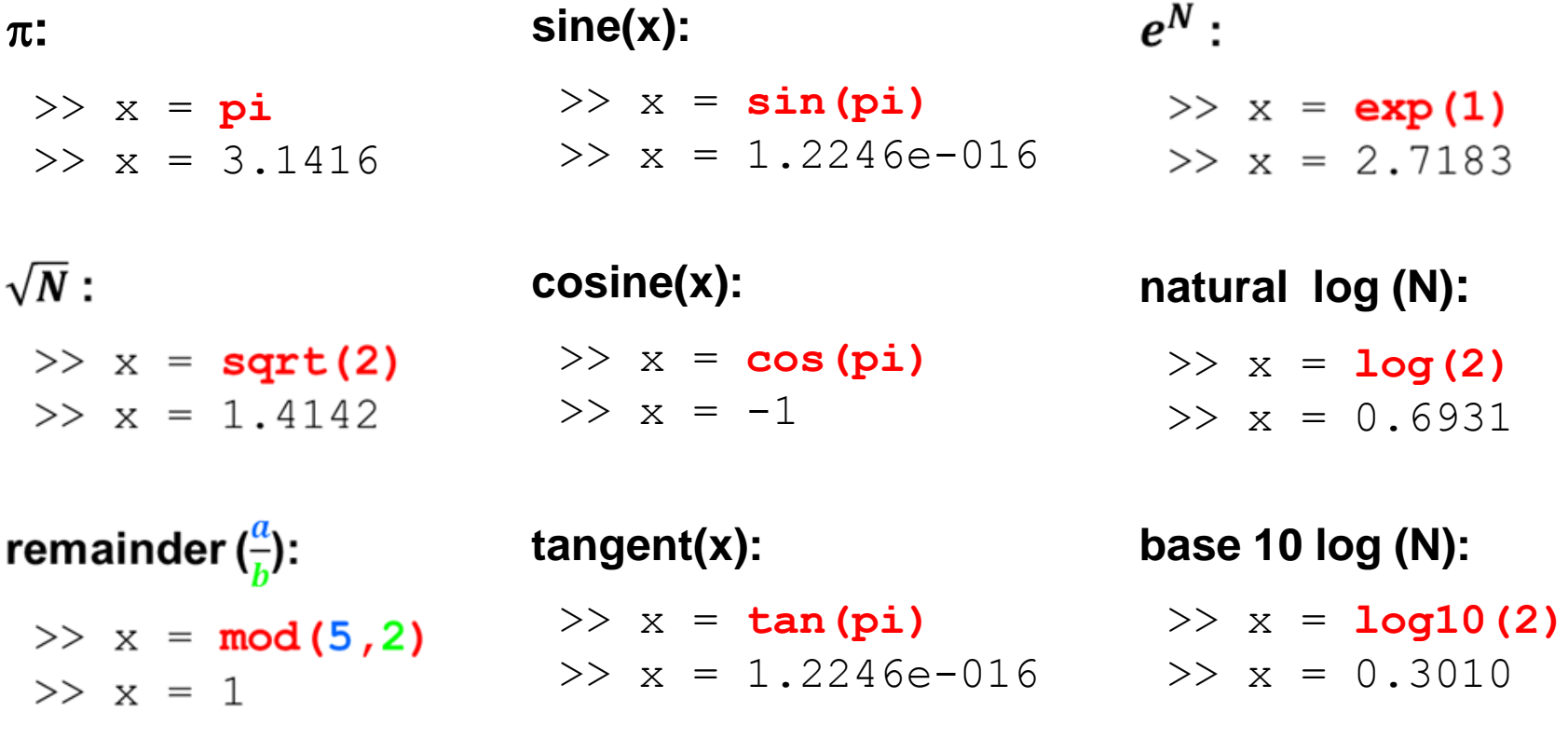

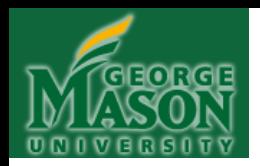

## **INTERLUDE: FOCUS ON "MOD"**

remainder 
$$
\left(\frac{a}{b}\right)
$$
:  
>> x = mod (5, 2)  
>> x = 1

The "mod" function is very important. It comes up again and again, and is quite useful.

It is simply this: The **INTEGER remainder** after long division.

Remember long division, and the remainder?

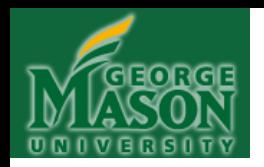

## **INTERLUDE: FOCUS ON "MOD"**

*"Ten divided by three is three remainder one"*

or

#### **mod(10,3) = 1**

*"Twelve divided by seven is one remainder five"*

or,

#### **mod(12,7) = 5**

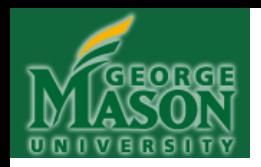

## **INTERLUDE: FOCUS ON "MOD" (cont)**

#### *"Eight divided by two is three remainder zero"*

or

#### **mod(8,2) = 0**

*"Twenty nine divided by three is nine remainder two"*

or,

#### **mod(29,3) = 2**

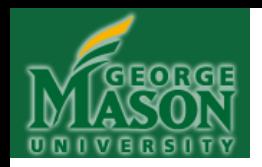

## **INTERLUDE: FOCUS ON "MOD" (cont)**

*"Three divided by five is zero remainder three"*

or

#### **mod(3,5) = 3**

*"Eight divided by eleven is zero remainder eight"*

or,

#### **mod(8,11) = 8**

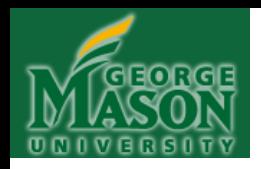

### **INTERLUDE: FOCUS ON "MOD" YOUR TURN!**

**mod(8,3) = ??? (in words, then the value)**

**mod(4,5) = ??? (in words, then the value)**

**mod(4,2) = ??? (in words, then the value)**

**mod(10,7) = ??? (in words, then the value)**

**mod(10,5) = ??? (in words, then the value)**

**mod(10,2) = ??? (in words, then the value)**
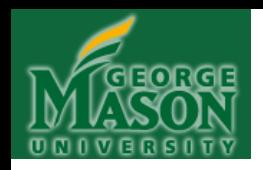

### **INTERLUDE: FOCUS ON "MOD" YOUR TURN! (ANSWERS)**

- **mod(8,3) : "Eight divided by three is two remainder two"**
- **mod(4,5) : "Four divided by five is zero remainder four"**
- **mod(4,2) : "Four divided by two is two remainder zero"**
- **mod(10,7)** "Ten divided by seven is one remainder three"
- **mod(10,5)** : "Ten divided by five is two remainder zero"

**mod(10,2) : "Ten divided by two is five remainder zero"** 

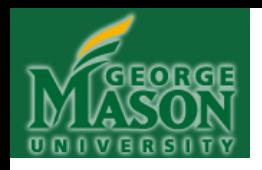

### **INTERLUDE: FOCUS ON "MOD" YOUR TURN! (ANSWERS)**

- **mod(8,3) = 2**
- **mod(4,5) = 4**
- **mod(4,2) = 0**
- **mod(10,7) = 3**
- **mod(10,5) = 0**
- **mod(10,2) = 0**

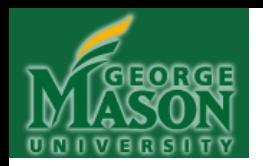

### **ASSIGNMENT: YOUR TURN!**

**Example 1**: Create a variable called **x** and assign it the value 3. Create another variable called **y** and assign it the value 4. Compute the product of **x** and **y**, and assign the result to a third variable called **z**.

**Example 2**: Now square **z**, and assign the result to a fourth variable called **a**. Take the base 10 logarithm of **z** and assign that to a fifth variable called **b**. Reassign the value of **b** to **x**. Cube **b**, and assign the result to a sixth variable called **c**.

**Example 3**: Print out the final values of **x**, **y**, **z**, **a**, **b** and **c**.

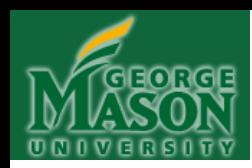

**Example 1**: Create a variable called **x** and assign it the value 3. Create another variable called **y** and assign it the value 4. Compute the product of **x** and **y**, and assign the result to a third variable called **z**.

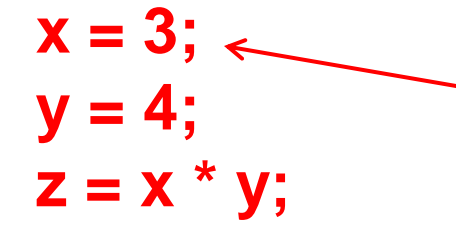

**NOTE: A semi-colon at the end of a Matlab statement suppresses output, i.e., tells Matlab**  to "be quiet!"

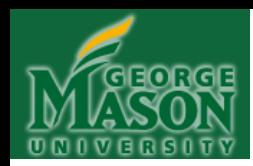

**Example 2**: Now square **z**, and assign the result to a fourth variable called **a**. Take the base 10 logarithm of **z** and assign that to a fifth variable called **b**. Reassign **x** the value of **b**. Cube **b**, and assign the result to a sixth variable called **c**.

> $a = z^2$ ;  $$ **x = b;**  $c = b^3$

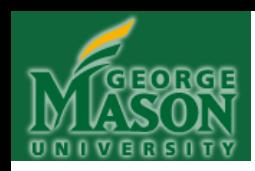

# **ASSIGNMENT: YOUR TURN! (ANSWERS)**

### **Example 3**: Print out the final values of **x**, **y**, **z**, **a**, **b**  and **c**.

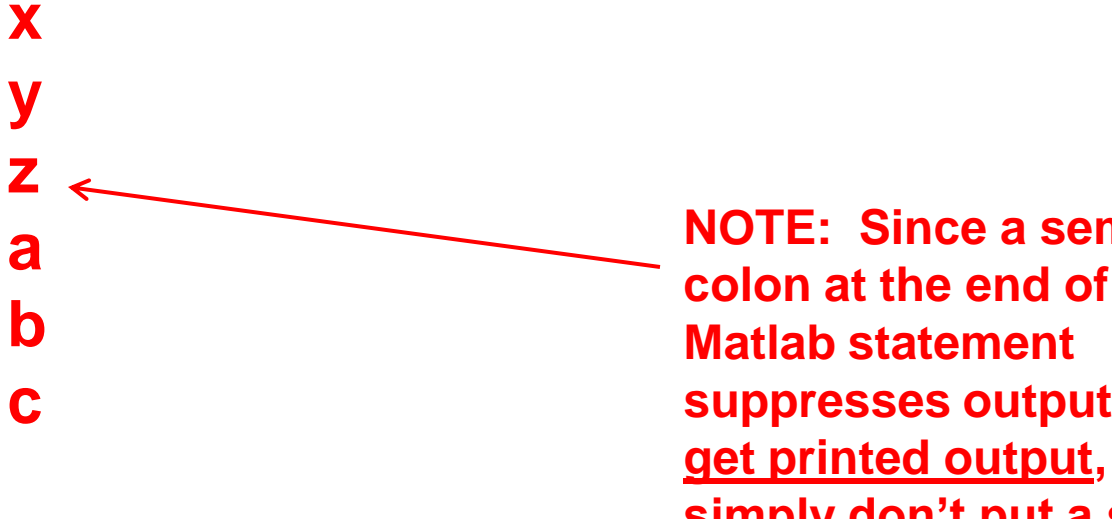

**NOTE: Since a semicolon at the end of a suppresses output, to simply don't put a semicolon at the end.**

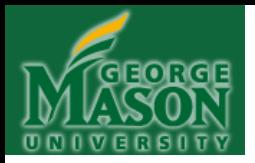

### **CHAPTER 4**

### **VECTORS and VECTOR OPERATIONS**

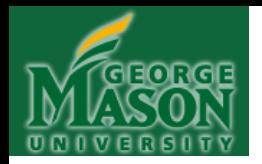

• Think of a "VECTOR" as a bunch of values, all lined up (here we have a "**row vector**"):

Vector **A**: **1 2 3 4 5**

• We create **row vector** A like this (all three ways of writing the assignment statement are equivalent):

$$
A = [1 2 3 4 5],
$$
  
\n
$$
A = [1, 2, 3, 4, 5],
$$
  
\n
$$
A = [1:5],
$$
  
\n
$$
NOT: A = [1-5];
$$

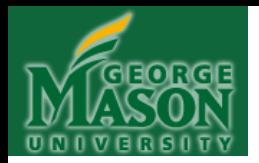

• Vectors are convenient, because by assigning a vector to a variable, we can manipulate the ENTIRE collection of numbers in the vector, just by referring to the variable name.

• So, if we wanted to add the value 3 to each of the values inside the vector A, we would do this:

### $A + 3$

Which accomplishes this:

| $A + 3$ | $1 + 3$ | $2 + 3$ | $3 + 3$ | $4 + 3$ | $5 + 3$ |
|---------|---------|---------|---------|---------|---------|
| $4$     | $5$     | $6$     | $7$     | $8$     |         |

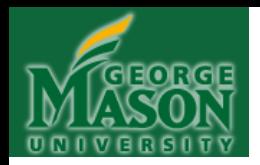

• We can refer to EACH POSITION of a vector, using what's called "subscript notation":

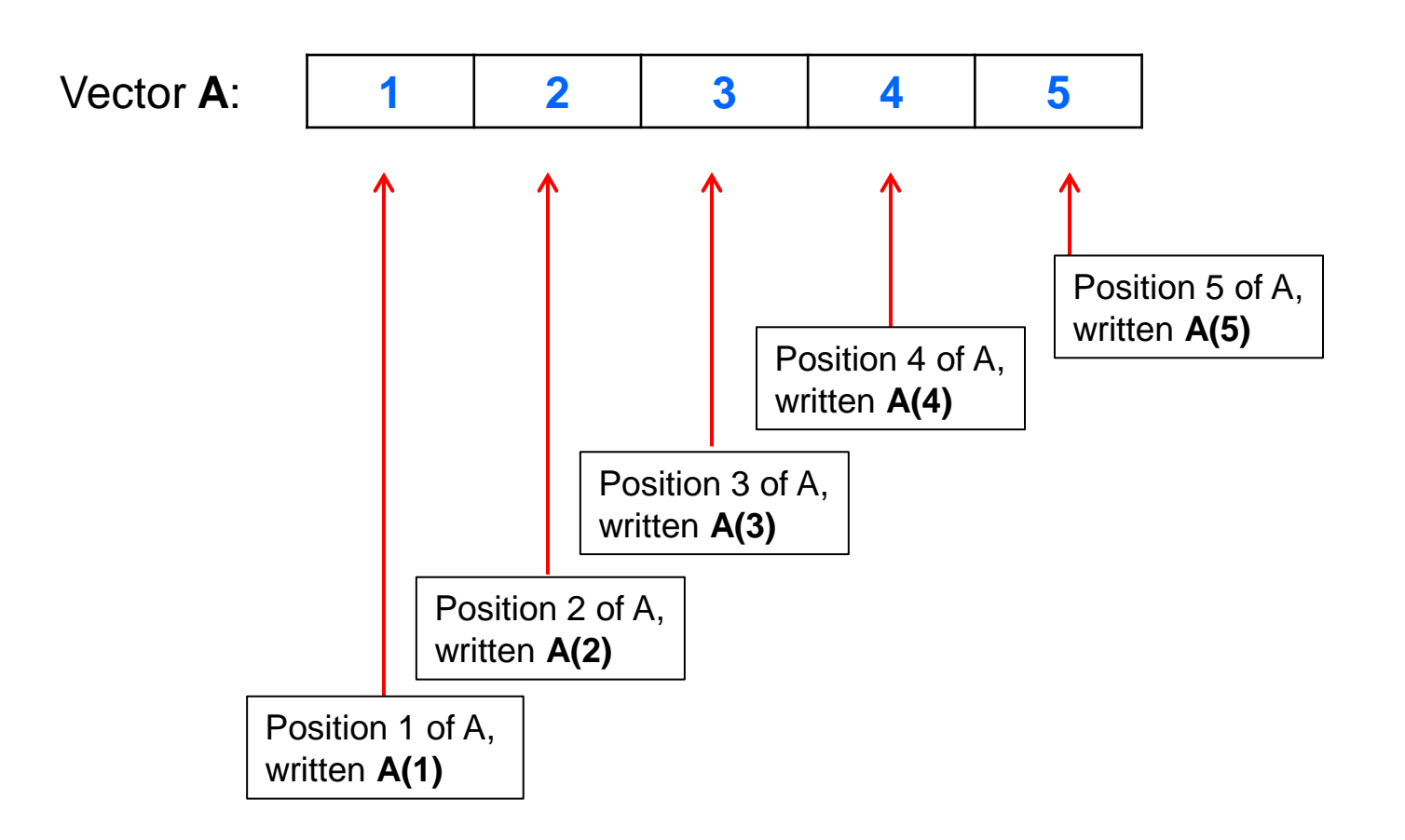

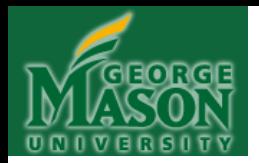

• **KEY POINT**: Each POSITION of a vector can act like an independent variable. So, for example, we can reassign different values to individual positions.

Before the first assignment:

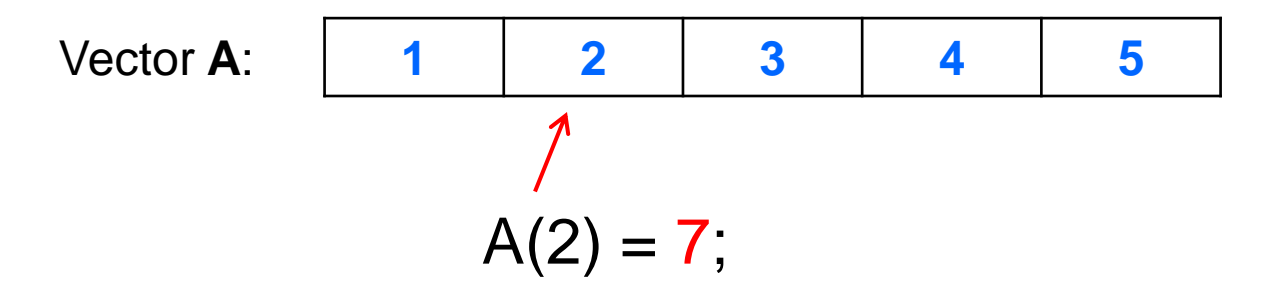

After the first assignment:

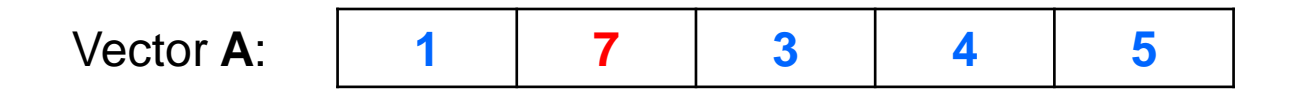

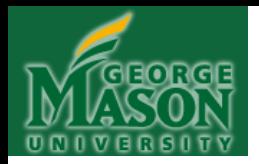

• **KEY POINT**: Each POSITION of a vector can act like an independent variable. So, for example, we can reassign different values to individual positions.

Before the second assignment:

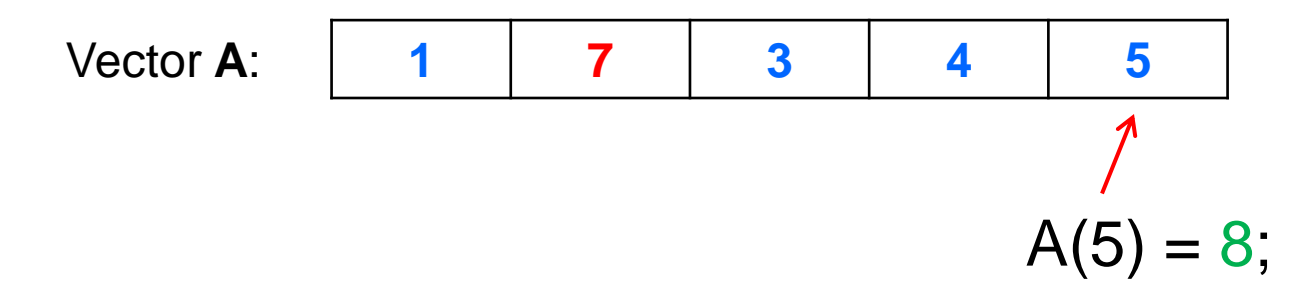

After the second assignment:

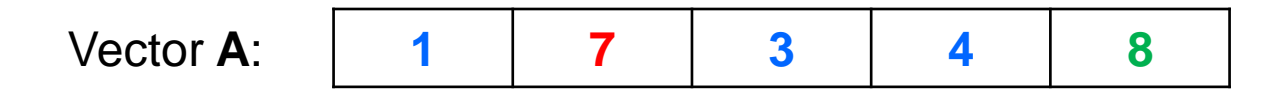

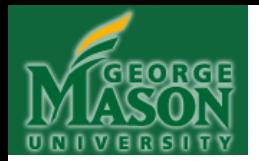

• **ANOTHER KEY POINT**: Because each position in a vector can act like an independent variable, we can do all the things with vector positions that we can do with independent variables like we did previously with **x**, **y**, **z**, **a**, **b** and **c**.

Vector **A**: **1 7 3 4 8**

So, given vector A above, if we type "A(3)" at Matlab's command line, we will get the value **3** returned:

> $EDU>> A(3)$ **ans =**

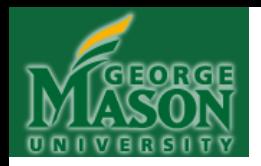

# **VECTORS: YOUR TURN!**

### **Instructions:**

For the next several examples, please try to work out the answers without running the code in Matlab. This is essential, as it will enable you to develop your "Matlab intuition" and also to visualize the sequence of a computation (thus developing your ability to think algorithmically). Furthermore, you will not be allowed to use Matlab software on exams or quizzes and so it's better to get the practice now rather than wait until later! You may, however, use scratch paper to work out answers.

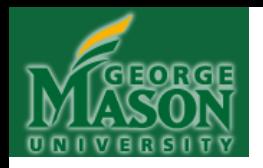

# **VECTORS: YOUR TURN!**

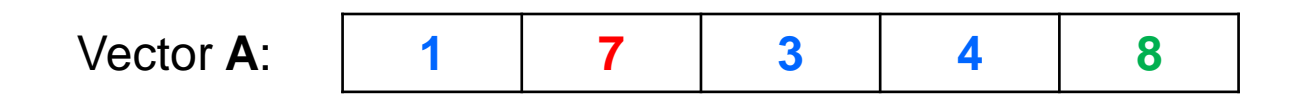

- **Example 4**: If "A(2)" typed at Matlab's command line, what value is printed?
- **Example 5**: If  $(A(2) + A(3))$  is entered at Matlab's command line, what value is printed?
- **Example 6**: If "A(4) \* A(5)" is entered at Matlab's command line, what value is printed?
- **Example 7**: If "A \* 5" is entered at Matlab's command line, what is printed? Why?

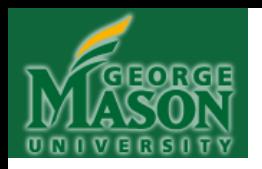

### **VECTORS: YOUR TURN! ANSWERS**

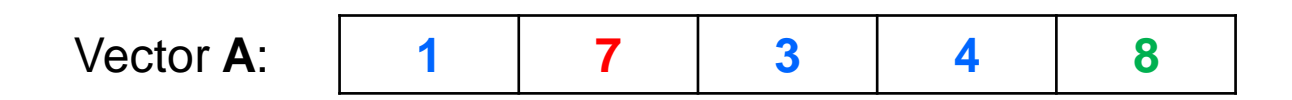

- **Example 4**: If "A(2)" typed at Matlab's command line, what value is printed? **7**
- **Example 5**: If  $(A(2) + A(3))$  is entered at Matlab's command line, what value is printed? **10**
- $\cdot$  **Example 6**: If "A(4)  $*$  A(5)" is entered at Matlab's command line, what value is printed? **32**

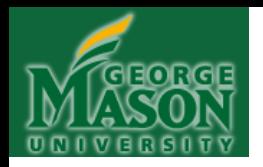

### **VECTORS: YOUR TURN! ANSWERS**

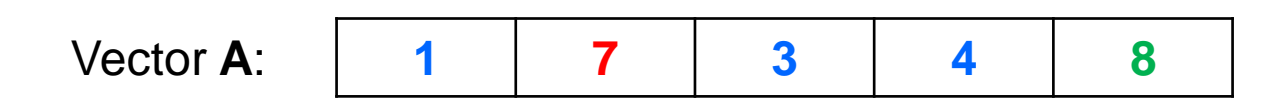

• **Example 7**: If "A  $*$  5" is entered at Matlab's command line, what is printed? Why?

**EDU>> A\*5 ans = 5 35 15 20 40 Each position of A is multiplied by 5.**

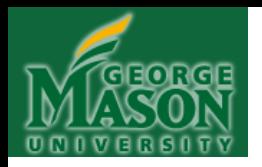

### **VECTORS: YOUR TURN!**

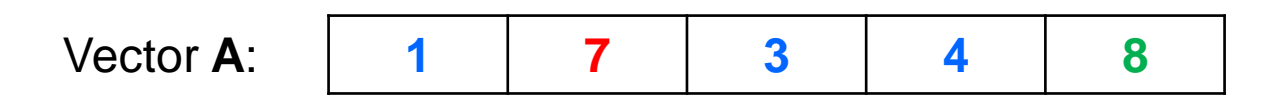

- **Example 8**: If " $A(2) = A(3) * A(4)$ " typed at Matlab's command line, what does vector A look like now?
- **Example 9**: Assume vector A, as shown above, and also assume that the following sequence is entered at Matlab's command line. What does the vector A look like after this sequence?

$$
A(1) = A(2) - (A(3) + A(4));
$$
  
 
$$
A = A * A(1);
$$

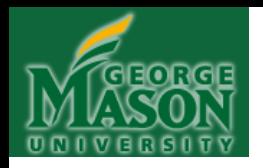

### **VECTORS: YOUR TURN! ANSWERS**

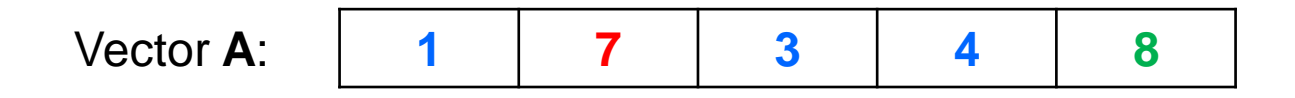

• **Example 8**: If " $A(2) = A(3) * A(4)$ " typed at Matlab's command line, what does vector A look like now?

EDU>>  $A(2) = A(3) * A(4)$ 

**A =**

 **1 12 3 4 8**

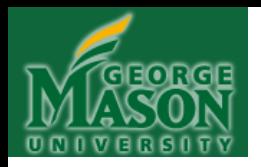

### **VECTORS: YOUR TURN! ANSWERS**

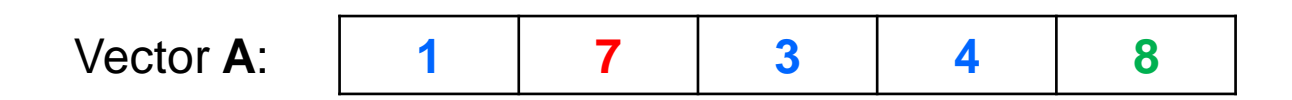

• **Example 9**: Assume vector A, as shown above, and also assume that the following sequence is entered at Matlab's command line. What does the vector A look like after this sequence?

$$
A(1) = A(2) - (A(3) + A(4));
$$
  
 
$$
A = A * A(1)
$$

 **0 0 0 0 0**

$$
A =
$$

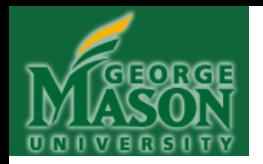

Assume we have a vector, A, as follows:

Vector **A**: 1 7 3 4 8

We can add a single number (a scalar) to every element of A, all at once, as follows:

$$
B = A + 5 = \begin{bmatrix} 6 & 12 & 8 & 9 & 13 \end{bmatrix}
$$

We can also multiply every element of A by a single number (a scalar) as follows:

$$
B = A * 5 = \begin{bmatrix} 5 & 35 & 15 & 20 & 40 \end{bmatrix}
$$

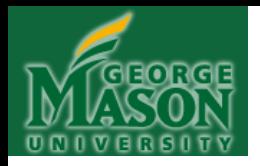

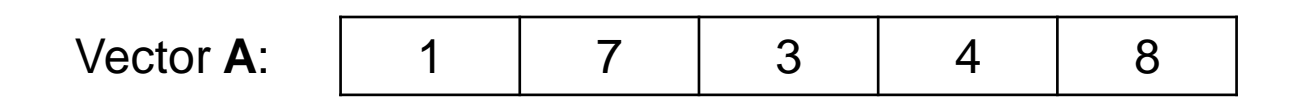

We can subtract single number (a scalar) from every element of A, all at once, as follows:

$$
B = A - 5 = \begin{bmatrix} -4 & 2 & -2 & -1 & 3 \end{bmatrix}
$$

We can also divide every element of A by a single number (a scalar) as follows:

$$
B = A/5 = \begin{bmatrix} 0.2 & 1.4 & 0.6 & 0.8 & 1.6 \end{bmatrix}
$$

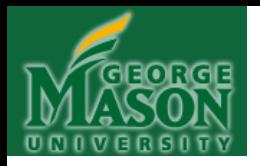

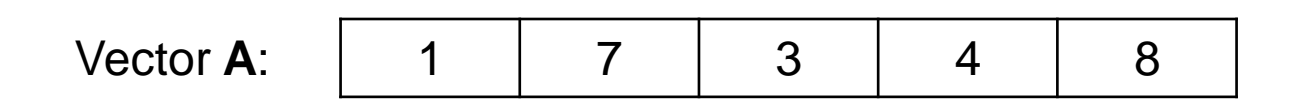

### **BUT**:

If we want to *exponentiate* every element of A by a number (i.e., raise each element of A to a particular power), then we have to write this in a special way, using the *DOT* operator:

B = A **.^**2 = 1 49 9 16 64 **NOT: B = A^2** 

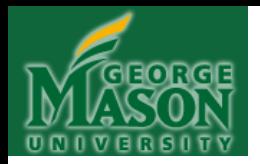

We can also do mathematical operations on two vectors *OF THE SAME LENGTH‡* . For example, assume we have two vectors, A and B, as follows:

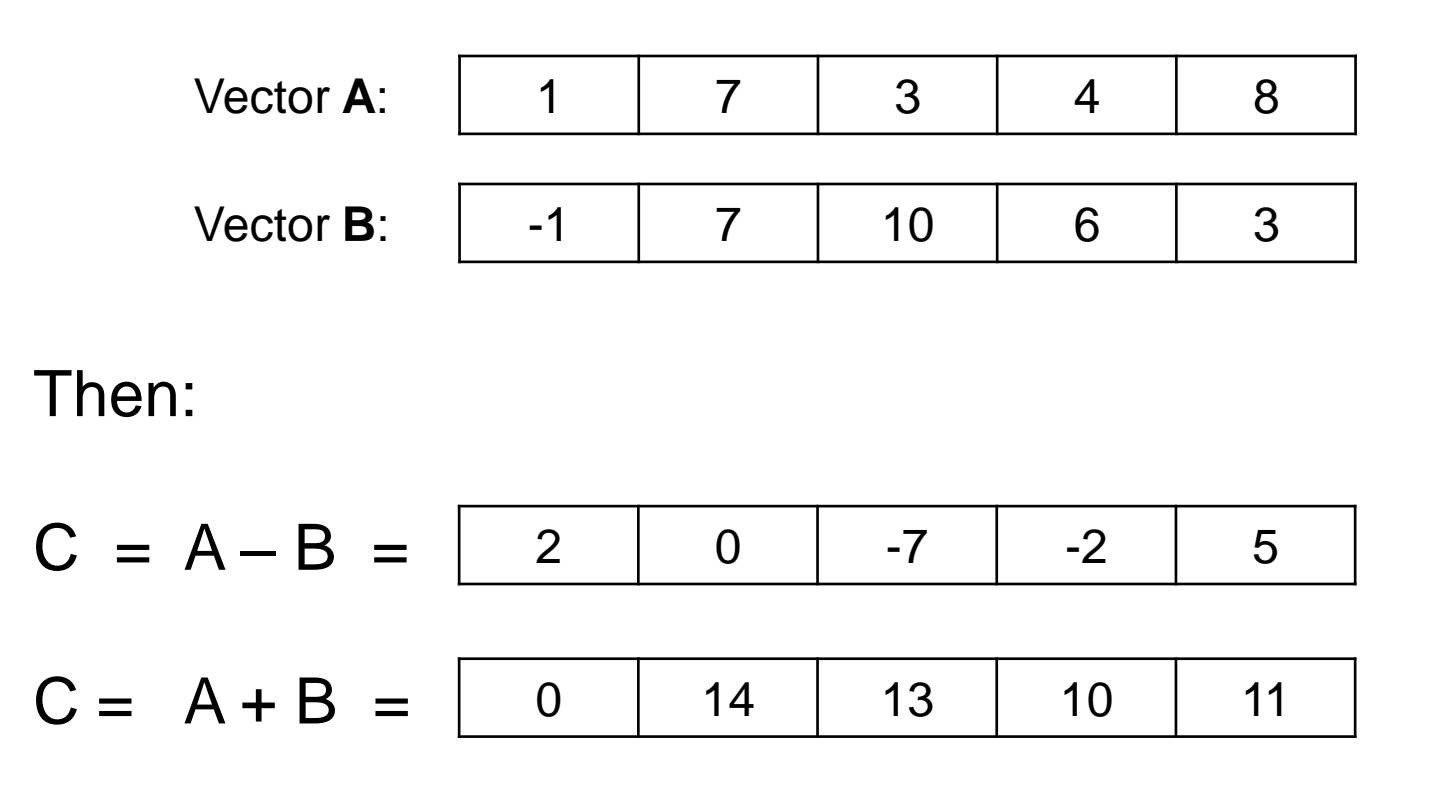

‡: If A and B are not the same length, Matlab will signal an error

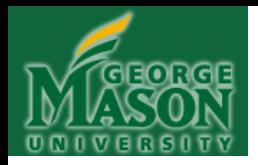

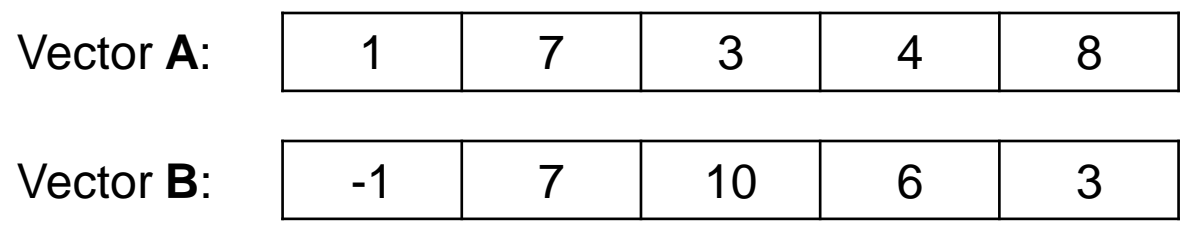

Multiplication, division, and exponentiation, BETWEEN TWO VECTORS, ELEMENT-BY-ELEMENT, is expressed in the DOT notation:

$$
C = A.* B = \begin{bmatrix} -1 & 49 & 30 & 24 & 24 \end{bmatrix}
$$
  
\n
$$
C = A.J B = \begin{bmatrix} -1 & 1 & 0.3 & 0.666 & 2.666 \end{bmatrix}
$$
  
\n
$$
C = A.A B = \begin{bmatrix} 1^{-1} & 7^7 & 3^{10} & 4^6 & 8^3 \end{bmatrix}
$$

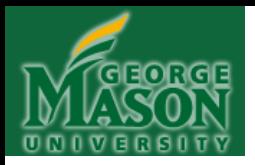

### **(Stopped Here on Sep. 8, 2011)**

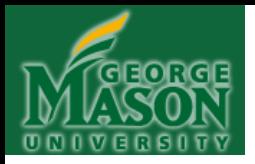

### **(Begin Here on Sep. 22, 2011)**

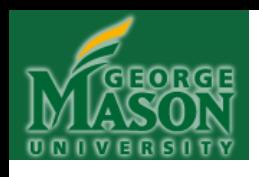

# **Matlab Tutorial Video**

- 1. Online demo video Getting Started with Matlab (05:10) •http://www.mathworks.com/videos/matlab/gettingstarted-with-matlab.html
- 2. Online demo video Writing a Matlab Program (05:43) •http://www.mathworks.com/videos/matlab/writing-amatlab-program.html

Links are also available at class website resource page: http://solar.gmu.edu/teaching/2011\_CDS130/Resources.html

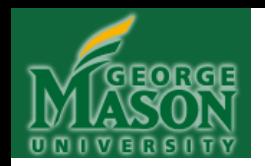

### **Short Review of VECTOR**

**>> A=[1,7,3,4,10] ; %comment: assign values of a vector**

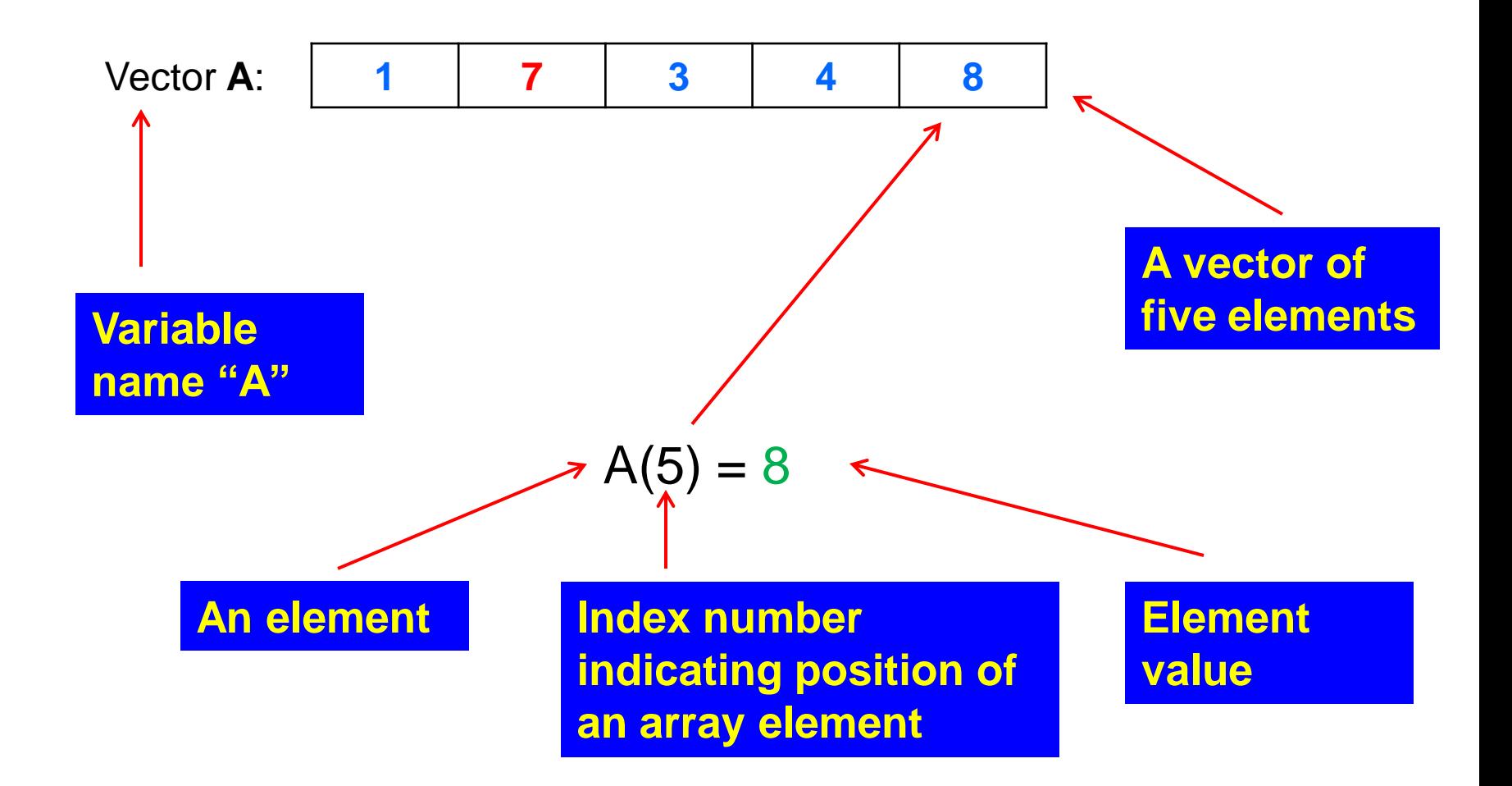

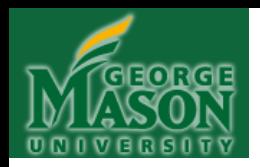

Vector **A**: 1 7 3 4 8

### $e^x$  of each element of A, where x is an element of A:

 $\gg$  exp $(A)$  $ans =$  $1.0e+003$  \*  $0.0027$ 1.0966 0.0201 0.0546 2.9810

#### **Square root of each element of A:**

>> sqrt(A) ans  $=$ 1.0000 2.6458 1.7321 2.0000 2.8284

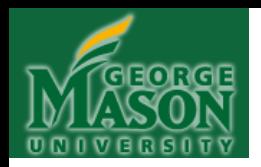

Vector **A**: 1 7 3 4 8

#### **Natural logarithm of each element of A:**

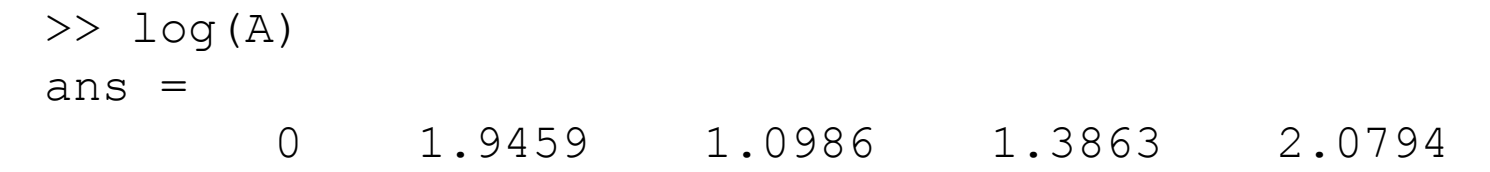

### **Base ten logarithm of each element of A:**

```
\gg log10(A)ans = 0 0.8451 0.4771 0.6021 0.9031
```
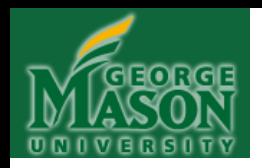

Vector **A**: 1 7 3 4 8

#### **Cosine of each element of A (elements interpreted as radians):**

 $\gg$  cos(A) ans  $=$  $0.5403$   $0.7539$   $-0.9900$   $-0.6536$   $-0.1455$ 

#### **Sine of each element of A (elements interpreted as radians):**

 $\gg$  sin(A) ans  $=$ 0.8415 0.6570 0.1411 -0.7568 0.9894

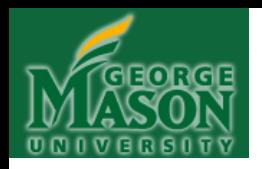

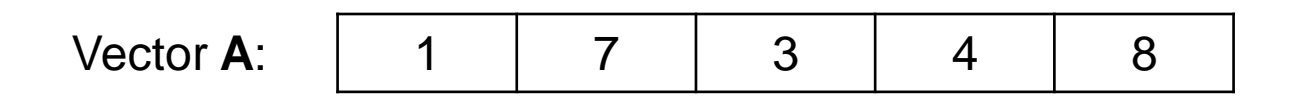

### **Mean (average) of ALL elements of A:**

 $\gg$  mean  $(A)$ ans  $=$ 4.6000

### **Standard deviation of ALL elements of A:**

 $\gg$  std(A)  $ans =$ 2.8810

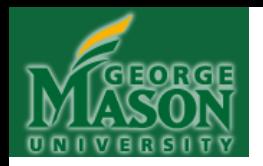

# **VECTORS: VARIABLE INDEXING**

Let's say that I wanted to create a vector A containing all the odd integers between 1 and 10 (inclusive). How would I do this?

Here's one way:

 $A = \{1, 3, 5, 7, 9\}$ ;

I can simply list them all out. BUT, we could do this another way . . .

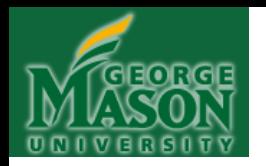

### **VECTORS: VARIABLE INDEXING**

I could do it this way:

 $A = [1:2:10]$ 

This says, "Begin at 1, then to generate all the remaining values in the vector, keep adding 2 to the previous value. Stop when we reach 10. Don't add the value if it exceeds 10." So . . .

Begin at 1:

 $A = [1]$ 

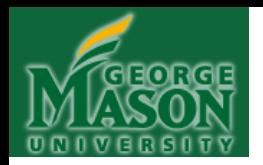

# **VECTORS: VARIABLE INDEXING**

Add 2 to the previous value (i.e., to 1) to generate the next value:

 $A = \begin{bmatrix} 1 \\ 1 \\ 1 \end{bmatrix}$ 

Add 2 to the previous value (i.e., to 3) to generate the next value:

 $A = [1, 3, 3+2]$ 

Add 2 to the previous value (i.e., to 5) to generate the next value:

 $A = [1, 3, 5, 5+2]$
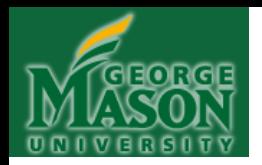

Add 2 to the previous value (i.e., to 7) to generate the next value:

$$
A = [1, 3, 5, 7, 7+2]
$$

Then . . . add 2 to the previous value (i.e., to 9) to generate the next value??

 $A = \begin{bmatrix} 1, 3, 5, 7, 9, 9+2 \end{bmatrix}$ 

**WAIT!**  $9+2 = 11$  and  $11 > 10$ , which is the end of the vector. So since we must stop at 10, we DO NOT insert 11 into the vector A. Thus, the vector A is now constructed as desired:

$$
A = [1, 3, 5, 7, 9]
$$

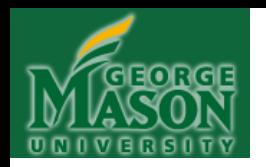

## NOTE WHAT WE NOW HAVE:

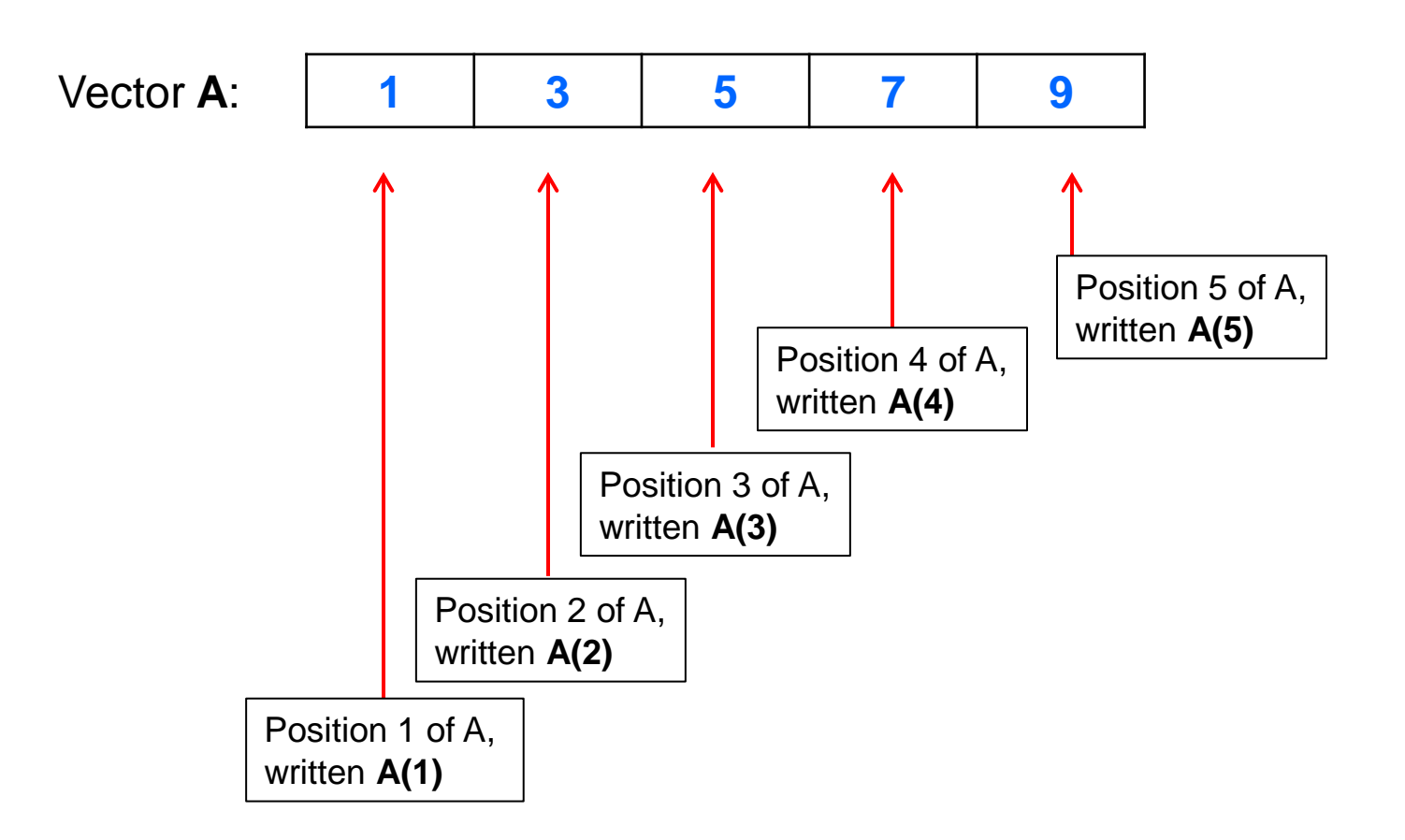

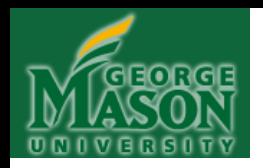

### THUS:

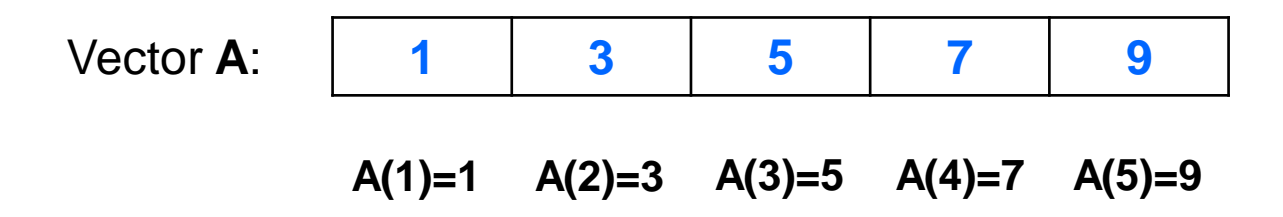

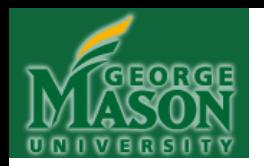

WHAT'S THE ADVANTAGE of doing it this way? Why not list out all the members of the vector? Isn't it easier that way?

Actually, no. What if I wanted to create a vector B containing all the odd, positive integers between, say, 1 and 1000 (inclusive). How would I do that? I could list them out, one by one, but that's pretty tedious (not to mention time consuming). Here's how to do it all in one statement:

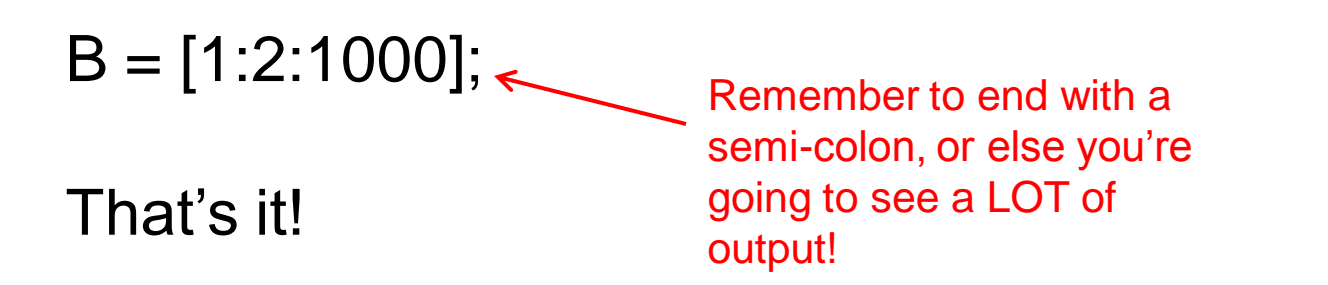

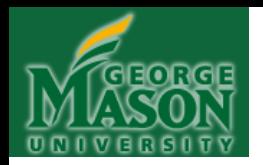

How about creating a vector C containing all the even, positive integers between 1 and 1000 (inclusive). How would I do that?

Begin at 2 and then add 2:

 $C = [2:2:1000]$ ;

We can start anywhere we want. We start at 2 because of course, 1 is odd and will not be a member of the vector! The vector will begin with the value 2.

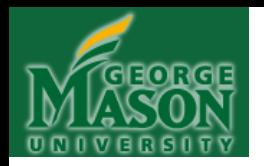

Let's say that I want to find the average of all the even, positive integers between 1 and 1000. How would I do that?

Here's how:

 $C = [2:2:1000]$ ; mean(C)

That's it!

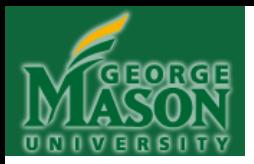

## **CHAPTER 5**

## **MATRICES (ARRAYS) and MATRIX OPERATIONS**

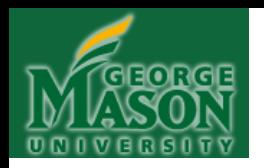

• Think of a MATRIX as a partitioned box: The box itself has a label (its variable name), and, we can store MULTIPLE things inside the box, each inside its own partition:

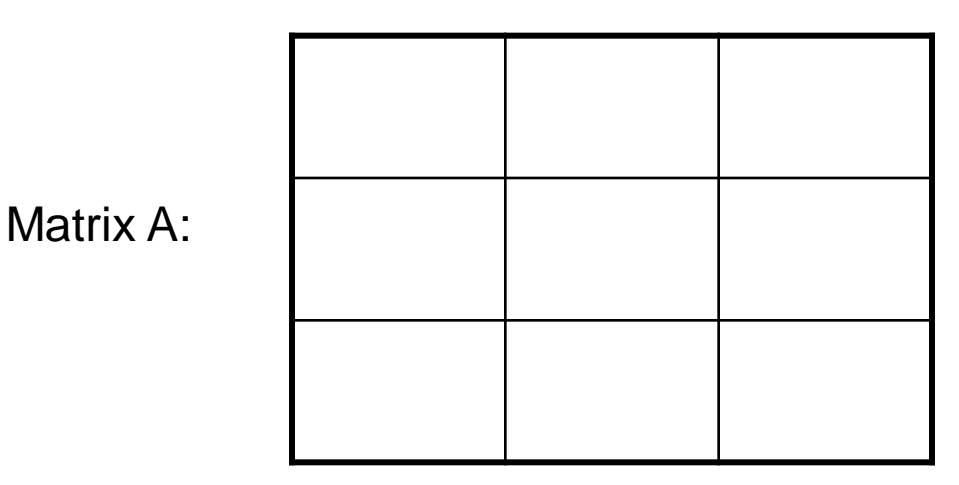

• We can manipulate the ENTIRE COLLECTION at once, just by referring to the matrix's variable name.

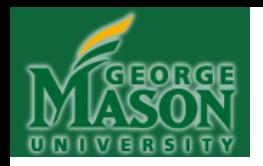

• A matrix has **DIMENSIONS**: In the 2 dimensional case, rows and columns.

(ROW, COLUMN)

- Each partition is referred to by both its row number and its column number.
- •**Rule**:
	- In Matlab, both row and column numbers **START AT 1**:

 $(1,1)$   $(1,2)$   $(1,3)$  $(2,1)$   $(2,2)$   $(2,3)$  $(3,1)$   $(3,2)$   $(3,3)$ **Row 1 Row 2 Row 3 Column 1 Column 2 Column 3**

Matrix A:

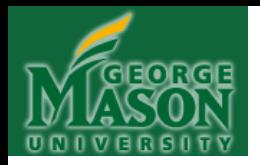

• We can access individual partitions (called "elements") by writing the matrix name, followed by a left paren "(", the row number, a comma, the column number, and a right paren ")":

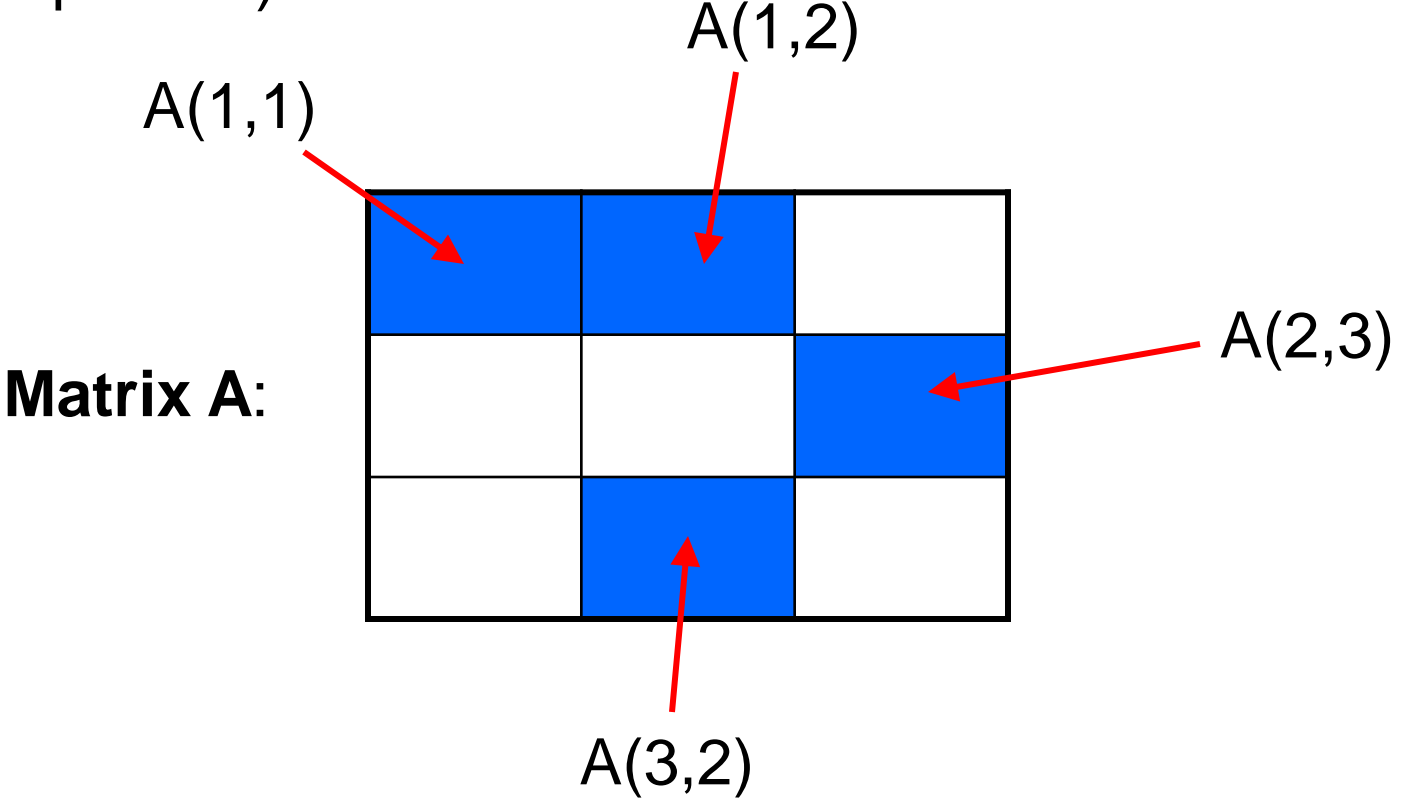

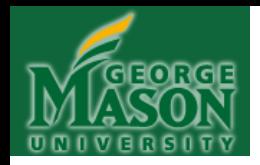

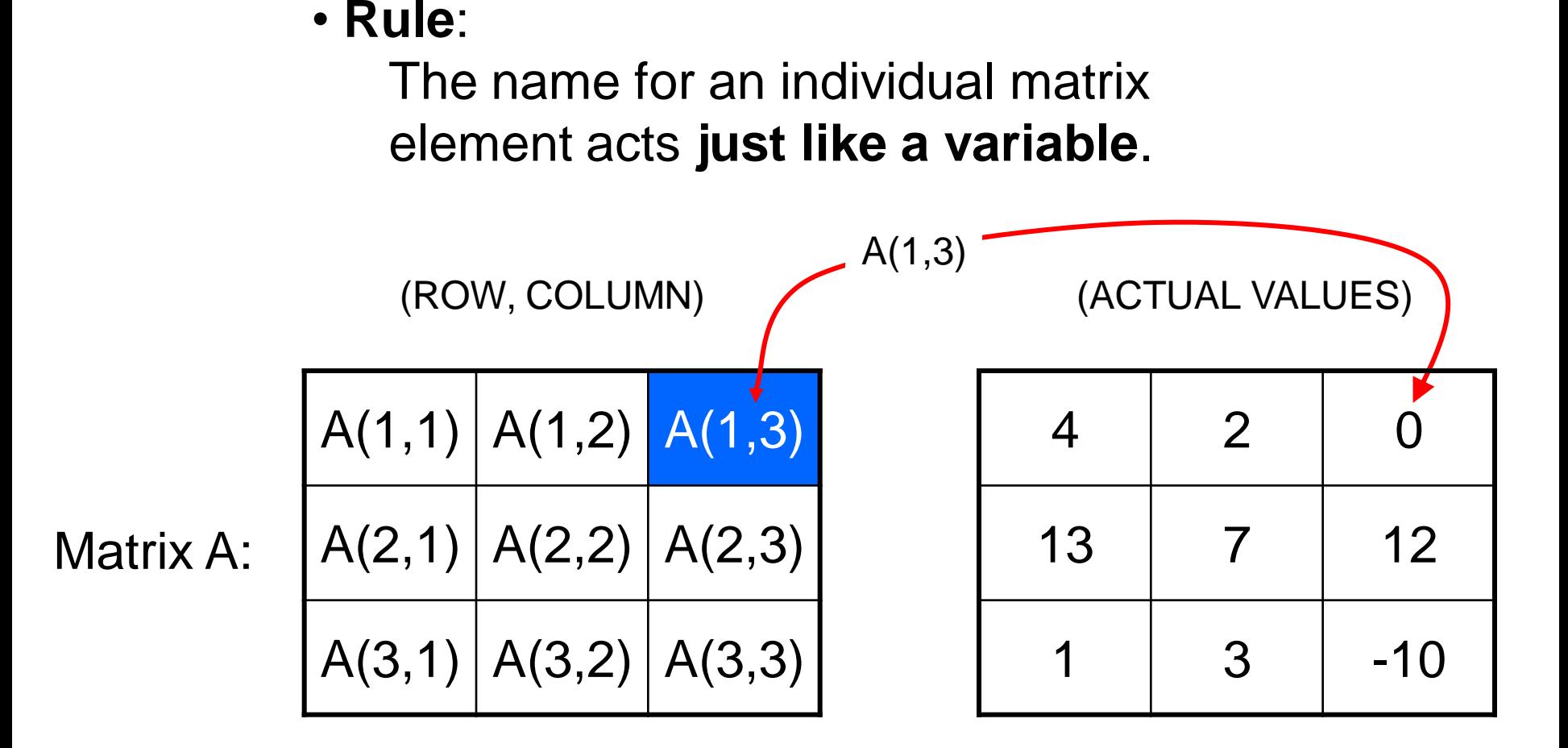

Typing  $A(1,1)$ " at the command line, will result in 4 Typing  $"A(2,2)"$  at the command line, will result in 7 Typing  $(A(3,3))$ " at the command line, will result in -10

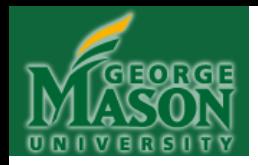

### • **Rules**:

• Each matrix element acts like a variable and so can be used like variables

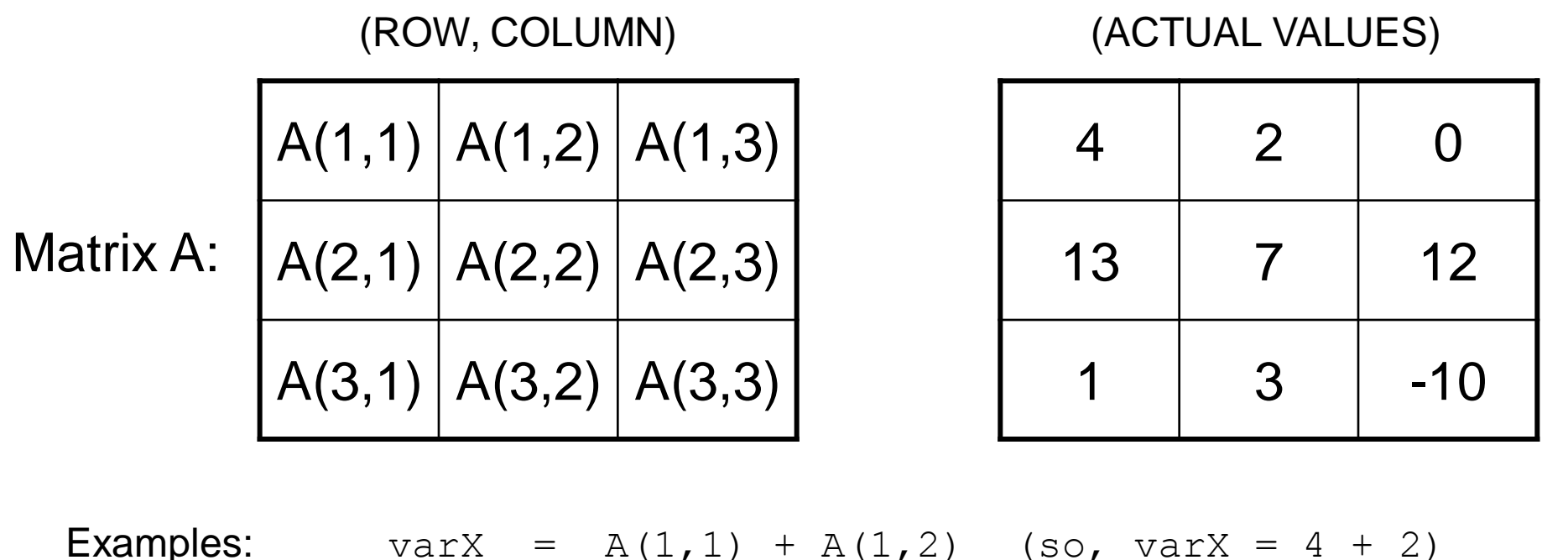

varX =  $A(2,2)$  \*  $A(1,2)$  (so, varX = 7 \* 2) varX =  $A(3,1) - A(2,3)$  (so, varX = 1 - 12) varX =  $A(1,2)$   $A(3,2)$  (so, varX = 2^3 )

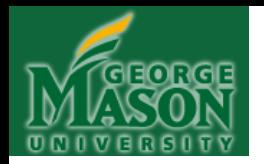

• As a result, you can assign values to specific matrix elements, too:

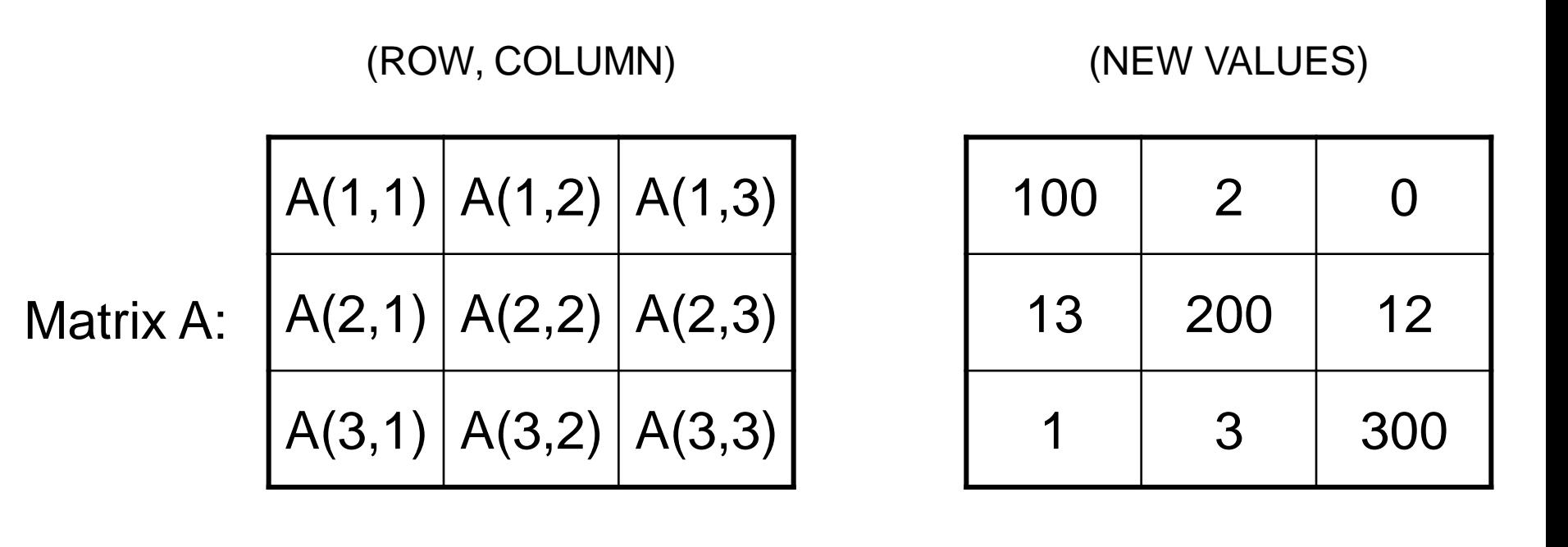

**Examples:**  $A(1, 1) = 100;$  $A(2, 2) = 200;$  $A(3,3) = 300;$ 

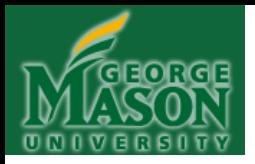

## **(Stopped Here on Sep. 22, 2011)**

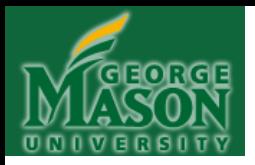

## **(Begin Here on Sep. 27, 2011)**

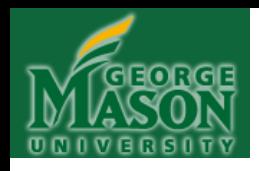

# **Review: Array and Matrix**

## **Questions:**

- (1) For array A=[3,4,5,7,10], what is A(4)?
- (2) For the following matrix A

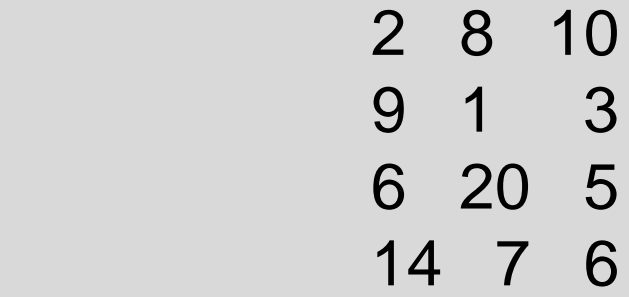

(a) How many rows and columns in this matrix? (b) What is A (2,3)? (c) What is A (3,2)?

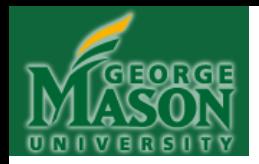

• Matrices can be different dimensions. Here's a 1-D matrix (called a "row vector"):

(ROW, COLUMN)

Matrix B: 
$$
\begin{array}{|c|c|c|c|c|} \hline B(1,1) & B(1,2) & B(1,3) & B(1,4) & B(1,5) \hline \end{array}
$$

 $B(1, 1) = 10;$  $B(1, 2) = 8;$  $B(1, 3) = 6;$  $B(1, 4) = 4;$  $B(1, 5) = 2;$ 

#### (ACTUAL VALUES)

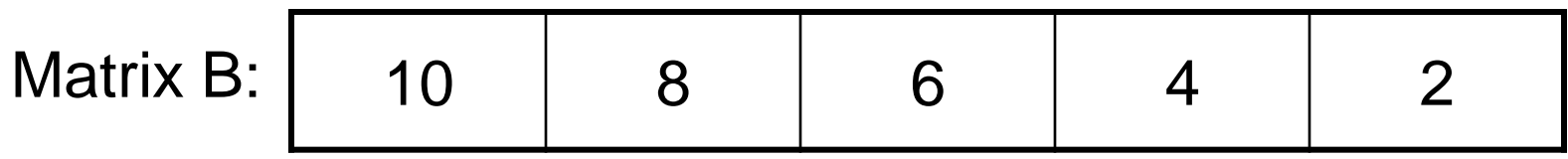

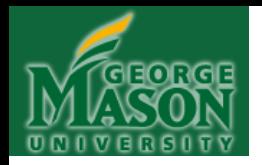

• Another 1-dimensional matrix (called a "column vector"):

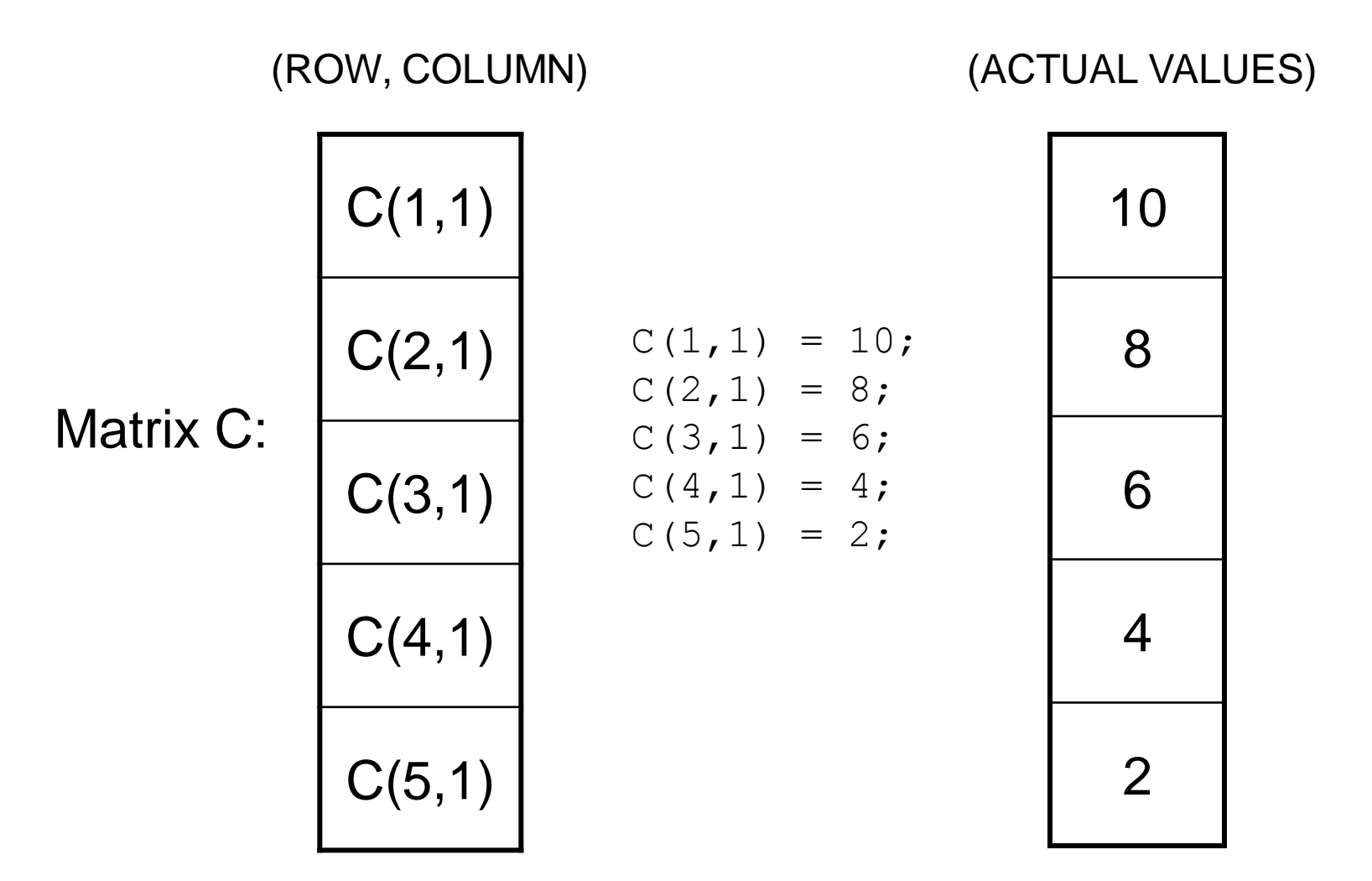

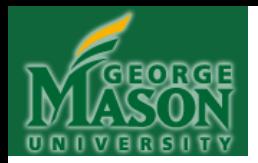

• **Creating matrices in Matlab (cont)**: • **Method #1**: Write it out explicitly (separate rows with a semi-colon):

>> D = [1; 2; 3]

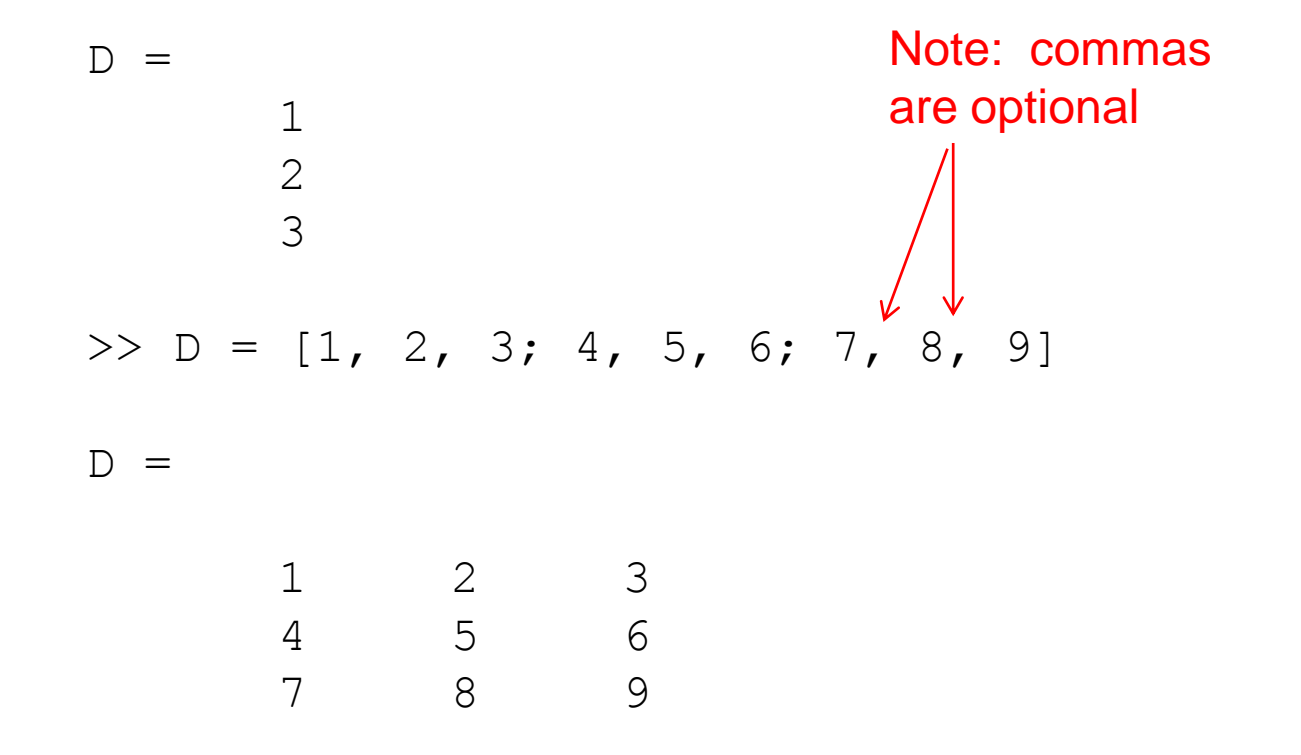

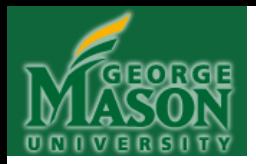

## • **Creating matrices in Matlab**:

- **Method #2**: Like variable assignment:
- Assign the last element in a 1-D matrix, or the "lower right corner element" in a 2-D matrix to be some value.

• Now you have a matrix filled with zeros and whatever you assigned to the last element:

 >> D(1,5) = 0 D = 0 0 0 0 0 >> D(3,3) = 10 D = 0 0 0 0 0 0 0 0 10

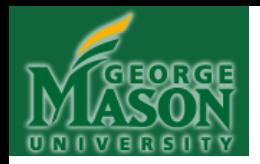

## • **Creating matrices in Matlab (cont)**:

• **Method #2**: Keep assigning pieces to it:

 $\gg$  D(1,1) = 5 ; assigning value to D(1,1)  $\gg$  D(1,2) = 6 ; assigning value to D(1,2) .......

 $\Rightarrow$  D(2,3) = 7 ; assigning value to D(2,3)

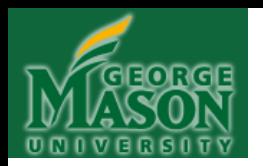

**Method #2, while computationally expensive inside Matlab, is nevertheless perfectly suited for inclusion inside a** *FOR loop* **– particularly when you do not know the exact number of iterations that will be done (and thus, you don't know the exact size of the matrix involved).**

**FOR loops describe the second topic we will investigate:** *ITERATION***.**

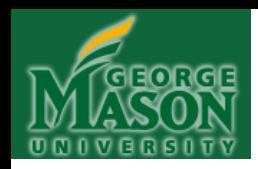

# **SOME BASIC MATRIX OPERATIONS**

Some of Matlab's built-in (intrinsic) functions work the way we would expect, on an element-by-element basis for an input matrix (here called "A"):

#### **cosine:**

**>> cos(A)**

#### **sqrt**

#### **>> sqrt(A)**

returns cosine of returns the sqrt of each element of A each element of A

#### **base 10 log:**

#### **>> log10(A)** returns base 10

logarithm of each element of A

#### **sine**:

**>> sin(A)** returns sine of each element of A

#### **natural log:**

**>> log(A)** returns the natural logarithm of each element of A

**Multiplication by a number (scalar)**:

#### **>> A\*5**

returns matrix A with each element multiplied by 5.

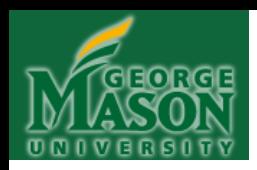

# **BASIC MATRIX OPERATIONS (cont)**

Some arithmetic operators also operate this way, and in particular, if give two matrix arguments "A" and "B", these operators compute on an element-byelement basis:

#### **+ :**

#### **>> A + B**

returns a matrix containing the sum of B.

#### **>> A - B**

**- :**

each element of A and its of each element of A and corresponding element in its corresponding element returns a matrix containing the difference in B.

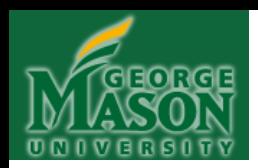

# **BASIC MATRIX OPERATIONS (cont)**

**BUT** Multiplication and division operate differently, when we are dealing with a matrix multiplied by a matrix. In order to do element-by-element multiplication or division, we need to use the "dot" operator:

## **>> A .\* B**

returns a matrix corresponding element in A by its corresponding B.

#### **>> A ./ B**

containing the product of containing the result of each element of A and its dividing each element of returns a matrix element in B.

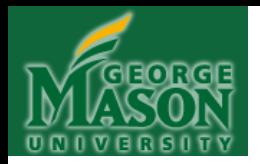

## **Getting Matlab to "Be Quiet!"**

By the way . . .  $>> D(1, 5) = 0$  $D = 0$  0 0 0 0 But . . .  $>> D(1, 5) = 0;$  $\gt$ The appearance of a semi-colon at the end of a statement suppresses output to the screen. Otherwise, Matlab echoes output back to you (rather inconvenient if you have a loop that goes for, say, 1,000 iterations! Loops are up next . . . )

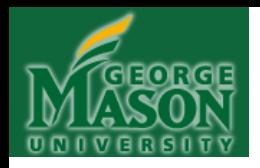

## **Question:**

- (1) Create a row array with five elements ―10,20,30,40,50‖
- (1) Create a column array with five elements ―10,20,30,40,50‖

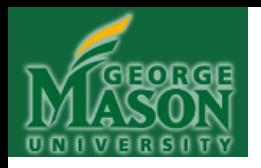

### **Answer:**

>> A=[10,20,30,40,50] ;row array

>>A=[10;20;30;40;50] ;column array

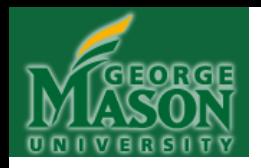

## **Question:**

- (1) Create a 3 X 3 matrix A with the following elements
	- 1 2 3 4 5 6 7 8 9

(2) Create a matrix B, and B=A\*10

(3) Calculate A+B, A-B, A multiply B (element by element), A divide B (element by element)

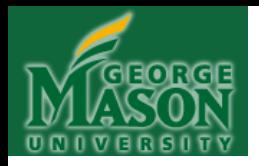

### **Answer:**

>>A=[1,2,3;4,5,6;7,8,9] %explicit method

 $>> A(1,1)=0$  $>> A(1,2)=1$  $>> A(1,3)=3$  $>>A(2,1)=4$  $>>A(2,2)=5$  $>>A(2,3)=6$  $>>A(3,1)=7$  $>>A(3,2)=8$  $>>A(3,3)=9$ 

 $\geq$  A(3,3) = 0 % element assignment method

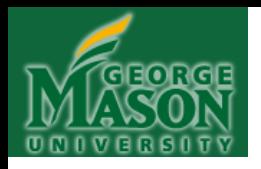

### **Answer (continued):**

- $>> B=A^*10$
- >> A+B
- $>>**A-B**$
- >>A.\*B %comment: use "."operator, different from A\*B

### >>A./B %comment: use "."operator

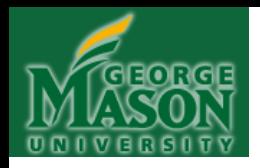

### **Question:**

Create a 11 X 11 matrix A with all elements equal 50? Then change the value at the center to 100?

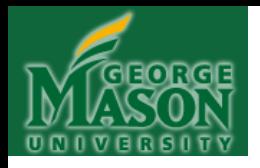

### **Answer:**

 $\Rightarrow$  A(11,11)=0 % create an 11 X 11 matrix with all elements equal to 0

>>A=A+10 % all elements in A are added by 10

 $>>A(6,6)=100$  %element  $A(6,6)$  is assigned to 100

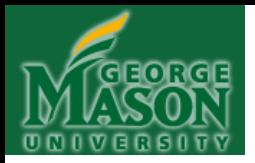

## **CHAPTER 6**

## **ITERATION I: FOR LOOPS**

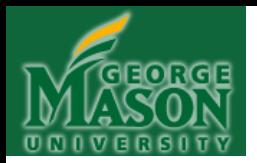

# **ITERATION**

• Often times, we'll want to repeat doing something again, and again, and again, and again…maybe millions of times…or maybe, just enough times to access and change each element of a matrix.

• Computers, of course, are great at doing things over and over again

- This is called *ITERATION*.
- Iteration is executed with a *FOR loop,* or, with a *WHILE loop.*

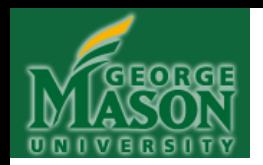

## **ITERATION (FOR loops)**

• **Syntax**: *As shown, and always the same*. **NOTE**: The keywords FOR and END come in a pair—*never one without the other*.

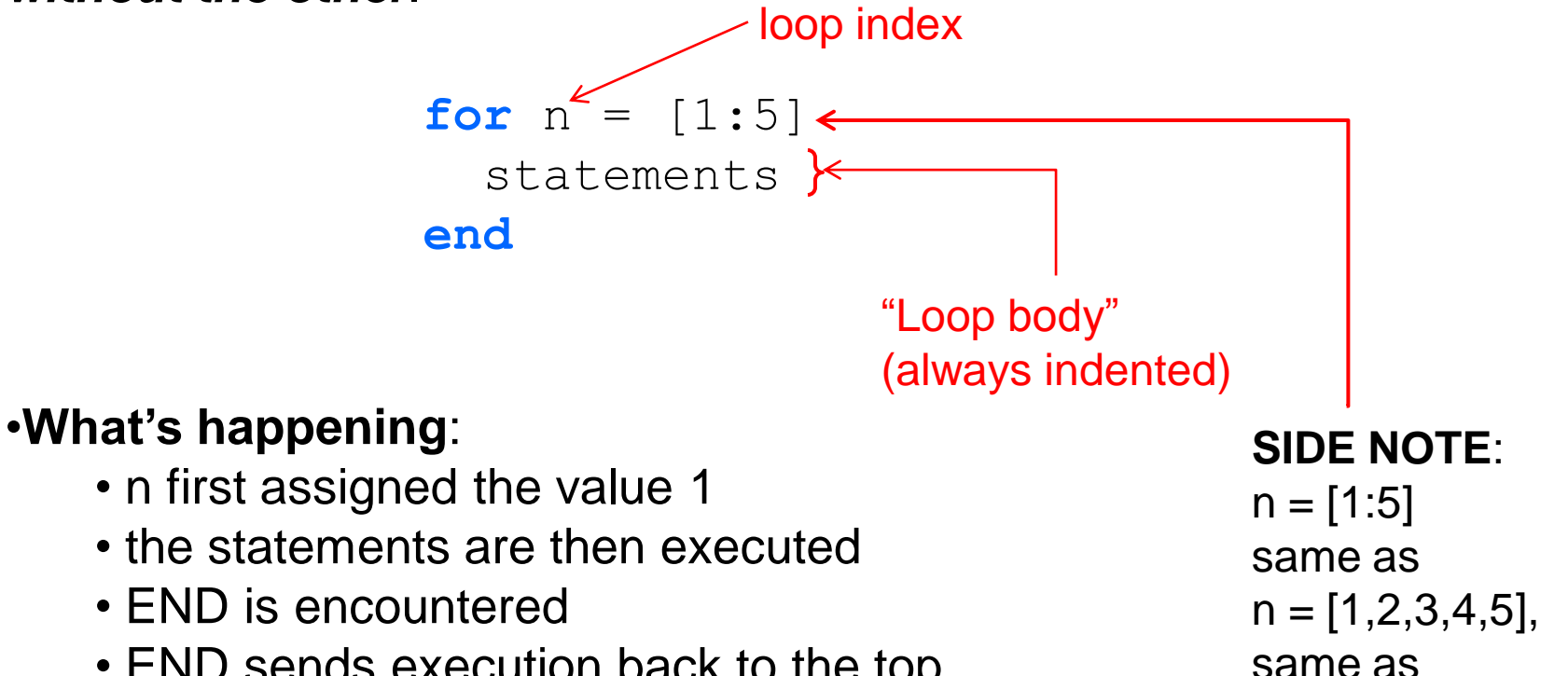

 $n = 1:5$ 

- END sends execution back to the top
- Repeat:  $n = 2, 3, 4, 5$
- Is n at the end of the list? Then STOP.
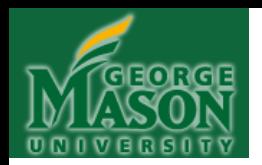

## **ITERATION (FOR loops)**

• **Syntax**: *As shown, and always the same*. **NOTE**: The keywords FOR and END come in a pair—*never one without the other*.

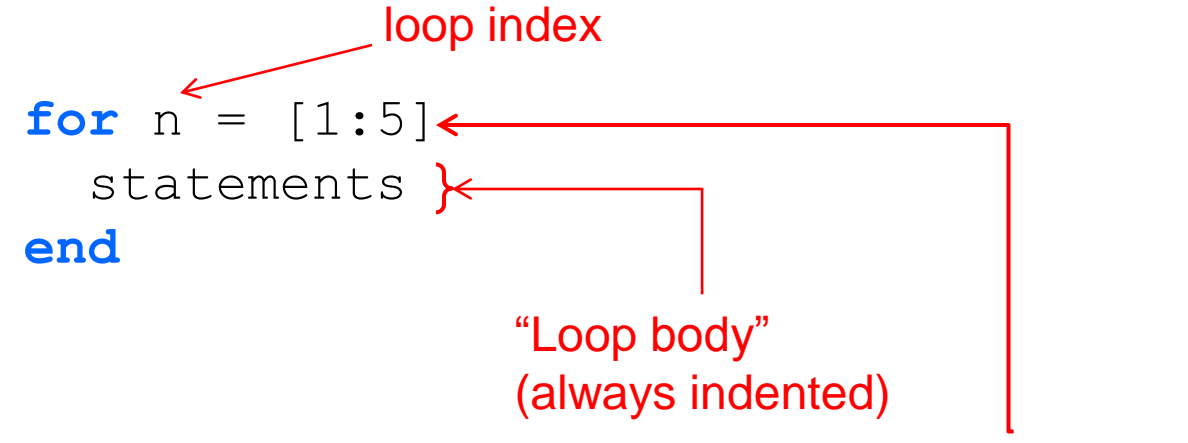

#### • **Key Features**:

- The FOR loop executes for a finite number of steps and then quits.
- Because of this feature, it's hard to have an infinite loop with a FOR loop.
- You can NEVER change a FOR loop's index counter (here, called "n").

```
SIDE NOTE:
n = [1:5]same as
n = [1, 2, 3, 4, 5],same as
n = 1:5Can be any
values, not 
limited to 1-5!
```
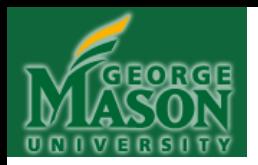

# **ITERATION (FOR loops)**

• So, a FOR loop is doing "implicit assignment" to the loop index n: each time "through the loop" (or, one "trip"), the loop index n has a particular value (which can't be changed by you, only by the FOR loop). After the trip is complete (when execution reaches END), the loop index is reassigned to the next value in the 1-D matrix, from left to right. When the rightmost (last) value is reached, the FOR loop stops executing.

And then statements AFTER the FOR loop (following the END keyword) are executed - that is, the FOR loop "exits".

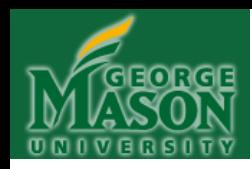

#### **Instructions:**

For the next several examples, please try to work out the answers without running the code in Matlab. This is essential, as it will enable you to develop your "Matlab intuition" and also to visualize the sequence of a computation (thus developing your ability to think algorithmically). Furthermore, you will not be allowed to use Matlab software on exams or quizzes and so it's better to get the practice now rather than wait until later! You may, however, use scratch paper to work out answers.

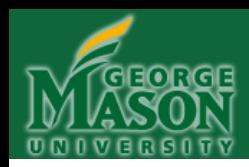

**Example 10:**  $for n = [1:5]$  n **end**

This will print out the value of n, for each iteration of the loop. Why? Because the statement  $n$  is NOT terminated with a semi-colon:

ans = 1 ans = 2 ans = 3 ans = 4 ans = 5

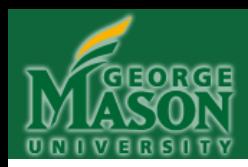

**for**  $n = [1:5]$  $n^2$ **end Example 11:**

#### This FOR loop will print out:

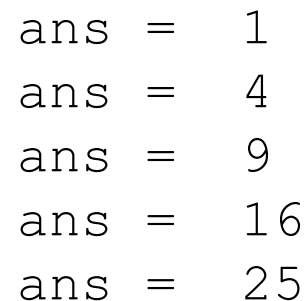

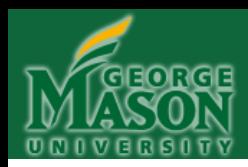

**for**  $n = [1:5]$  $n^3 - 5$ **end Example 12:**

ans = ? ans = ? ans = ? ans = ? ans = ?

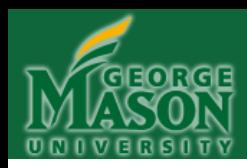

**for**  $n = [1:5]$  $n^3 - 5$ **end Example 12:**

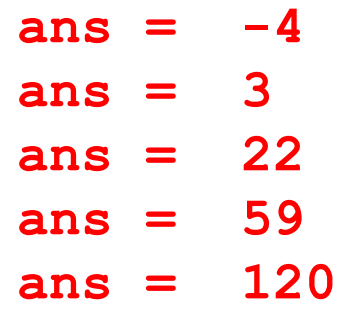

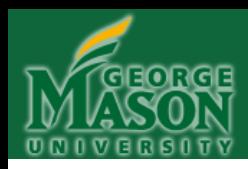

**Example 13:**

```
counter = 1;
for n = [1:5]counter = counter + n
end
```
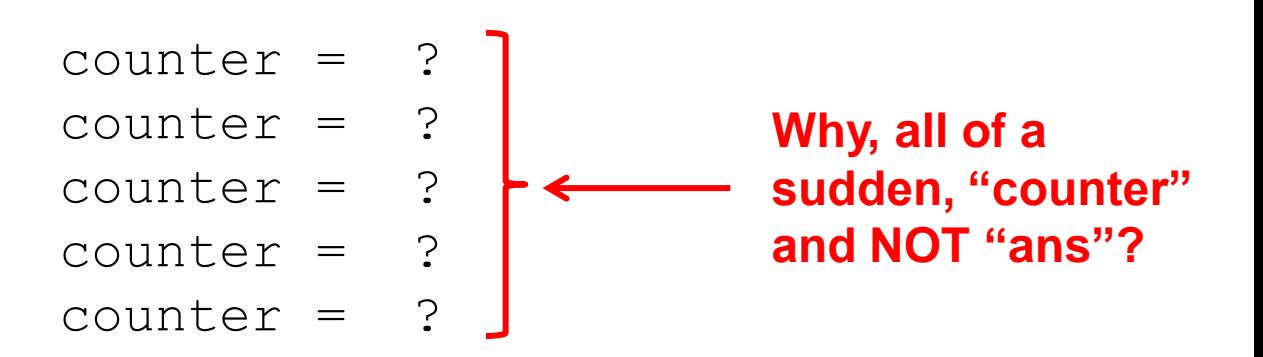

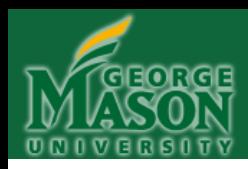

**Example 13:**

```
counter = 1;
for n = [1:5]counter = counter + nend
```
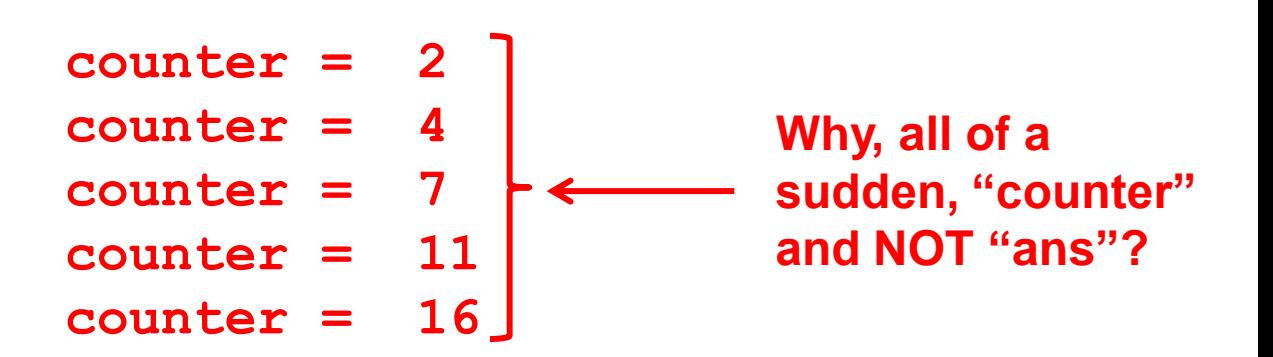

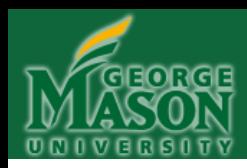

**Example 14:**

```
counter = 1;
for n = [1:5]counter = counter - nend
```
What will this FOR loop print out?

counter = ? counter = ? counter = ? counter = ? counter = ?

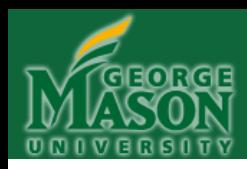

**Example 14:**

```
counter = 1;for n = [1:5]counter = counter - nend
```
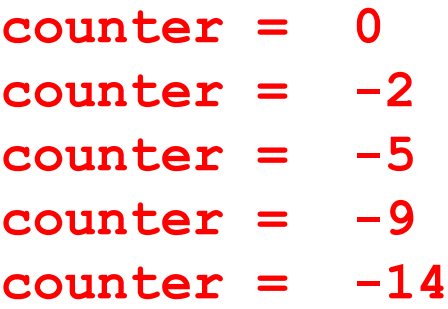

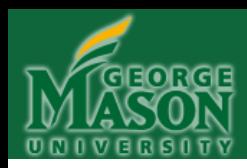

**Example 15:**

```
counter = 1;for n = [1:5]counter = counter*nend
```
What will this FOR loop print out?

counter = ? counter = ? counter = ? counter = ? counter = ?

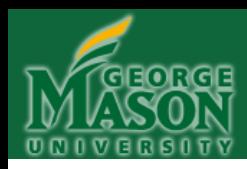

**Example 15:**

```
counter = 1;for n = [1:5]counter = counter*nend
```
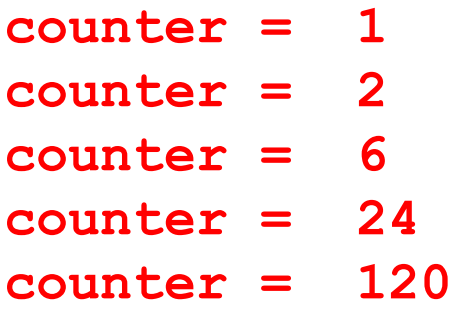

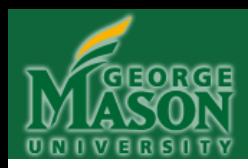

**Example 16:**

$$
A = [5 4 3 2 1];
$$
  
for  $n = [1:5]$   
 $A(1, n)$   
end

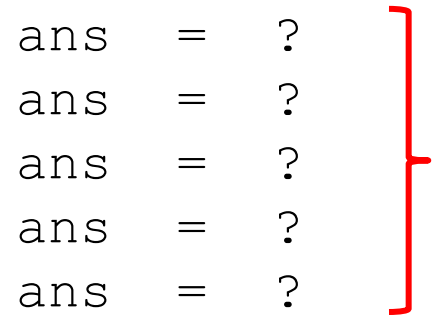

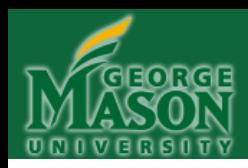

**Example 16:**

A = 
$$
[5 4 3 2 1];
$$
  
\n**for** n =  $[1:5]$   
\nA $(1,n)$   
\n**end**

**ans = 5 ans = 4 ans = 3 ans = 2 ans = 1**

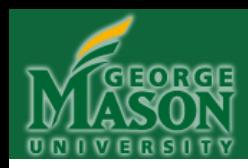

**Example 17:**  $A = \begin{bmatrix} 5 & 4 & 3 & 2 & 1 \end{bmatrix}$ ; counter =  $0;$ **for**  $n = [1:5]$  $A(1,n) = A(1,n) + counter;$ counter = counter +  $1$ ; **end**

A

What will print out?

$$
A = ?
$$

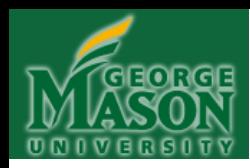

**Example 17:**  $A = \begin{bmatrix} 5 & 4 & 3 & 2 & 1 \end{bmatrix}$ ; counter =  $0;$ **for**  $n = [1:5]$  $A(1,n) = A(1,n) + counter;$ counter = counter +  $1$ ; **end** A **A = 5 5 5 5 5** What will print out?

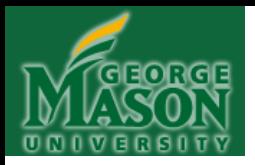

#### **(Stopped Here on Sep. 27, 2011)**

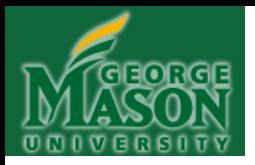

#### **(Begin Here on Sep. 29, 2011)**

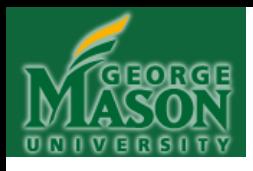

## **ITERATION (FOR loops with variable indexing, I)**

• **Syntax**: In the case of variable indexing, the loop index steps forward by an amount other than 1:

```
for n = [1:2:15] statements
 end
```
• **Key Features**:

• In this FOR loop, the index variable n first takes on the value 1 and then, each trip through the loop, it is increased by 2, up to the limit 15. What this means is that the index variable  $n$  takes on the following values: 1, 3, 5, 7, 9, 11, 13, 15

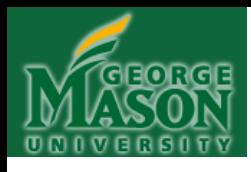

## **ITERATION (FOR loops with variable indexing, II)**

• **Syntax**: In this second case of variable indexing, the loop index steps *backward* by an amount other than 1:

```
for n = [15:-2:1] statements
 end
```
• **Key Features**:

• In this second FOR loop, the index variable  $n$  first takes on the value 15 and then, each trip through the loop, it is *decreased* by 2, down to the limit 1. What this means is that the index variable  $n$  takes on the following values: 15, 13, 11, 9, 7, 5, 3, 1

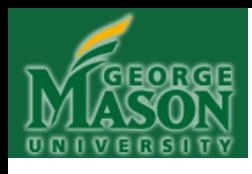

## **ITERATION (FOR loops with variable indexing, III)**

• **Syntax**: In this third case of variable indexing, the loop index steps *forward,* but by an amount *less than* 1:

```
for n = [0.1: 0.1: 1.0] statements
 end
```
#### • **Key Features**:

In this third FOR loop, the index variable n first takes on the value 0.1 and then, each trip through the loop, it is *increased* by 0.1, up to the limit 1.0. What this means is that the index variable  $n$  takes on the following values: 0.1, 0.2, 0.3, 0.4, 0.5, 0.6, 0.7, 0.8, 0.9, 1.0 . Thus, the index variable n need not be assigned integer values! Furthermore, we could do the above in reverse, too, as follows:  $n = [1.0: -0.1: 0.1]$ 

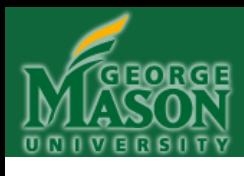

### **ITERATION (FOR loops; variable indexing)—YOUR TURN**

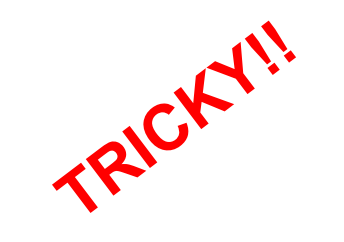

**Example 19:** A = [5 4 3 2 1]; counter =  $1$ ; **for**  $n = [1:2:9]$  $A(1, counter) = A(1, counter) + n;$ counter = counter +  $1$ ; **end** A

What will print out?

$$
A = ?
$$

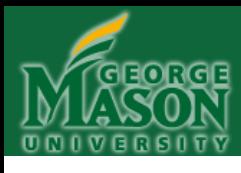

### **ITERATION (FOR loops; variable indexing)—YOUR TURN**

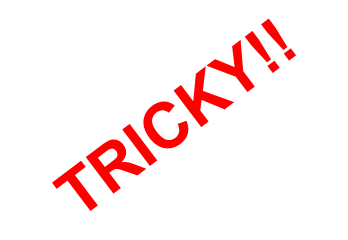

**Example 19:** A = [5 4 3 2 1]; counter =  $1$ ; **for**  $n = [1:2:9]$  $A(1, counter) = A(1, counter) + n;$ counter = counter +  $1$ ; **end** A

What will print out?

**A = 6 7 8 9 10**

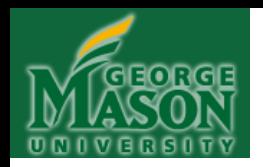

# **ITERATION (FOR loops)**

Study the preceding discussions and example problems **VERY CAREFULLY** to ensure that you understand completely what each FOR loop is doing, AND WHY!

These problems are VERY REPRESENTATIVE of those you might encounter in the future . . .

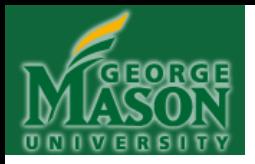

#### **(Stopped Here on Sep. 29, 2011)**

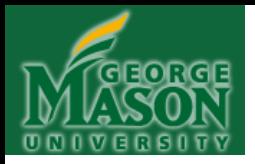

## **(Begin Here on Oct. 4, 2011)**

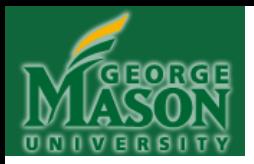

### **CHAPTER 7**

#### **Write a Matlab Program**

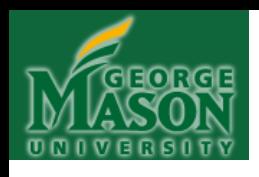

# **Matlab Tutorial Video**

1. Online demo video - Writing a Matlab Program (05:43) •http://www.mathworks.com/videos/matlab/writing-amatlab-program.html

Links are also available at class website resource page: http://solar.gmu.edu/teaching/2011\_CDS130/Resources.html

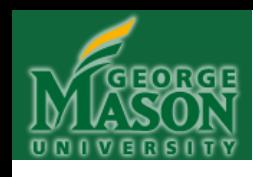

# **Write a Matlab program**

**Exercise: create a Matlab program file named as ―prey.m‖ with the following codes. Make sure that you save the file and run the code without an error.** 

**clear R(1)=100.0 %initial population of rabbits F(1)=20.0 %initial population of foxs BR\_rabbit=0.5 %birth rate of rabbit DR\_rabbit\_INT=0.02 %death date of rabbit (prey) due to interaction DR\_fox=0.1 %death rate of fox BR\_fox\_INT= 0.001 % birth rate of fox (predator) due to interaction**

```
for i=1:40
  R(i+1)=R(i)+BR_rabbit*R(i)-DR_rabbit_INT*R(i)*F(i)
  F(i+1)=F(i)-DR_fox*F(i)+BR_fox_INT*F(i)*R(i)
end
```

```
figure(1); plot(R,'*')
figure(2); plot(F,'-')
```
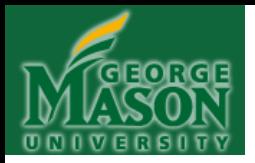

#### **CHAPTER 8**

## **BASIC GRAPHS AND PLOTS**

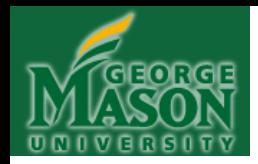

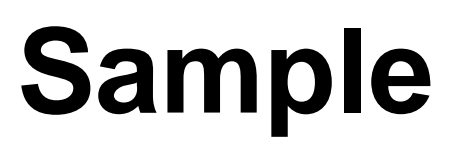

#### **scientific model:**

Every year your bank account balance increases by 15%. The initial balance in the first year is \$1000. What are the balances in 20 years?

```
clear
B(1)=1000;rate = 0.15;
for i = [1:19]B(i+1) = B(i) + rate * B(i);end 
B
```
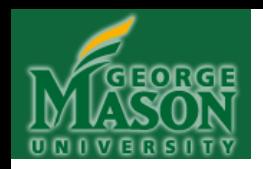

Let's begin by creating the graph on the right with the Matlab code on the left . . .

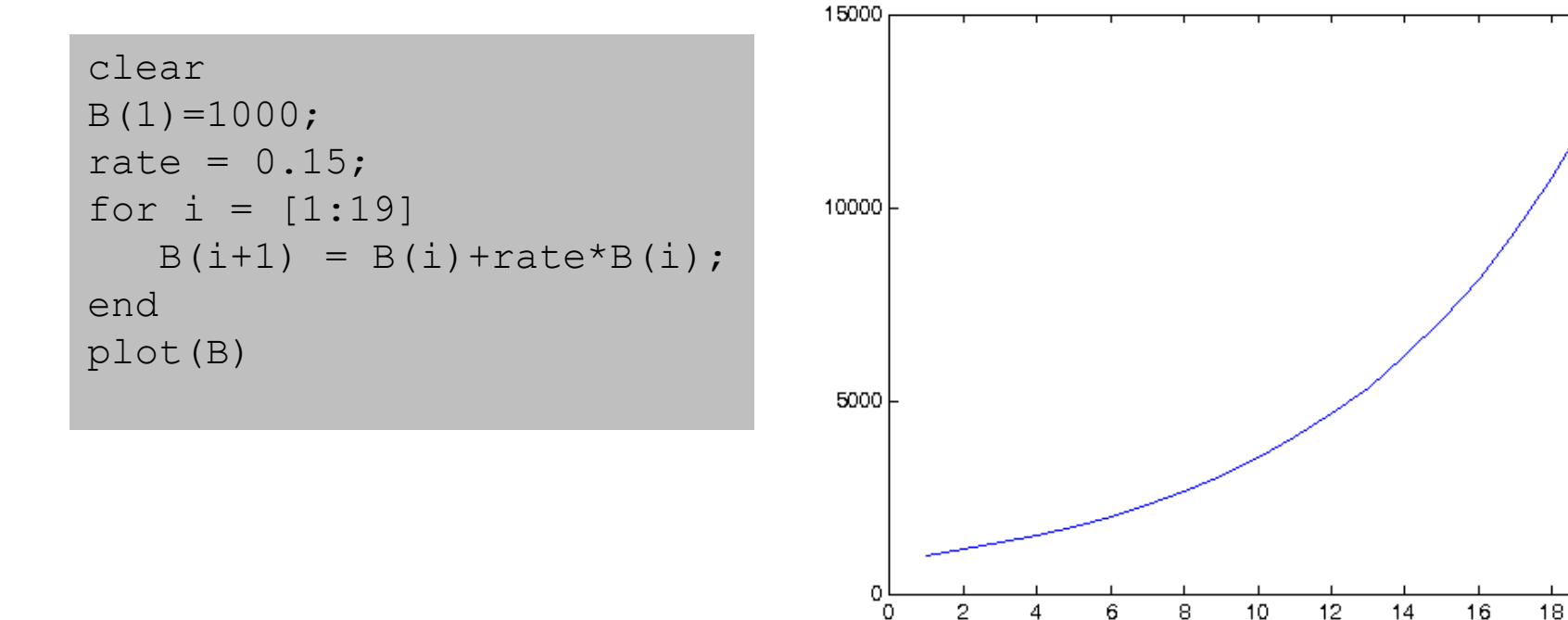

20

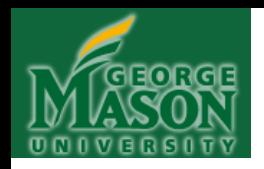

First, give the graph a name (internal to Matlab) by using the **figure** command:

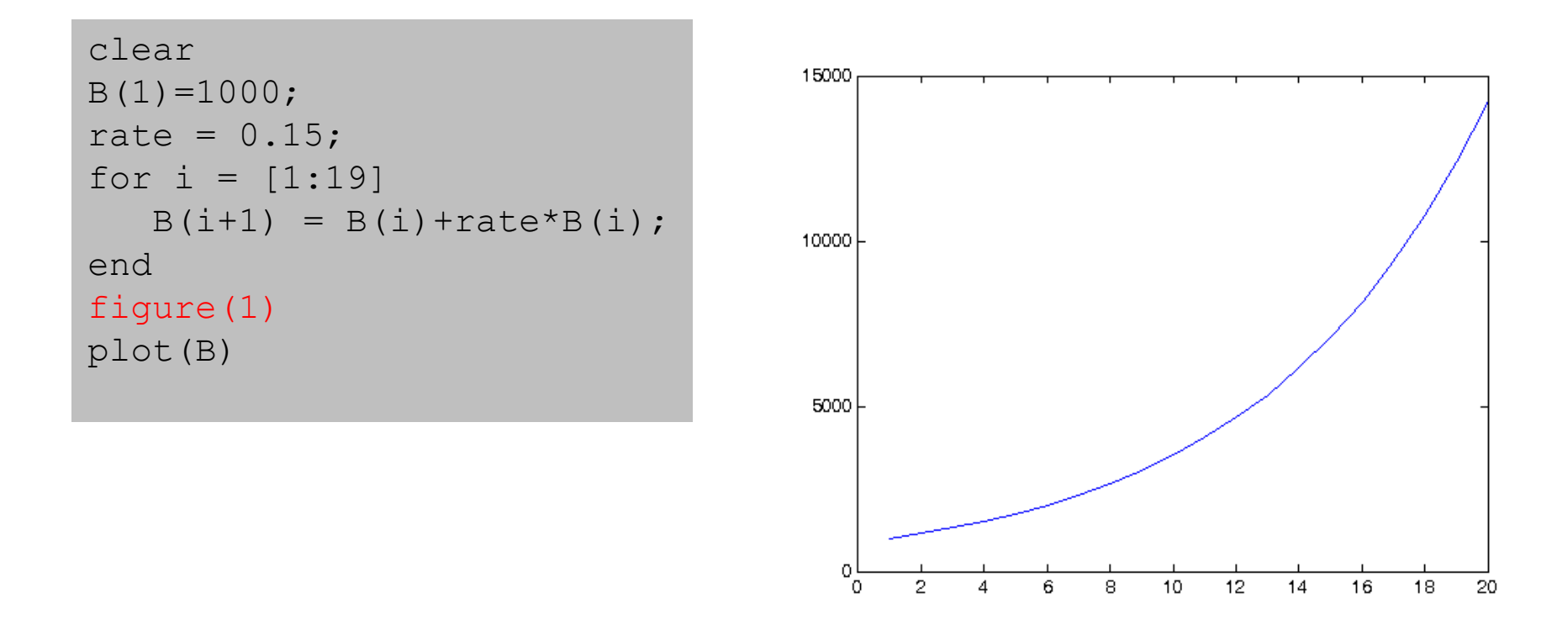

When you re-run this code, there's no visible effect, but the plot now has a name (meaning it won't be overwritten later!)

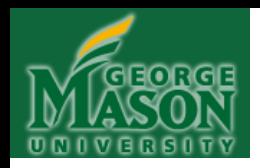

Next, give the graph a title by using the **title** command:

clear  $B(1)=1000;$ 10000 rate =  $0.15$ ; for  $i = [1:19]$  $B(i+1) = B(i) + rate * B(i);$ end 5000 figure(1) plot(B) **title('Bank account balance')**

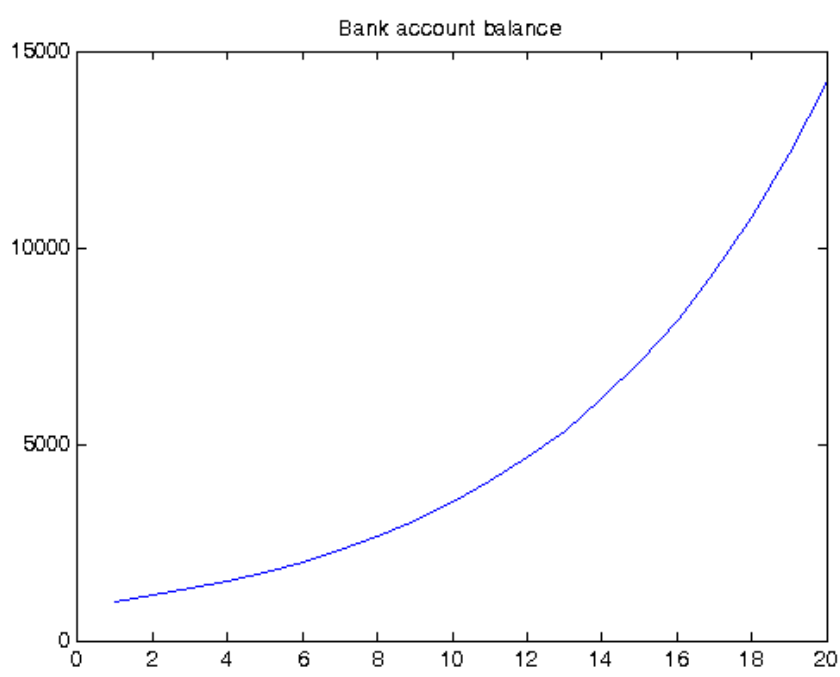

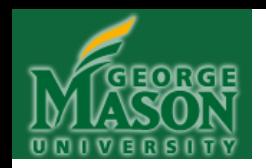

Change the title's font: continue on next line and use the **FontName, FontSize** and **FontWeight** commands:

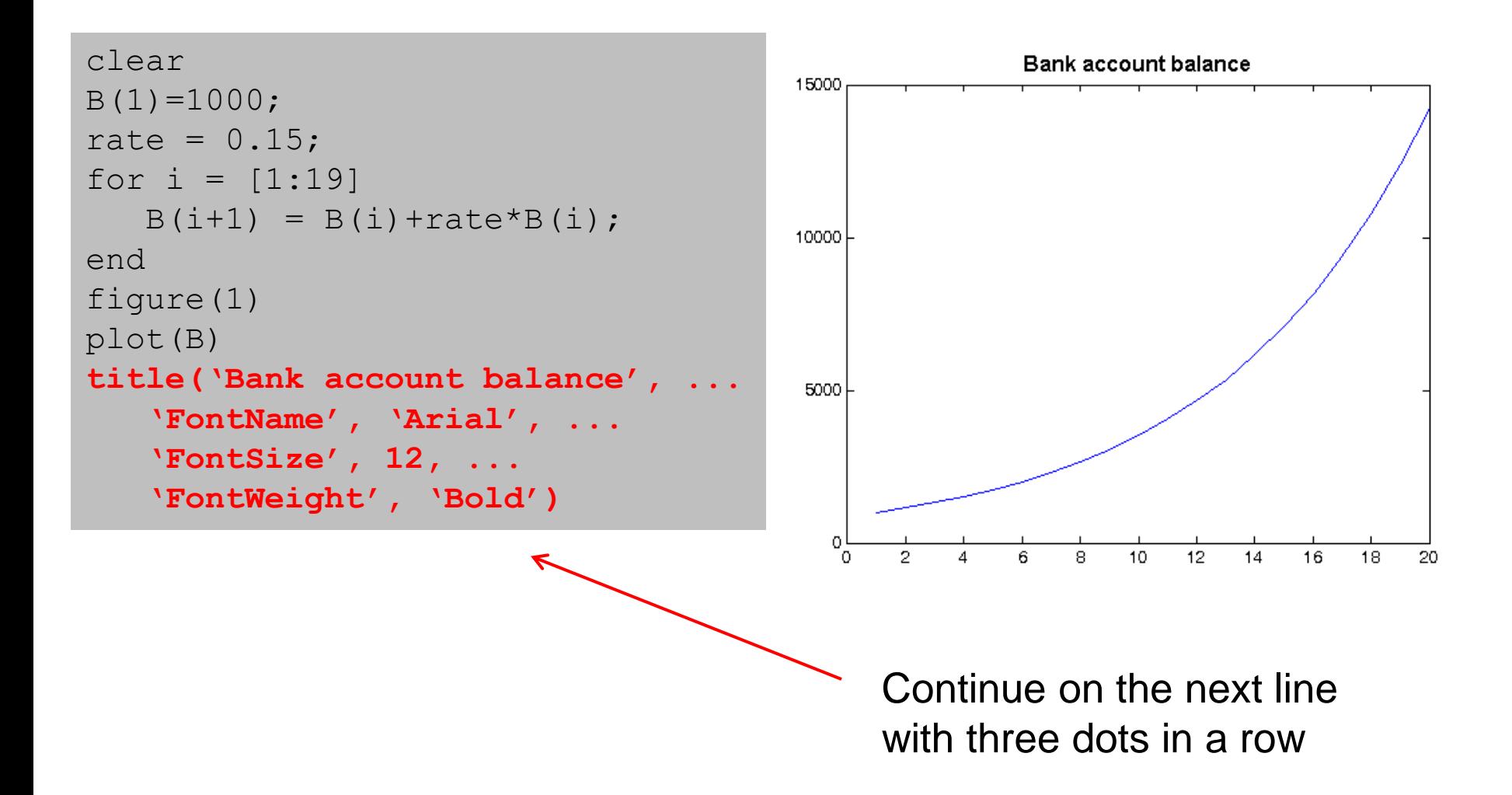
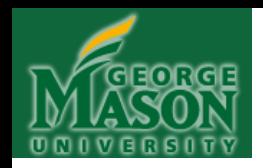

Add X and Y axis labels: use the **xlabel** and **ylabel** commands:

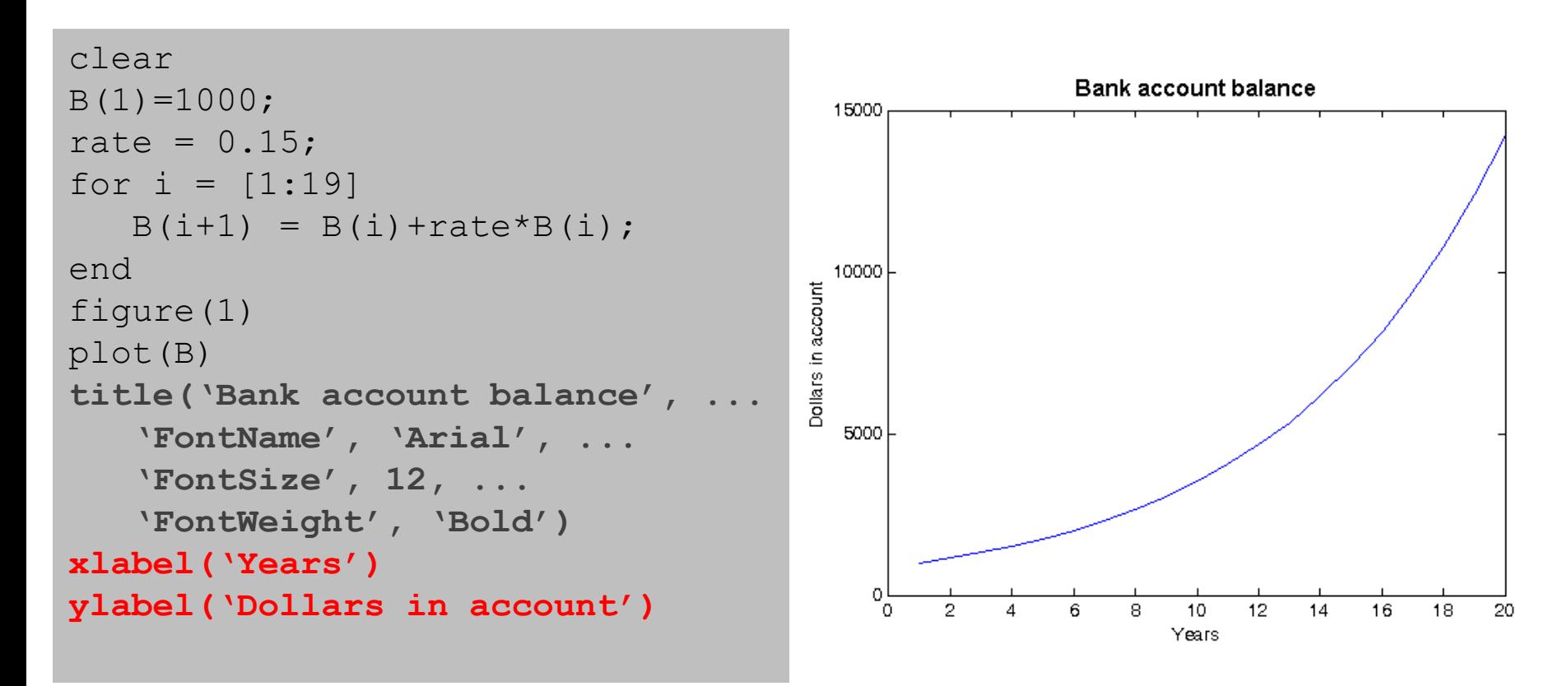

You can also change X and Y axis fonts, sizes, etc, just like for the title

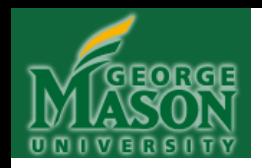

Change X and Y axis ranges: use the **xlim** and **ylim** commands:

```
clear
B(1)=1000;rate = 0.15;
for i = [1:19]B(i+1) = B(i) + rate * B(i);end 
figure(1)
plot(B)
title('Bank account balance', ...
    'FontName', 'Arial', ...
    'FontSize', 12, ...
    'FontWeight', 'Bold')
xlabel('Years')
ylabel('Dollars in account')
xlim([1 21])
ylim([1000 16000])
```
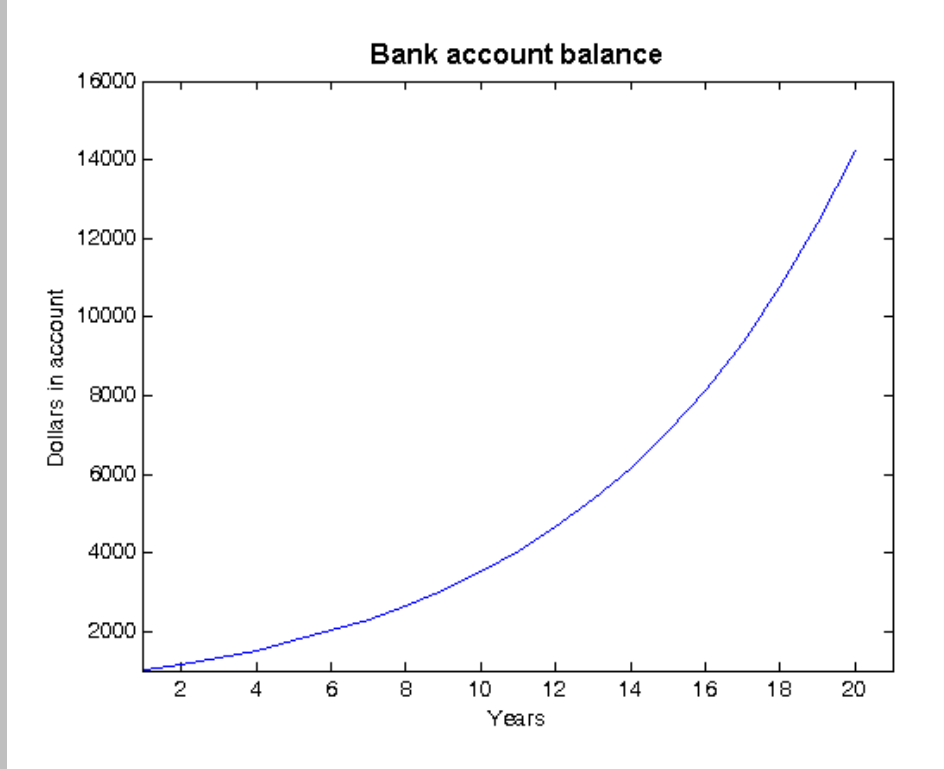

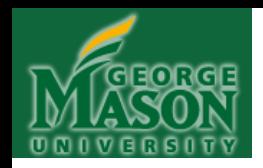

Now, change the plot: Let it have a red line and  $*$  datamarkers:

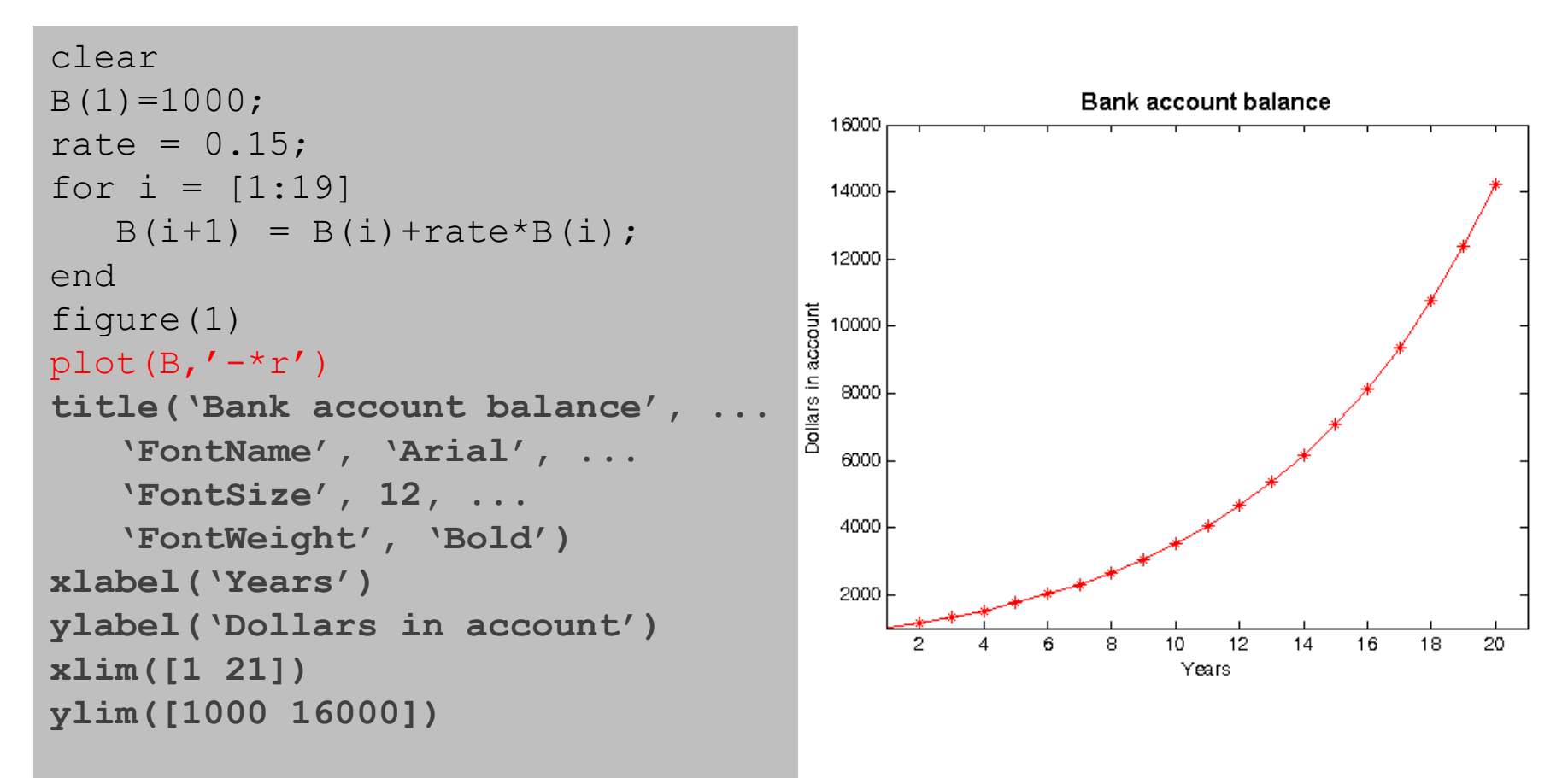

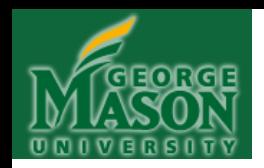

#### Finally, insert some text annotation on the graph using the **text** command, and control its properties:

```
clear
B(1)=1000;rate = 0.15;
for i = [1:19]B(i+1) = B(i) + rate * B(i);end 
figure(1)
plot(B,'-*r')title('Bank account balance', 
...
    'FontName', 'Arial', ...
    'FontSize', 12, ...
    'FontWeight', 'Bold')
xlabel('Years')
ylabel('Dollars in account')
xlim([1 21])
ylim([1000 16000]) 
text(4,8000,'Rate = 15%', ... 
'FontName','Arial', ...
'FontSize',14)
```
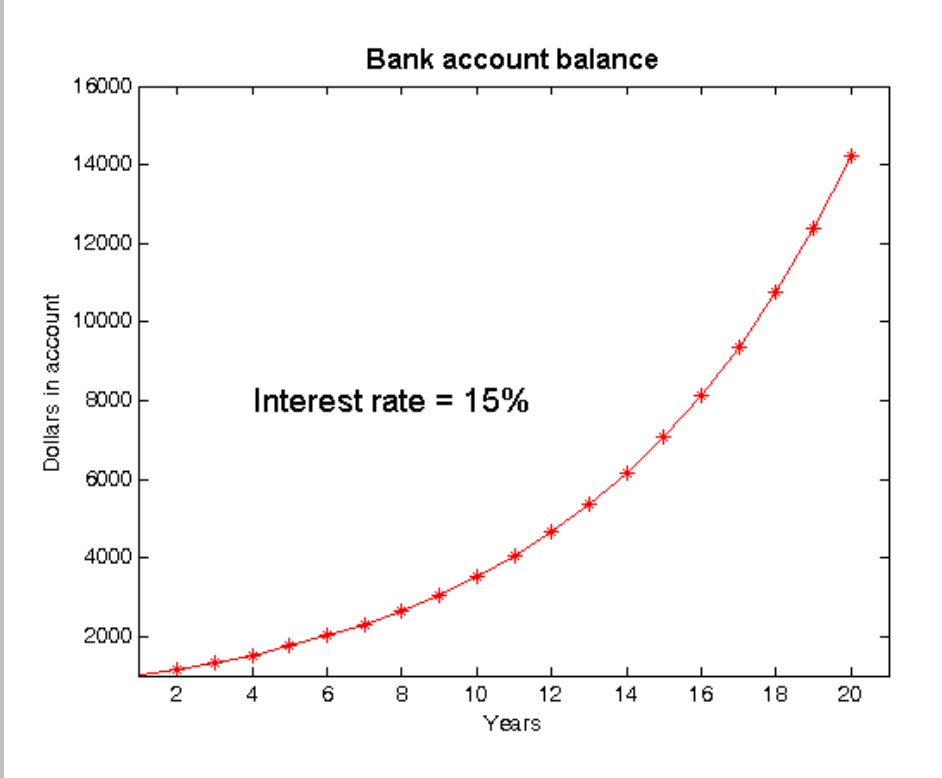

Again, font size, weight, etc. can be controlled just like the title command

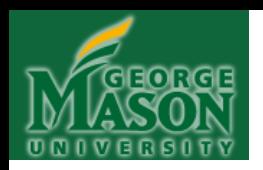

#### Now, switch to the window containing the figure and click on "File":

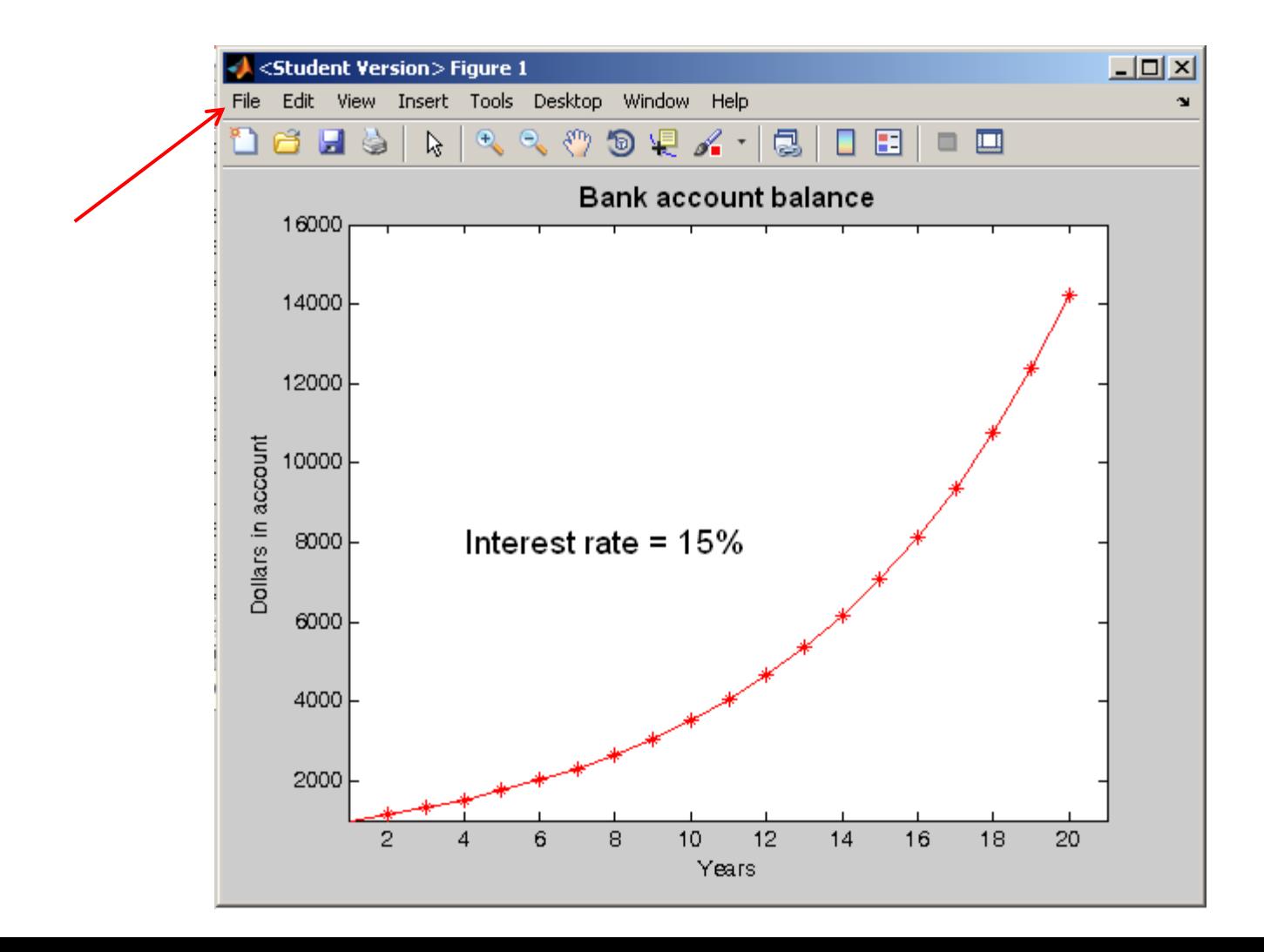

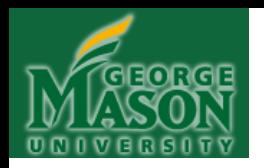

#### Select "Save As":

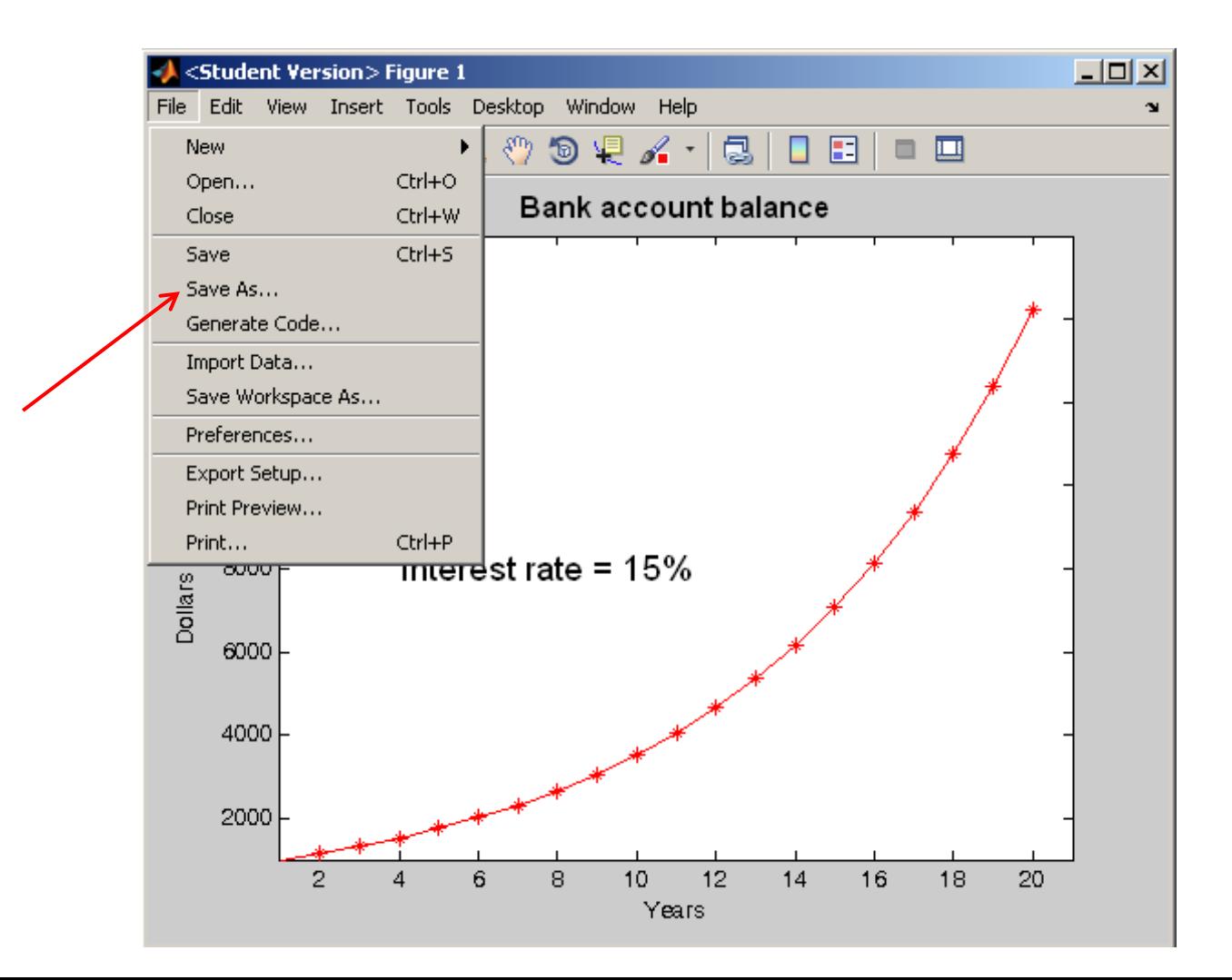

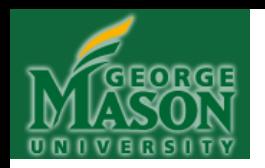

Navigate to the directory where you want to save the file, enter a filename, and ensure "Save as Type" is "PNG":

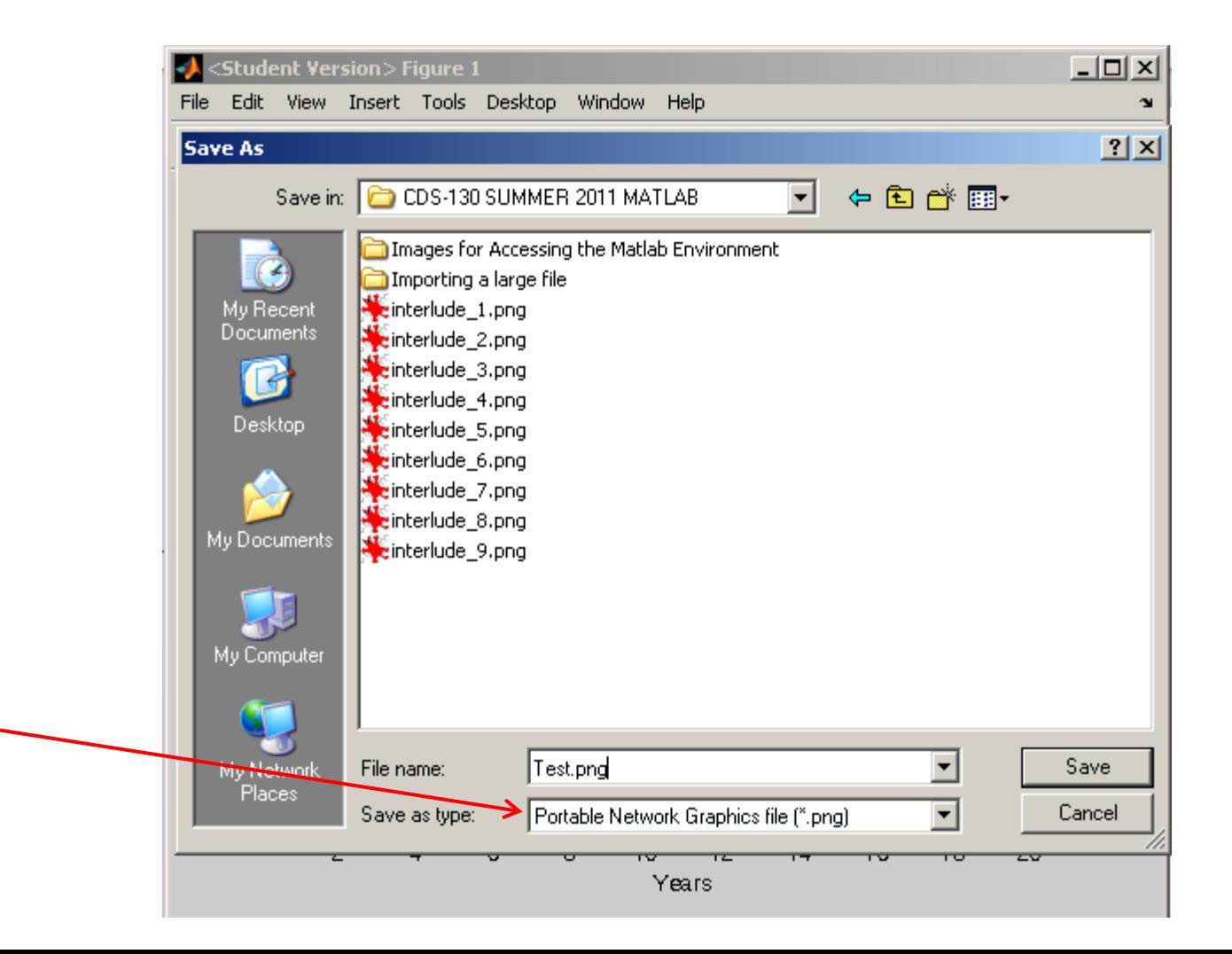

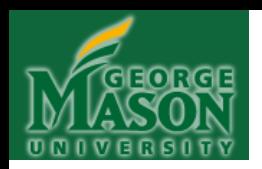

#### You'll be taken back to the figure. It will flash white for an instant:

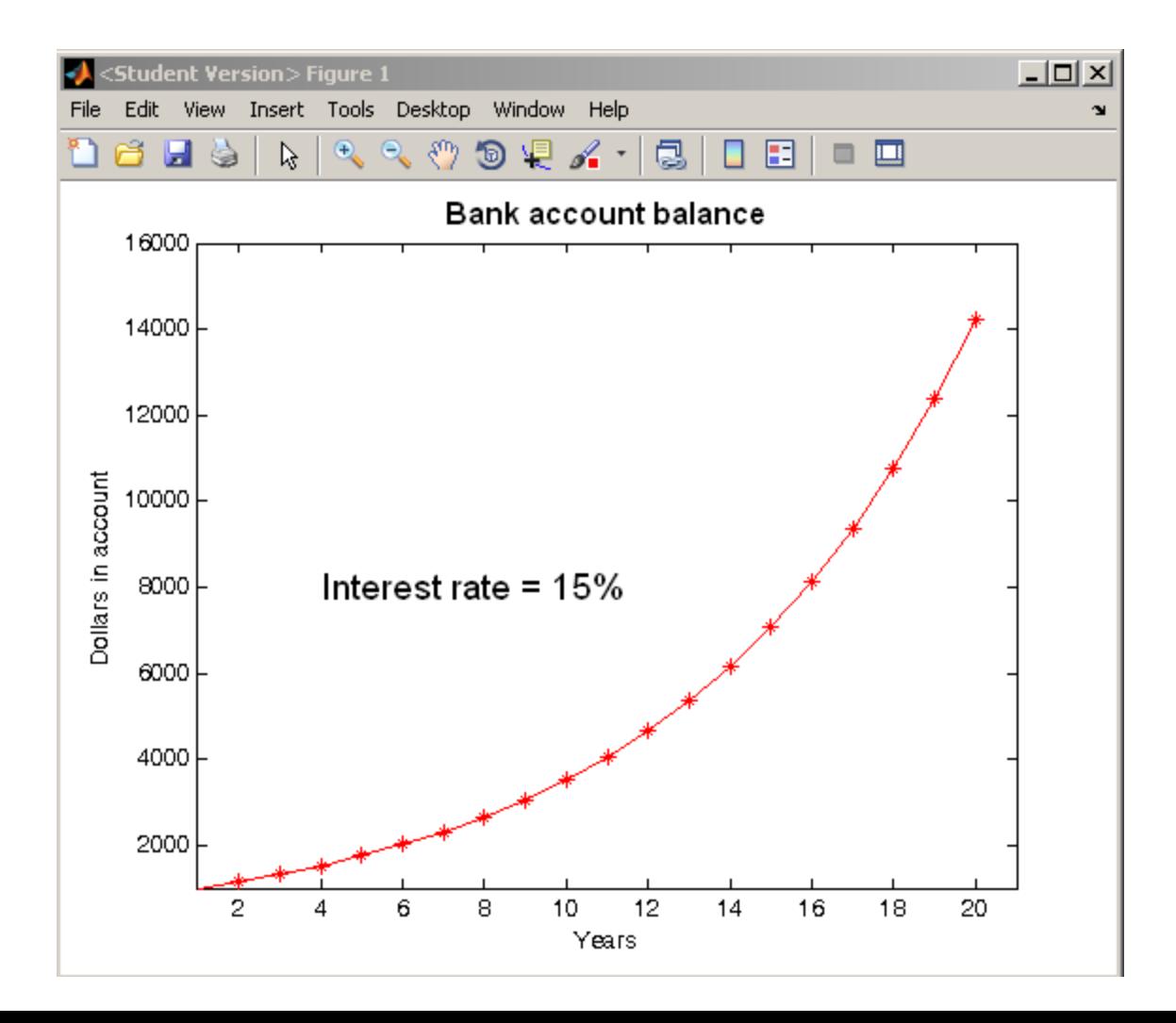

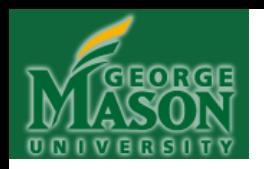

And then it will return to its "normal self", with a grey background. The image has been saved . . .

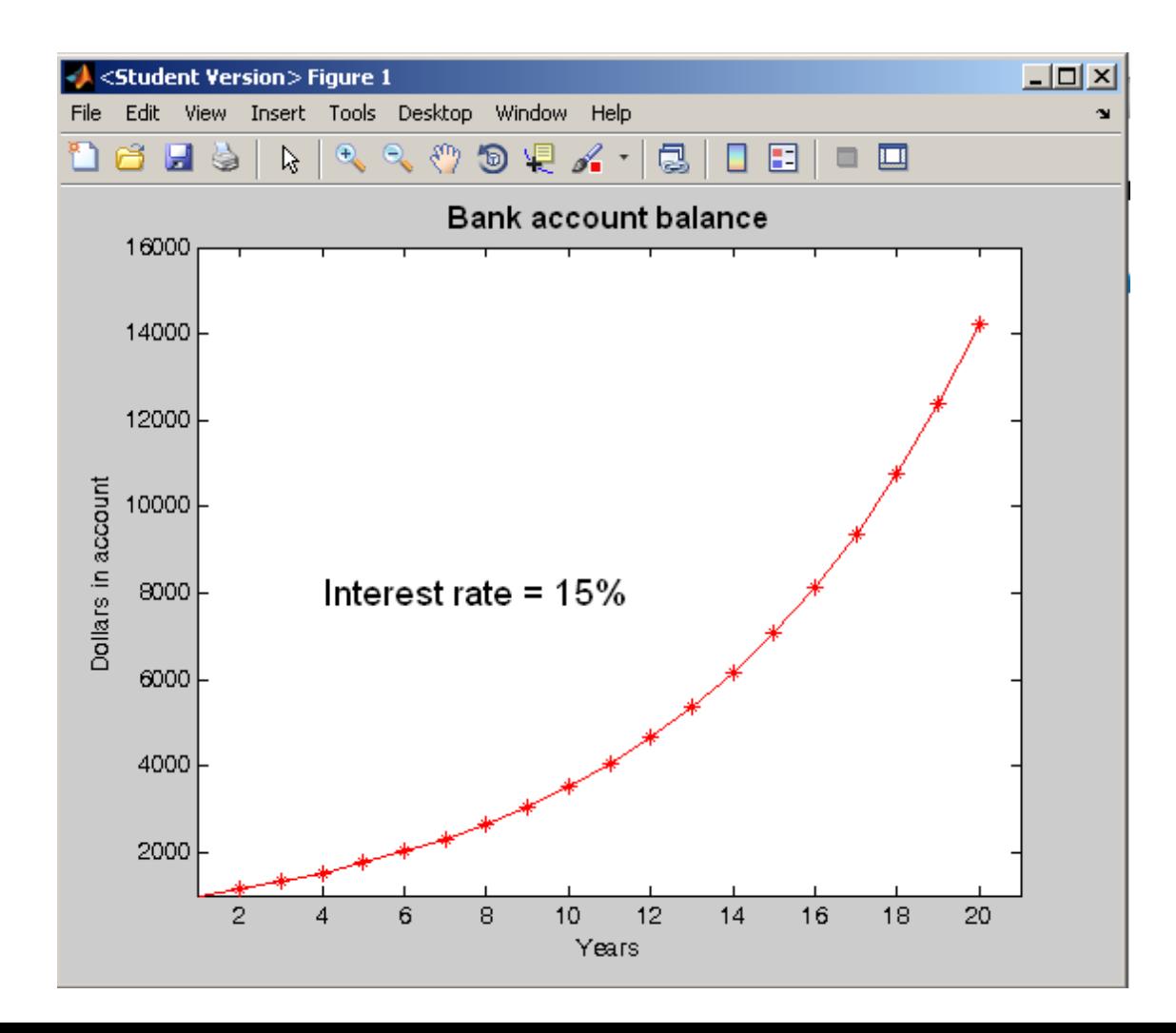

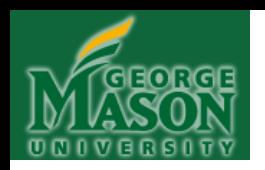

#### Which you can now verify by inspecting the directory structure:

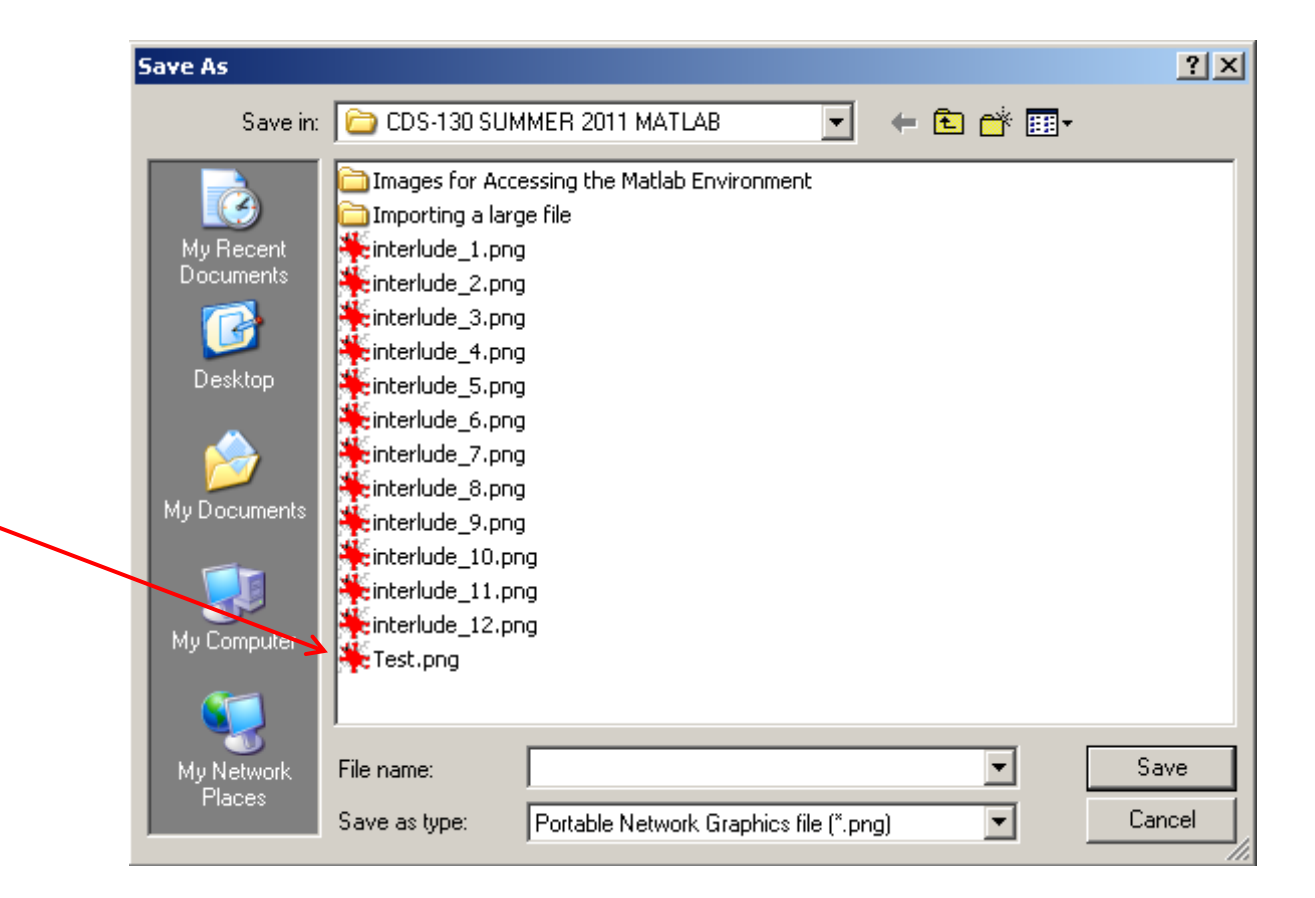

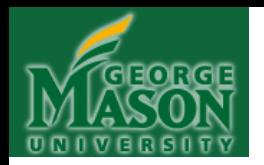

#### Now you can open Microsoft Word:

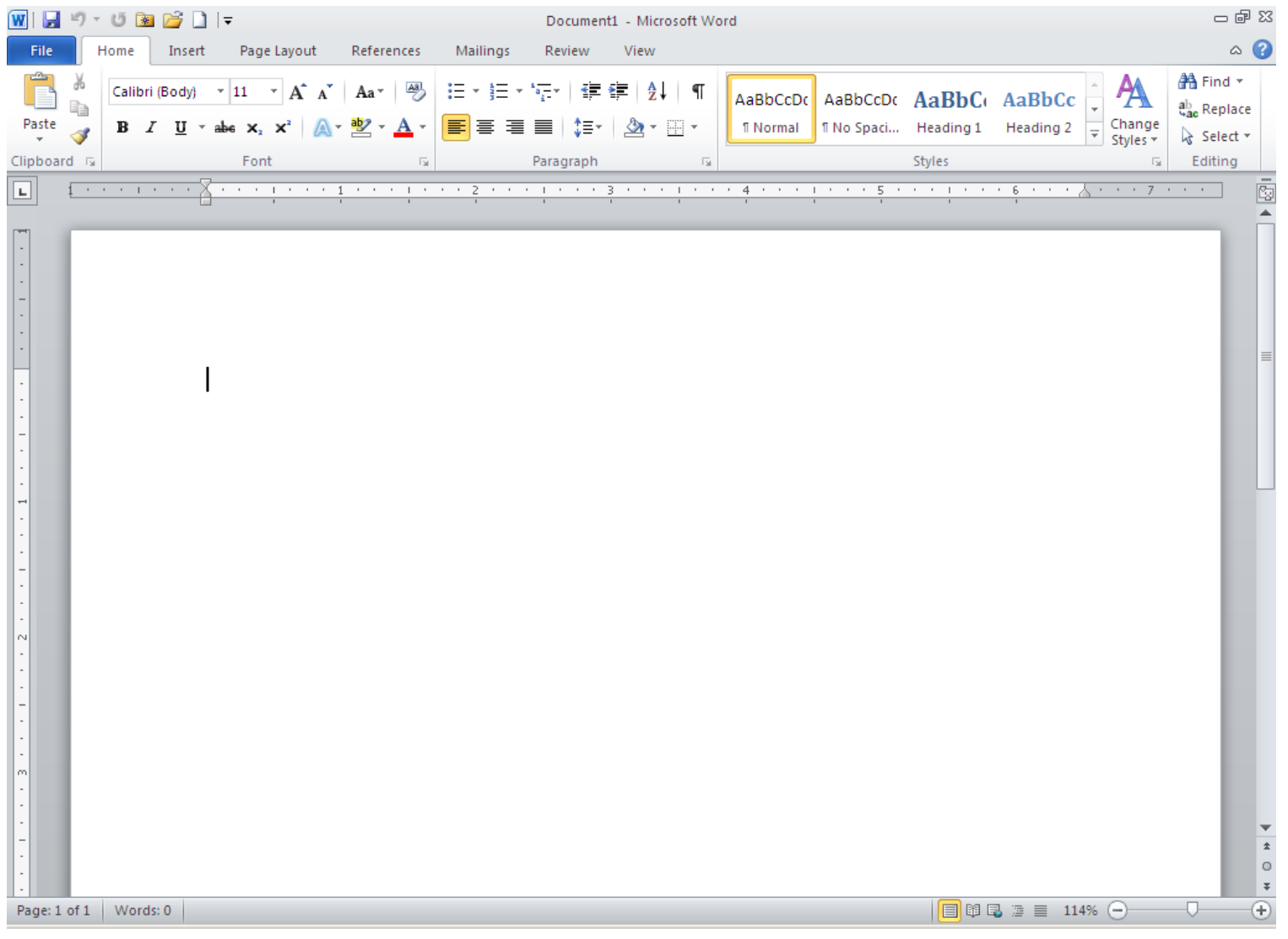

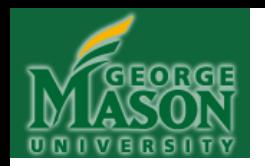

#### And paste your .PNG graph right onto the page:

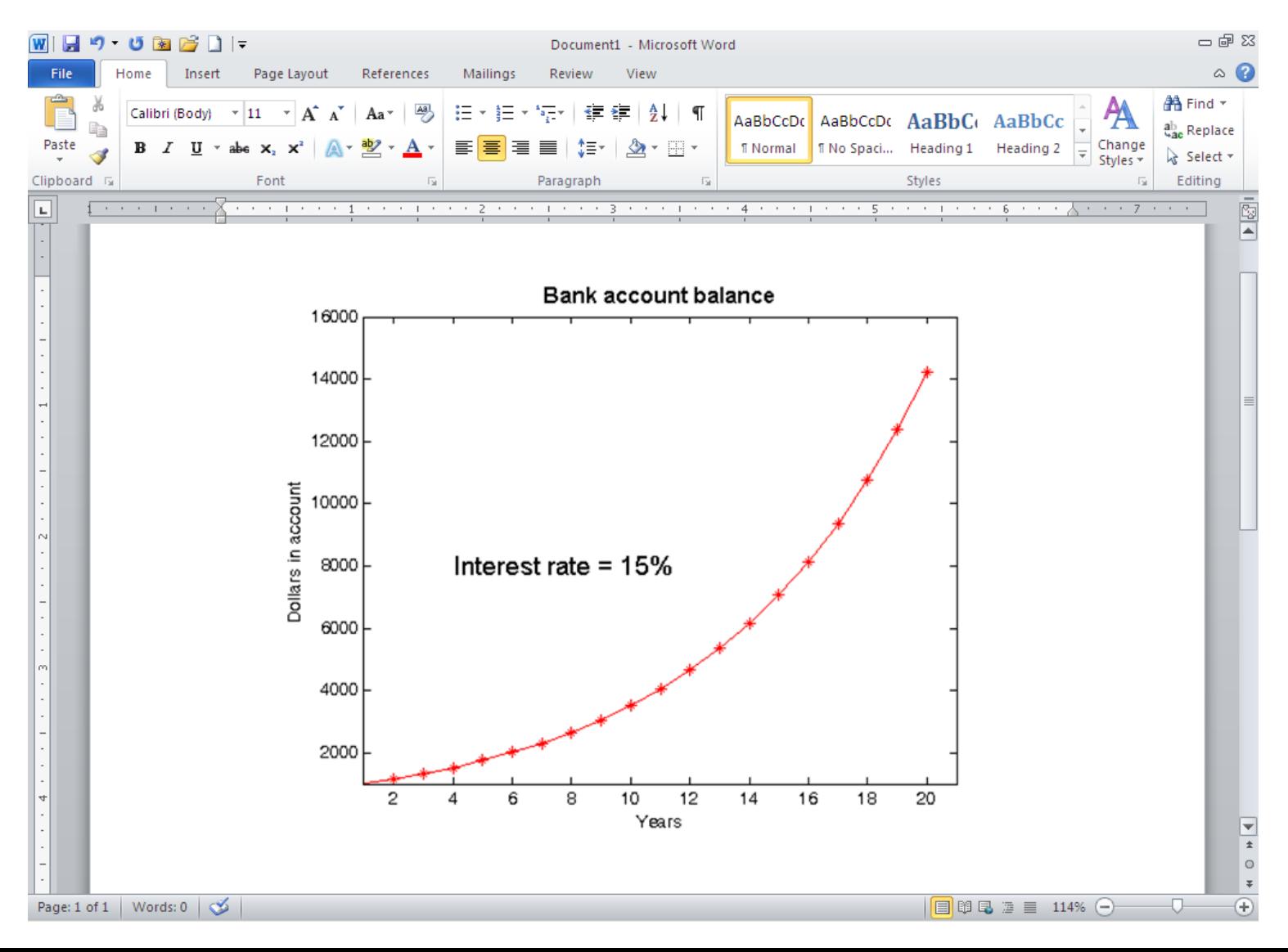

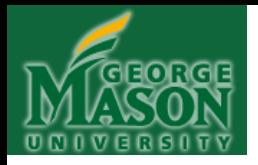

#### **(Stopped Here on Oct. 04, 2011)**

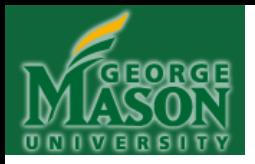

# **(Begin Here on Nov. 1, 2011)**

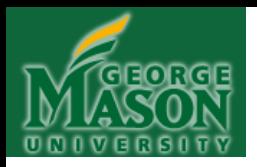

#### **CHAPTER 9**

# **ITERATION II: DOUBLE-NESTED FOR LOOPS (DNFL)**

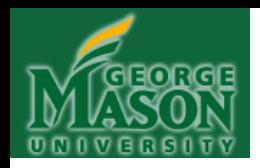

# **ITERATION: Double Nested FOR Loops (DNFL)**

Now we come to a very important syntactic structure, the *Double Nested FOR Loop* (aka, "DNFL")

This is important precisely because double nested FOR loops enable us to "walk through" a two dimensional matrix, element by element.

This is the basis for *image processing algorithms*.

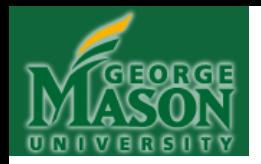

# **ITERATION: DNFL**

• **Syntax**: *As shown, and always the same* (except for the end limit of the indexes  $m$  and  $n$ , which could be any number other than 3—and frequently will be!)

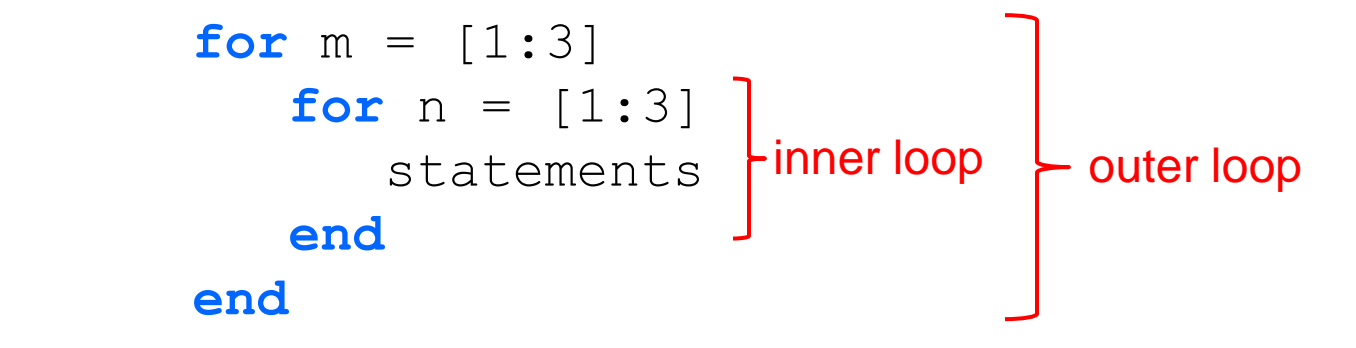

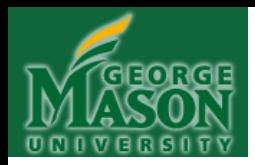

# **ITERATION: DNFL**

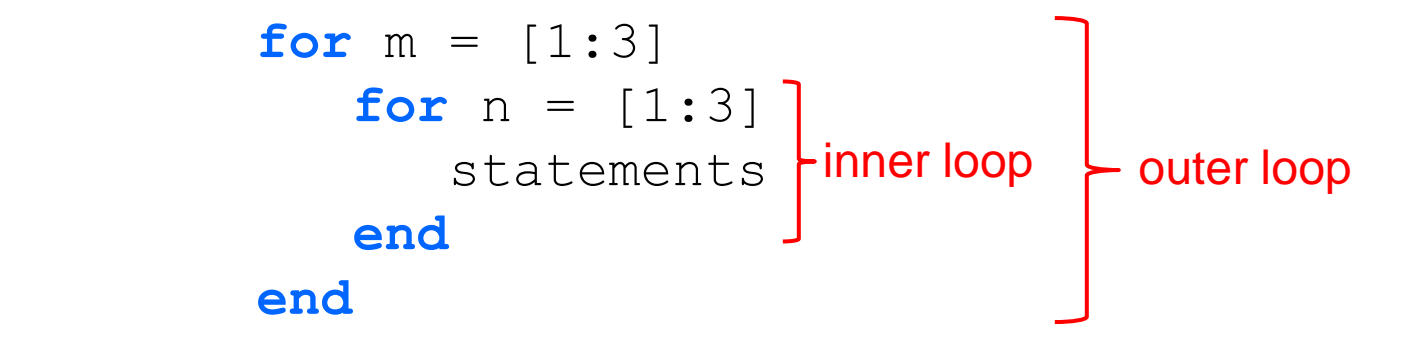

#### **What's happening**:

- m is assigned the value 1
- n is assigned the value 1
- the statements are executed
- the first **end** is encountered, sending execution to the top of the inner loop . More to do? If not, then . . .
- the second **end** is encountered, sending execution to the top of the outer loop. More to do? If not, then EXIT the outer loop and program execution continues onward, immediately following the second end statement.

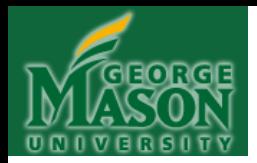

# **ITERATION: DNFL**

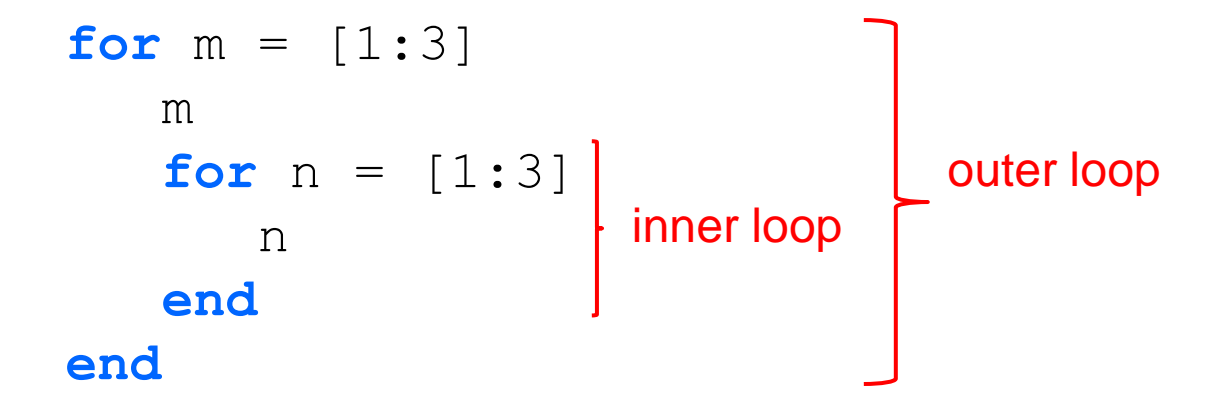

Simple example: When the above code is run, we get the following output . . .

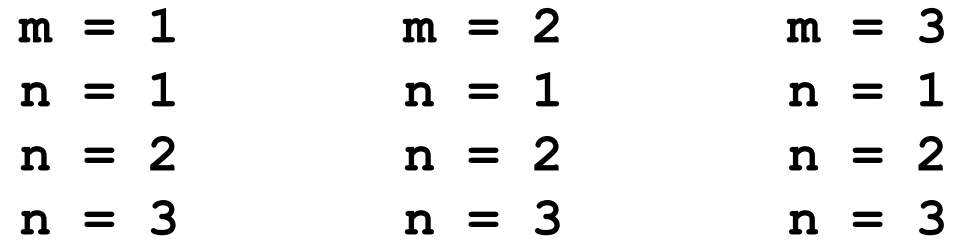

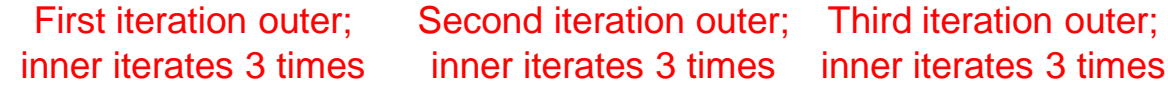

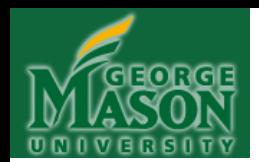

#### **Instructions:**

For the next several examples, please try to work out the answers without running the code in Matlab. This is essential, as it will enable you to develop your "Matlab intuition" and also to visualize the sequence of a computation (thus developing your ability to think algorithmically). Furthermore, you will not be allowed to use Matlab software on exams or quizzes and so it's better to get the practice now rather than wait until later! You may, however, use scratch paper to work out answers.

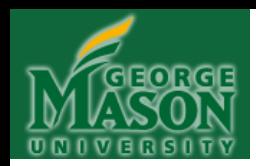

 $a = 1;$  $b = 1;$ **for**  $m = [1:3]$ **for**  $n = [1:3]$ <u>a dia mponina amin'ny fivondronan-kaominin'i A</u> b **end end Example:**

What is printed out by the above Double Nested FOR loop?

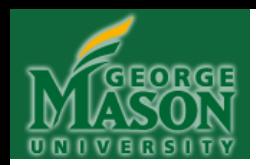

 $a = 1;$  $b = 1;$ **for**  $m = [1:3]$ **for**  $n = [1:3]$ <u>a dia mponina amin'ny fivondronan-kaominin'i A</u> b **end end Example:**

What is printed out by the above Double Nested FOR loop?

```
a = 1

(repeated nine times)
```
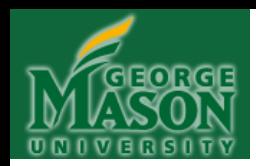

**Example:**

 a = 1; b = 1;  **for** m = [1:3] **for** n = [1:3] a = a + 1; b = b + a **end end**

What is printed out by the above Double Nested FOR loop? (You can use a calculator)

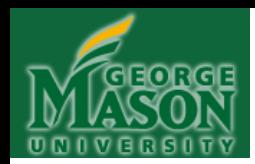

**Example:**

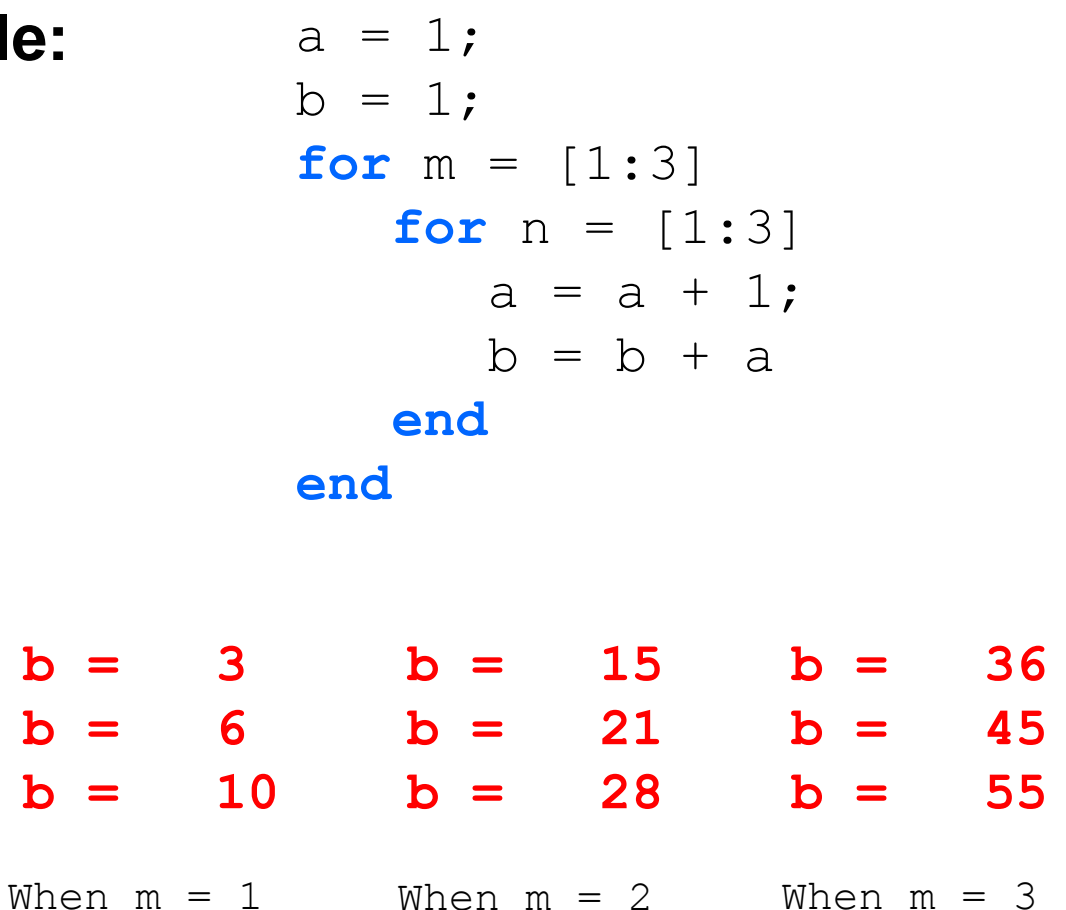

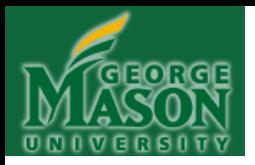

# **(Stopped Here on Nov. 01, 2011)**

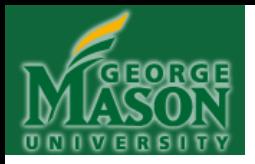

# **(Begin Here on Nov. 3, 2011)**

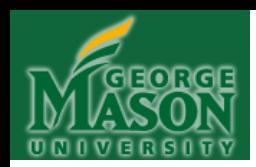

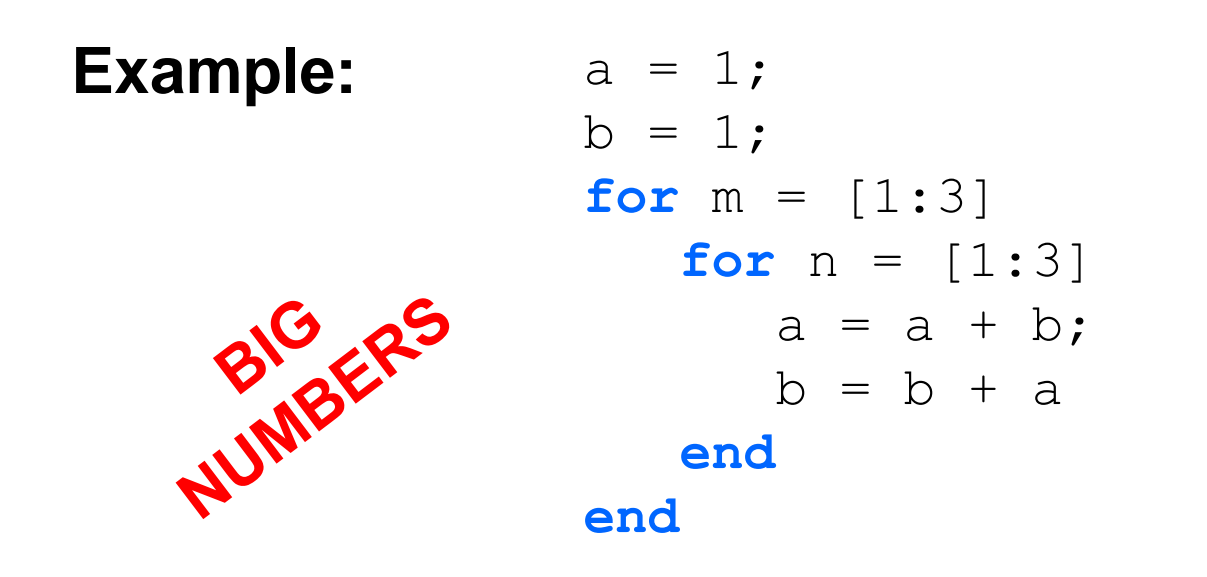

What is printed out by the above Double Nested FOR loop? (You can use a calculator)

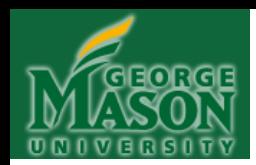

**Example:**

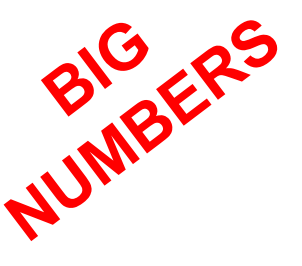

 $a = 1$ ;  $b = 1;$ **for**  $m = [1:3]$ **for**  $n = [1:3]$  a = a + b;  $b = b + a$  **end end**

> $b = 3$   $b = 55$   $b = 987$  $b = 8$   $b = 144$   $b = 2584$  $b = 21$   $b = 377$   $b = 6765$ When  $m = 1$  When  $m = 2$  When  $m = 3$

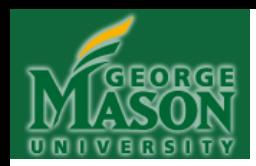

 $a = 2;$  $b = 3;$ **for**  $m = [1:3]$ **for**  $n = [1:3]$  $\frac{a}{b} = b + 1$  $b = b + 1$  **end end Example:**

What is printed out by the above Double Nested FOR loop? (You can use a calculator—HINT: IF you really, really need one!)

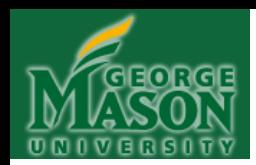

**Example:**

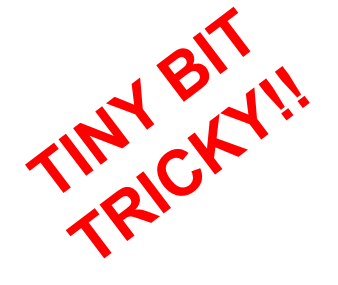

 $a = 2;$  $b = 3;$ **for**  $m = [1:3]$ **for**  $n = [1:3]$ For  $n = [1:3]$ <br>a = a + b;<br>b = h + 2  $b = b + 1$  **end end**

> $b = 4$  **b** = 7 **b** = 10  $b = 5$   $b = 8$   $b = 11$  $b = 6$   $b = 9$   $b = 12$ When  $m = 1$  When  $m = 2$  When  $m = 3$

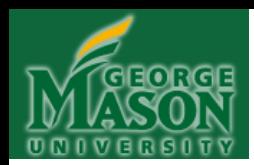

**Example:**

 $A(3, 3) = 0;$ **for**  $m = [1:3]$ **for**  $n = [1:3]$  $A(m, n) = m;$  **end end** A

What is printed out by the above Double Nested FOR loop?

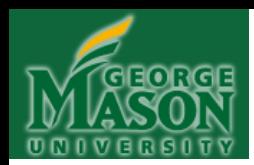

**Example:**

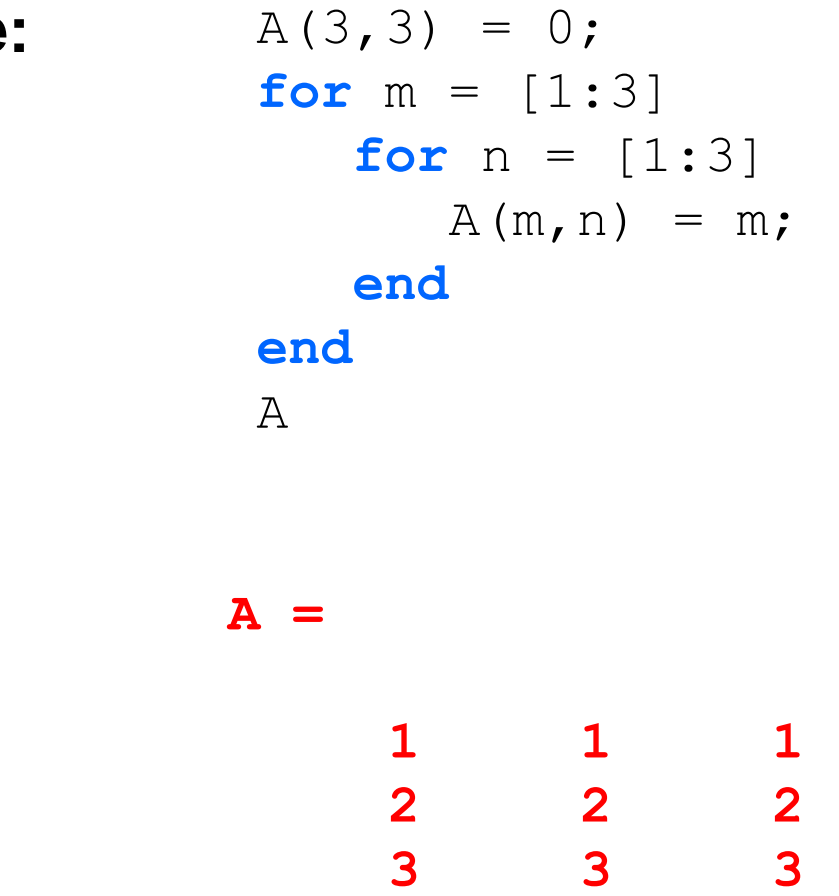

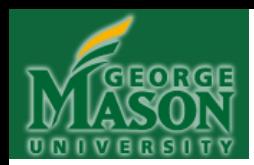

**Example:**

 $A(3, 3) = 0;$ **for**  $m = [1:3]$ **for**  $n = [1:3]$  $A(m,n) = n;$  **end end** A

What is printed out by the above Double Nested FOR loop?

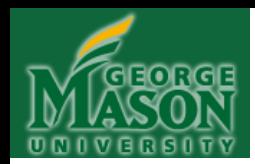

**Example:**

 $A(3,3) = 0;$ **for**  $m = [1:3]$ **for**  $n = [1:3]$  $A(m,n) = n;$  **end end** A **A = 1 2 3 1 2 3 1 2 3**

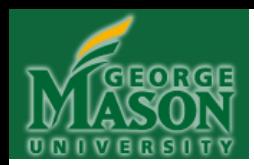

**Example:**

 $A = [1, 2, 3; 4, 5, 6; 7, 8, 9];$ **for**  $m = [1:3]$ **for**  $n = [1:3]$  $A(m, n) = m - n;$  **end end** A

What is printed out by the above Double Nested FOR loop?

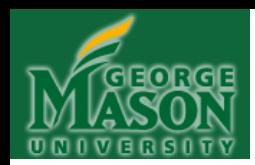

**Example:**

- $A = [1, 2, 3; 4, 5, 6; 7, 8, 9];$ **for**  $m = [1:3]$ **for**  $n = [1:3]$  $A(m, n) = m - n;$  **end end** A
- **A =**  $0 \t -1 \t -2$  **1 0 -1 2** 1 0
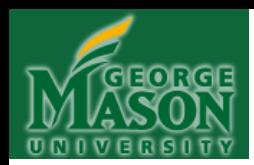

**Example:**

 $A = [1, 2, 3; 4, 5, 6; 7, 8, 9];$ **for**  $m = [1:3]$ **for**  $n = [1:3]$  $A(m, n) = m*n + 1;$  **end end** A

What is printed out by the above Double Nested FOR loop?

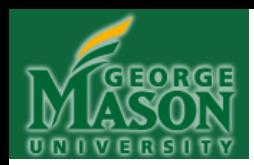

**Example:**

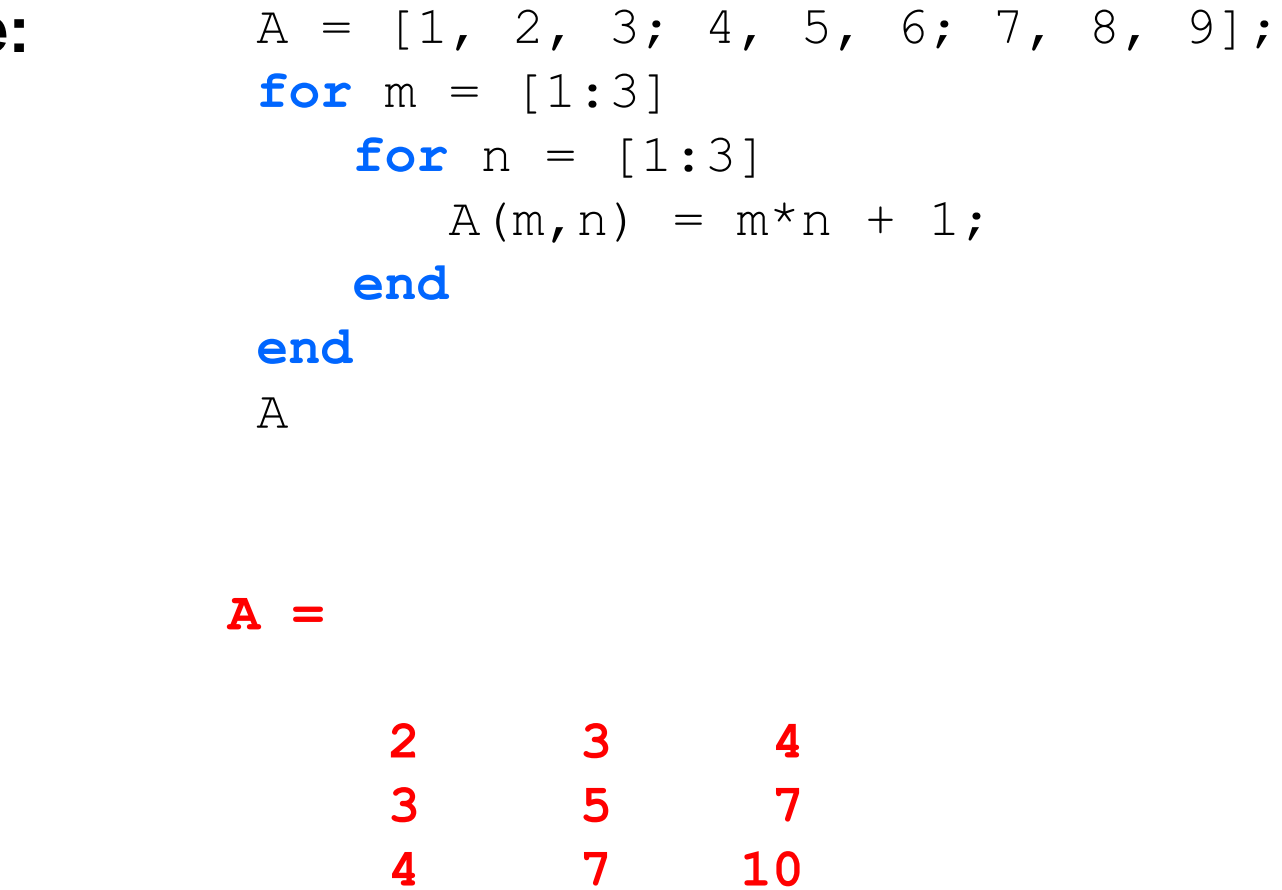

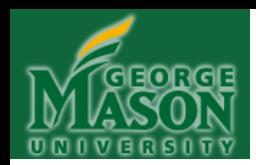

**Example:**

 $A = [1, 2, 3; 4, 5, 6; 7, 8, 9];$ B =  $\begin{bmatrix} 1 & -2 & 2 \\ 2 & 2 & -2 \\ 3 & 3 & -3 \\ 4 & 7 & -1 \end{bmatrix}$ ;  $C(3,3) = 0;$ **for**  $m = [1:3]$ **for**  $n = [1:3]$  $C(m, n) = A(m, n) - B(m, n);$  $C(m, n) = C(m, n) * (-1);$  **end end** C

What is printed out by the above Double Nested FOR loop?

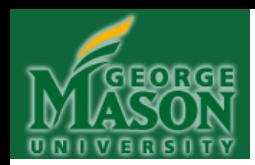

**Example:**

- $A = [1, 2, 3; 4, 5, 6; 7, 8, 9];$ B =  $[1 -2 2; 2 -2 3; 3 -3 4];$  $C(3,3) = 0;$ **for**  $m = [1:3]$ **for**  $n = [1:3]$  $C(m, n) = A(m, n) - B(m, n);$  $C(m, n) = C(m, n) * (-1)$ ; **end end** C **C =**
	- $0 \t -4 \t -1$  $-2$   $-7$   $-3$  **-4 -11 -5**

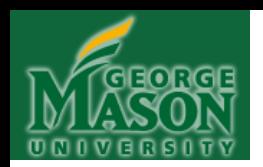

### A two dimensional array called "B"

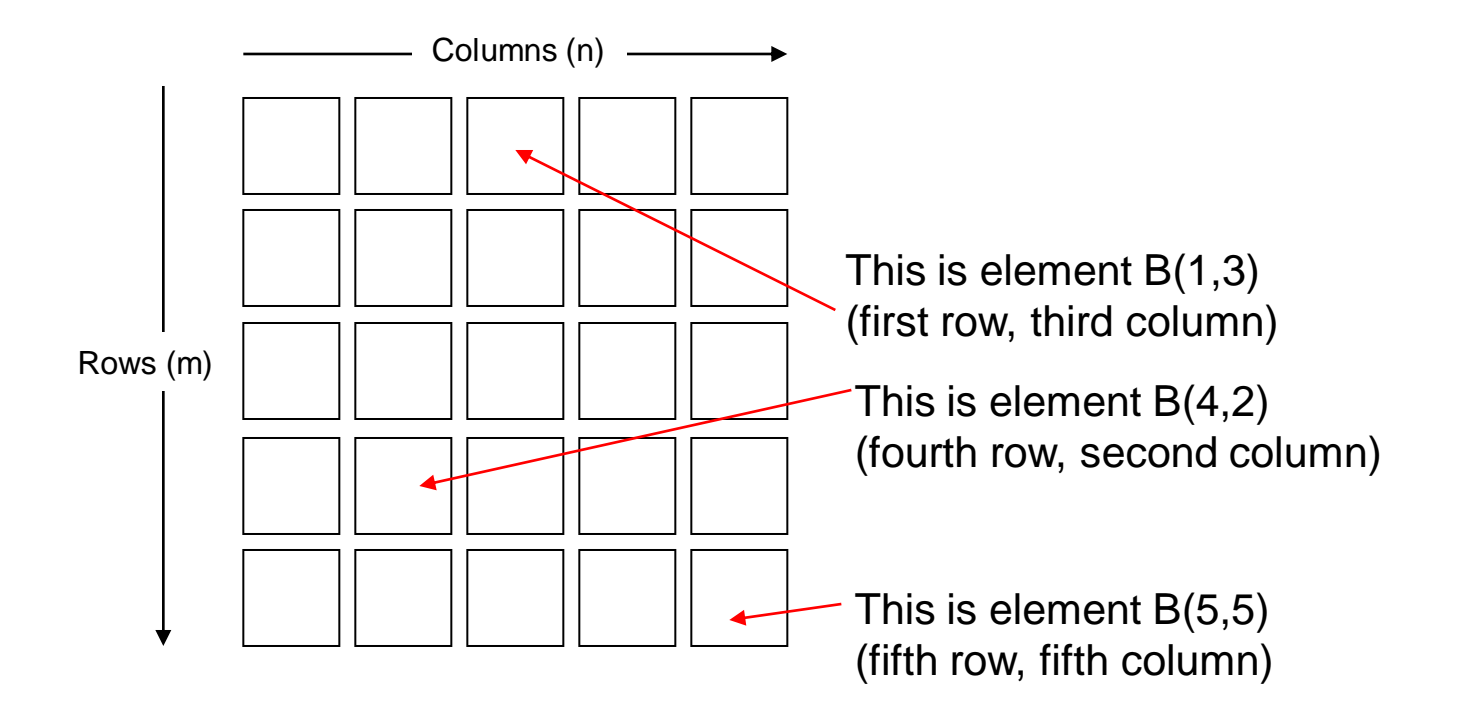

**―B‖ is a 5x5 array: 5 rows by 5 columns**

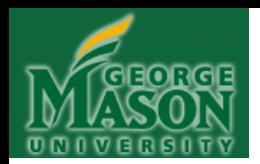

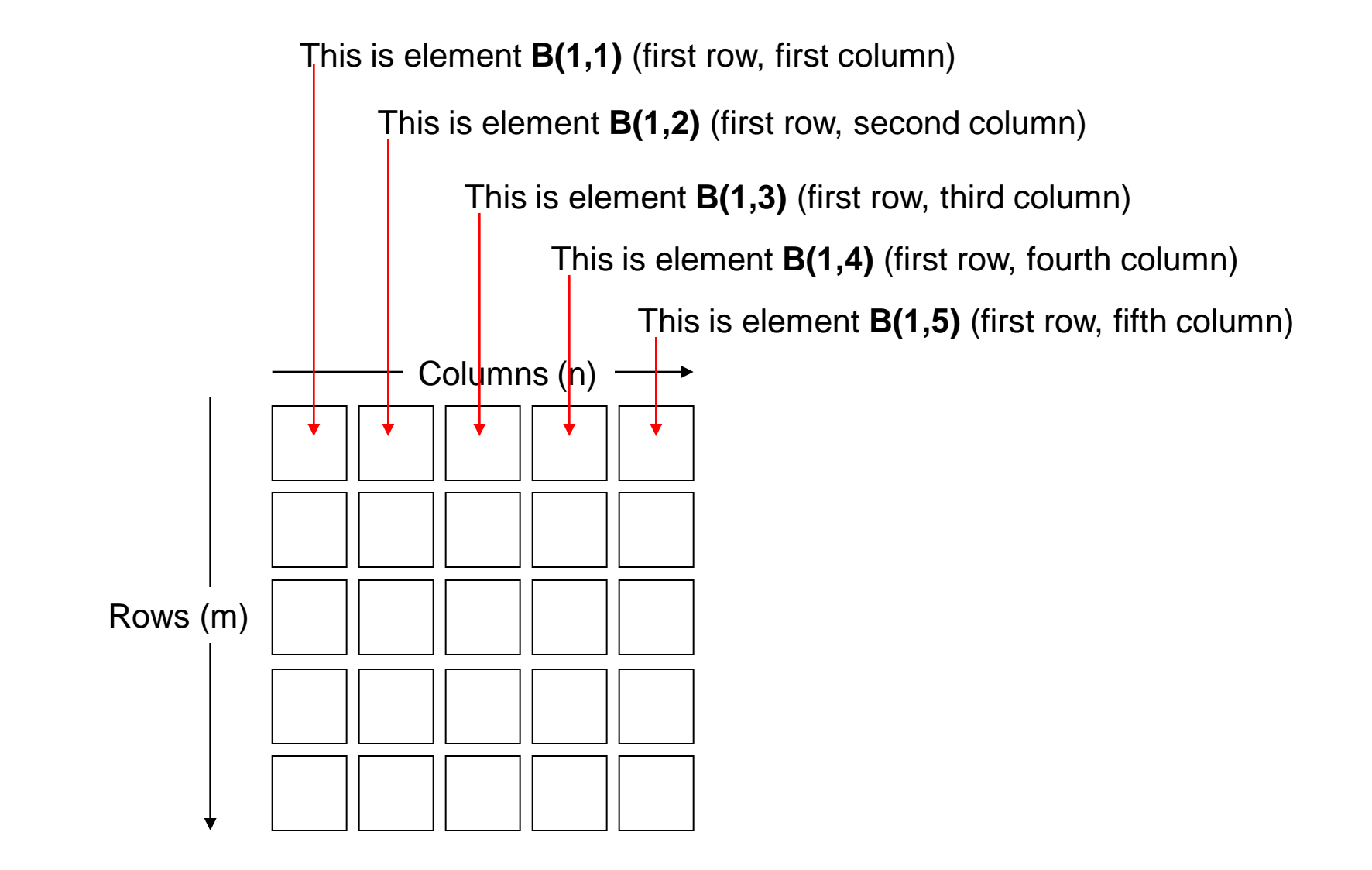

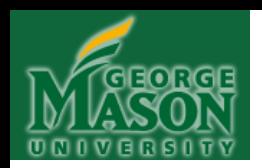

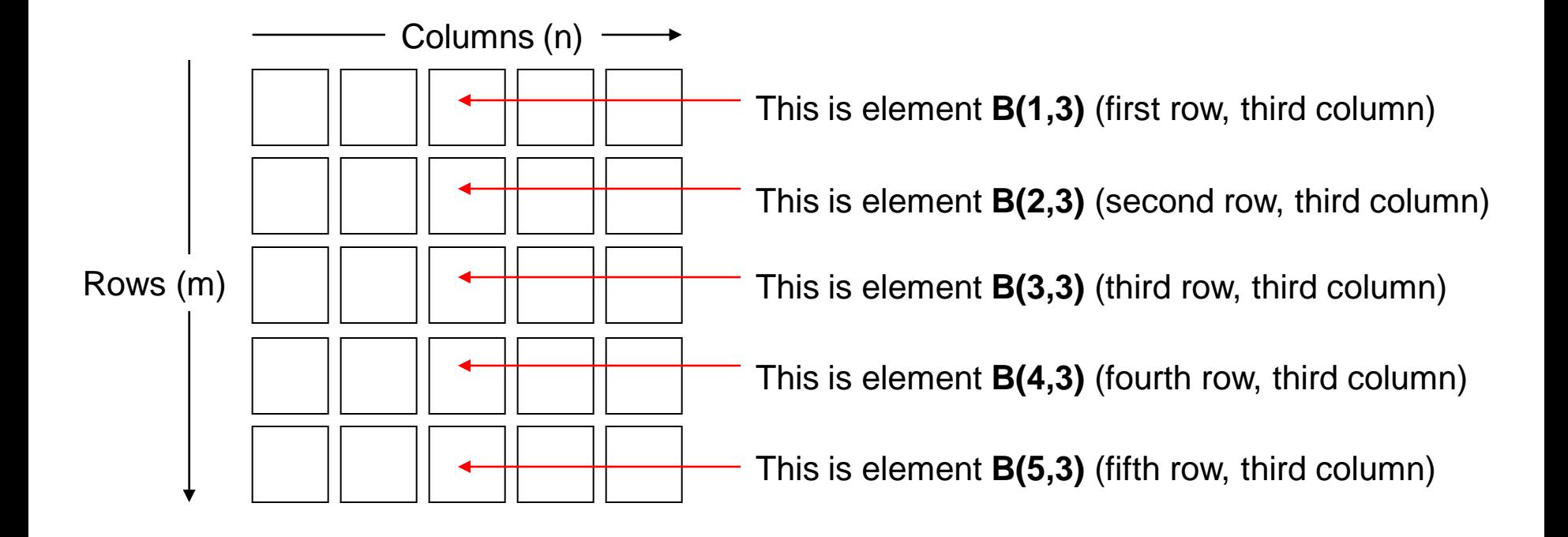

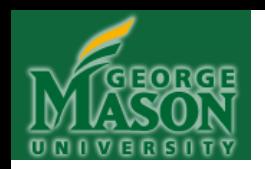

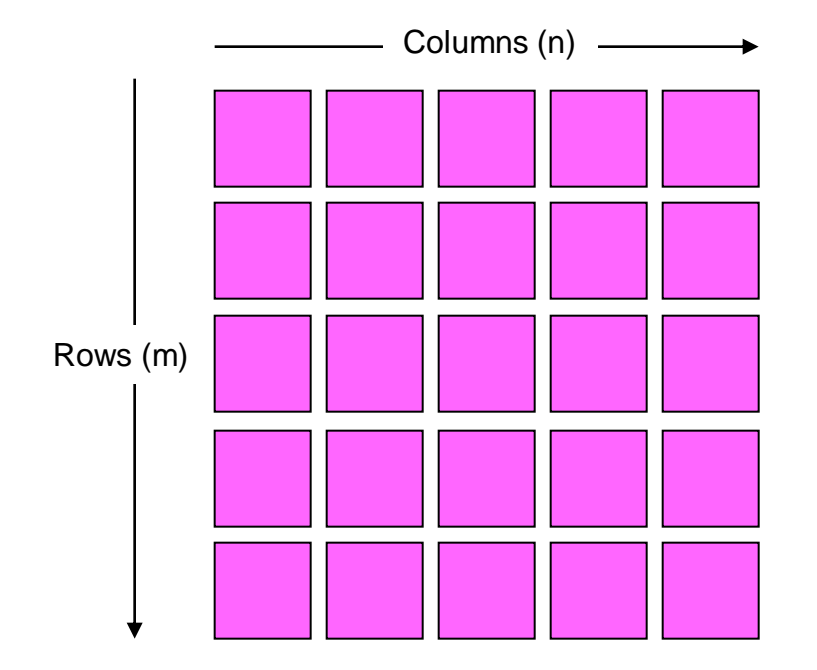

**Accessing all the pink colored elements (and in this case, printing them out):**

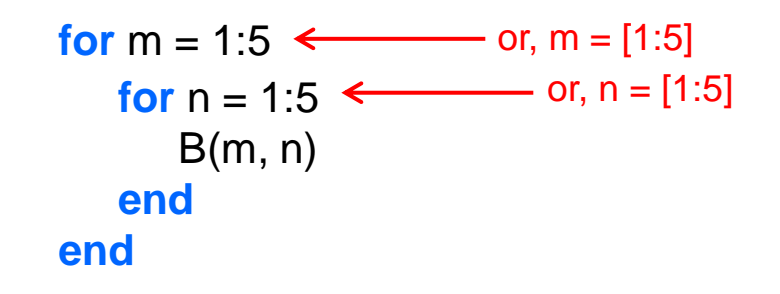

**Notice that to access a particular row, we vary the row index m. To access a particular column, we vary the column index, n. In this case, varying m and n each from 1 to 5 will enable us to access ALL ELEMENTS of the ENTIRE ARRAY B (in this case, print them out): We're going down 5 rows and across 5 columns.**

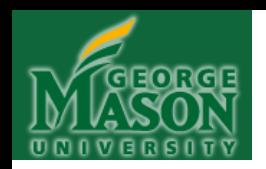

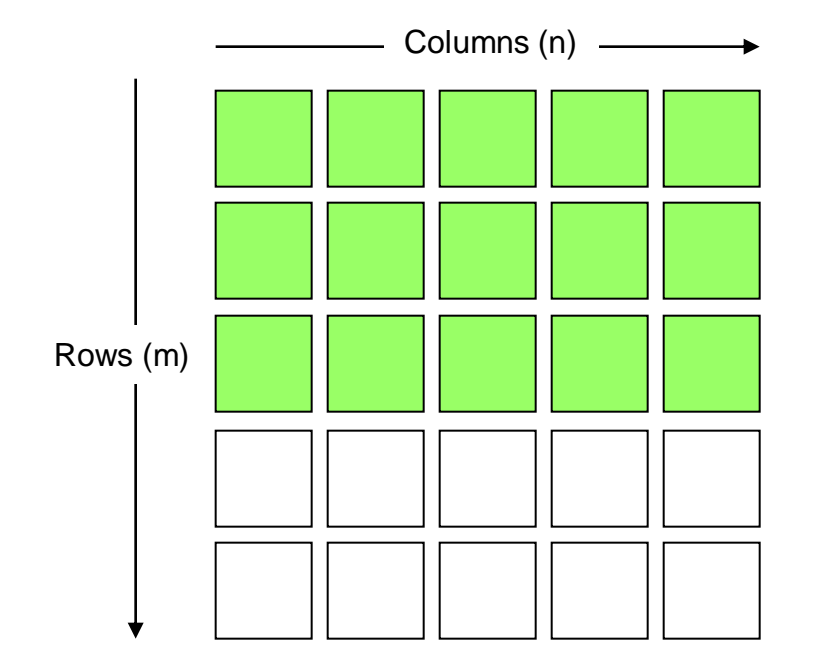

**Accessing all the green colored elements (and in this case, printing them out):**

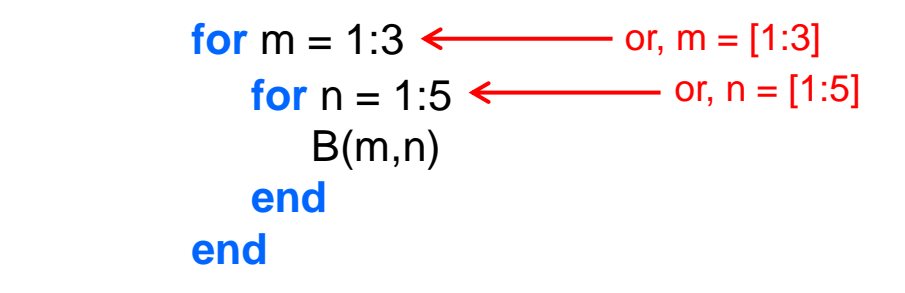

**Here, to access a particular row, we vary the row index m and to access a particular column, we vary the column index n. In this second case, we vary m from 1 to 3, and n from 1 to 5. Doing so will allow us to access (and in this case print out), all the green colored elements.**

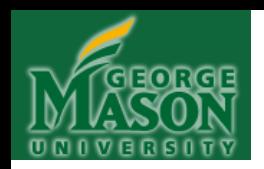

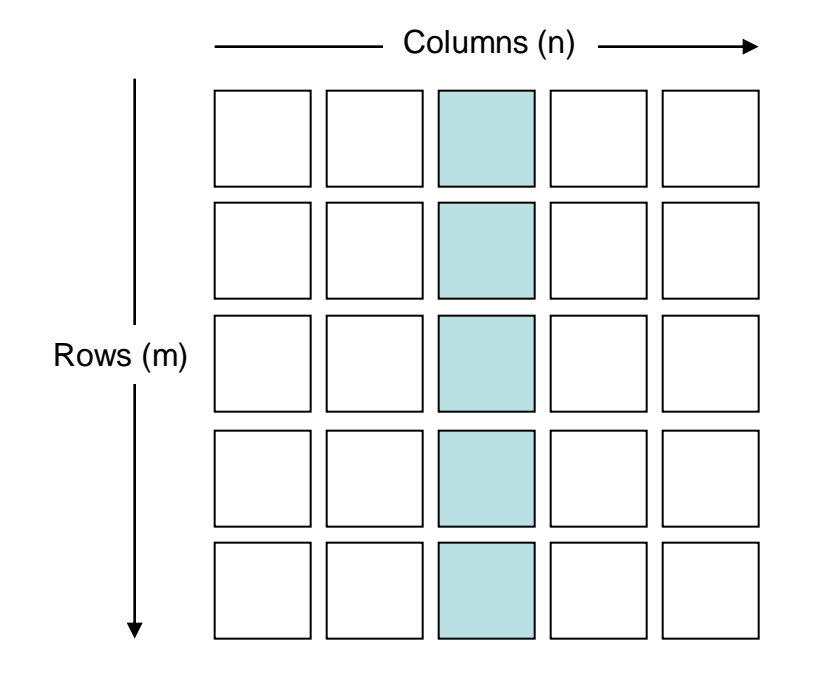

**Accessing all the blue colored elements (and in this case, printing them out):**

for 
$$
m = 1:5
$$
  $\leftarrow$  or,  $m = [1:5]$ 

\n $B(m,3)$ 

\nend

**In this third case we keep the column index, n, held constant and vary the row index m. Since we vary m and hold n constant, we are able to selectively print out the third column of the array B.**

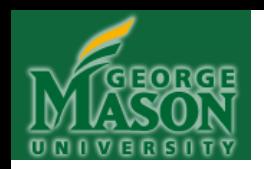

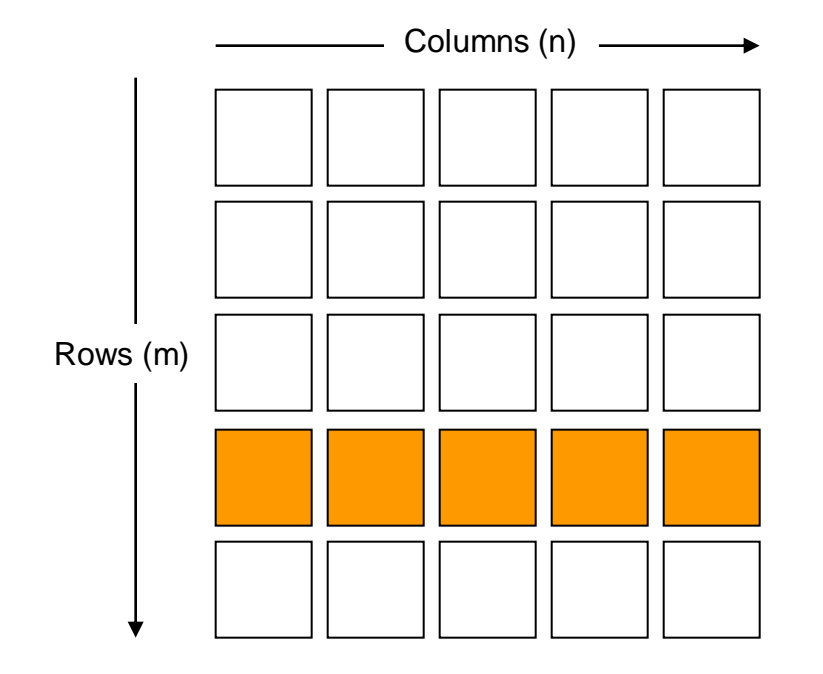

**Accessing all the orange colored elements (and in this case, printing them out):**

for 
$$
n = 1:5
$$
  $\leftarrow$  or,  $n = [1:5]$ 

\n $B(4, n)$ 

\nend

**Now, we vary the column index n while keeping the row index m held constant. By doing so, we can selectively print out an entire row from the array B.**

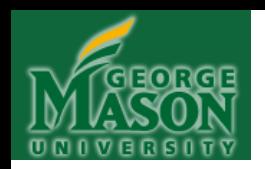

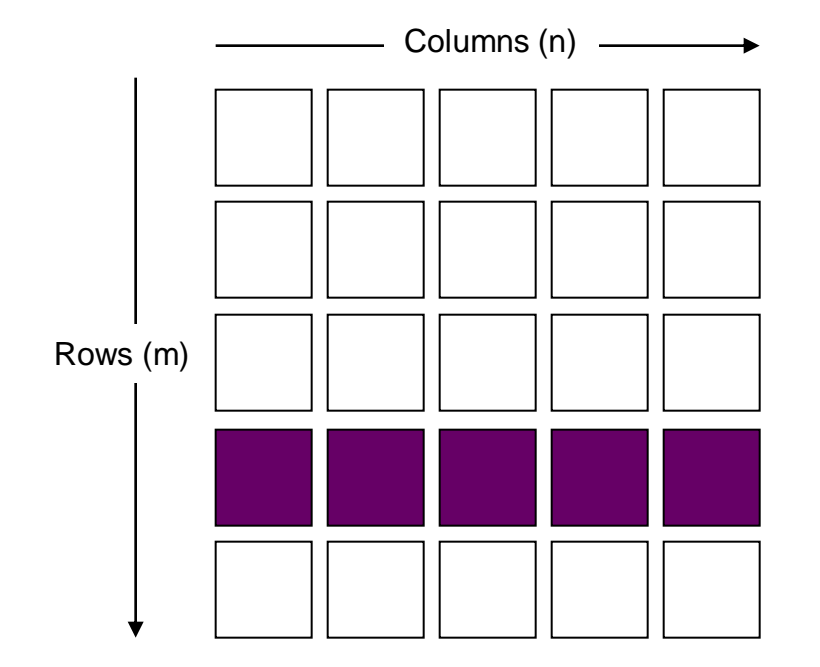

**Resetting the value of all the violet colored elements:**

for 
$$
n = 1.5 \leftarrow
$$
 or,  $n = [1.5]$ 

\n $B(4, n) = 10;$ 

\nend

**In this example, we keep the row index m held constant at 4, and vary the column index n from 1 to 5. Doing so enables us to selectively access each of the elements in row 4 of array B. Each time we access an element of this row, we set it's value to 10. Now, whatever value was previously located in each of the fourth row elements is lost because the FOR loop assigns each element of row 4 to a new value: 10.**

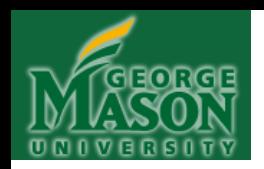

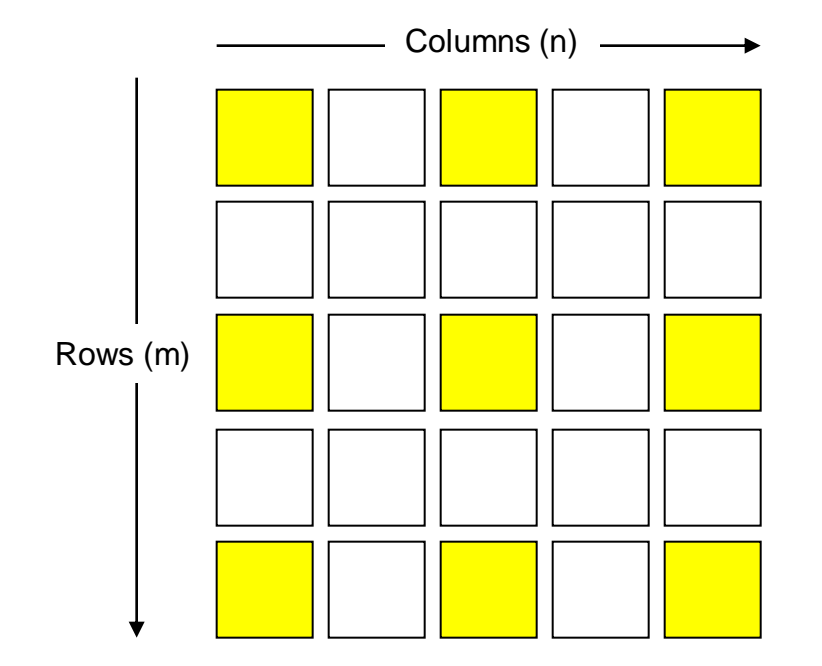

**Accessing the value of all the yellow colored elements and printing them out:**

```
for m = [1, 3, 5]for n = [1, 3, 5] B(m, n)
   end
end
```
**Here, the FOR loop assigns the row index m and the column index n to values from the list, as we know. But those values aren't necessarily in sequential order. The result is that we access NONSEQUENTIAL elements of array B. In this case, we access the yellow elements, and print them out.**

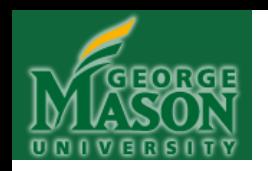

### **Let's return, for a moment, to an earlier situation…**

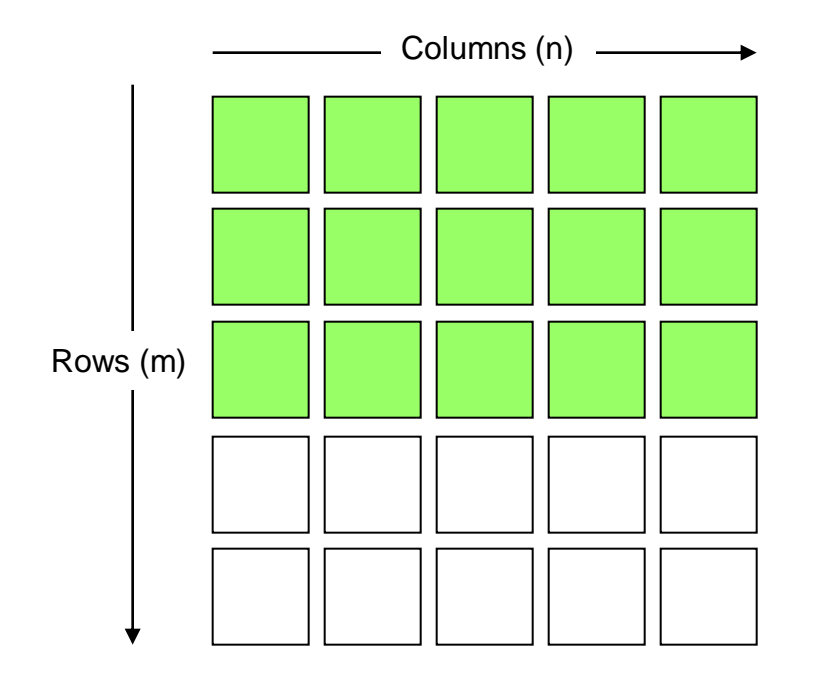

**Accessing all the green colored elements (and in this case, printing them out):**

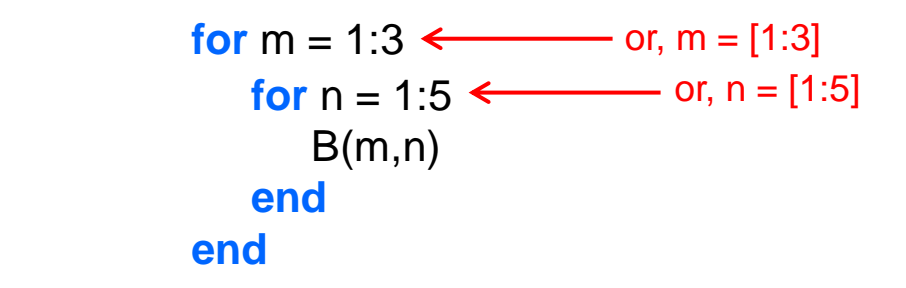

**Here's a much easier way to access the green colored elements, and, avoids the above DNFL:**

**C = B(1:3, 1:5)** Says: "Take rows 1-3 and columns 1-5 of B and assign them to C." Note **comma**, NOT semicolon!

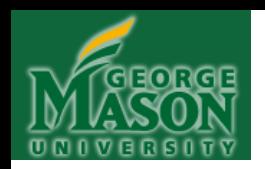

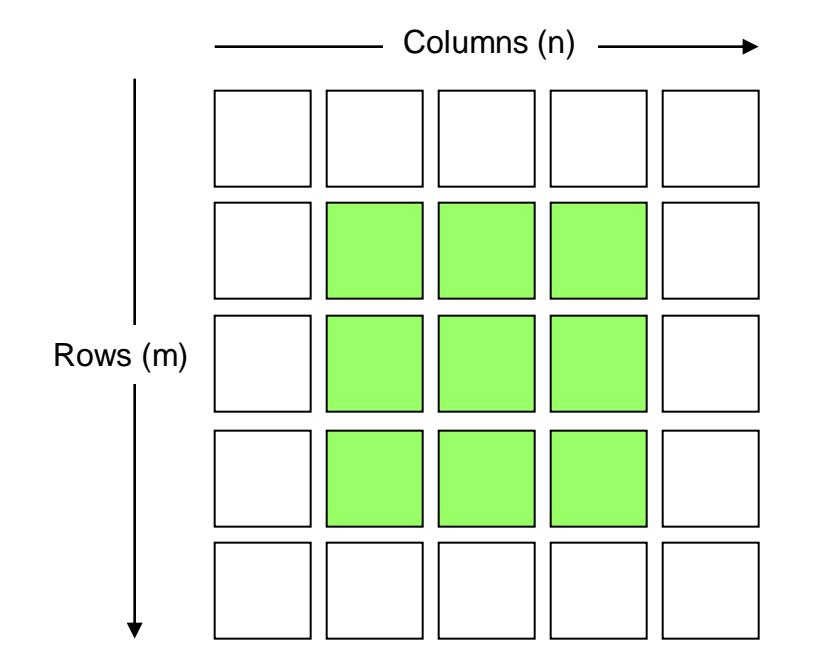

**In this case, to access the green elements, we could write:**

**C = B(2:4, 2:4)**

Says: "Take rows 2-4 and columns 2-4 of B and assign them to C." Again, note **comma**, NOT semicolon!

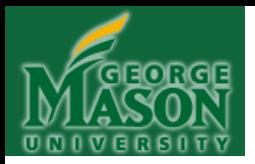

## **CHAPTER 10**

### **CONDITIONALS: IF STATEMENTS**

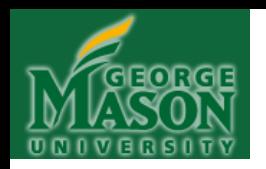

• **Syntax #1**: *As shown, for first variant*. **NOTE**: The keywords **if** and **end** come in a pair *never one without the other*.

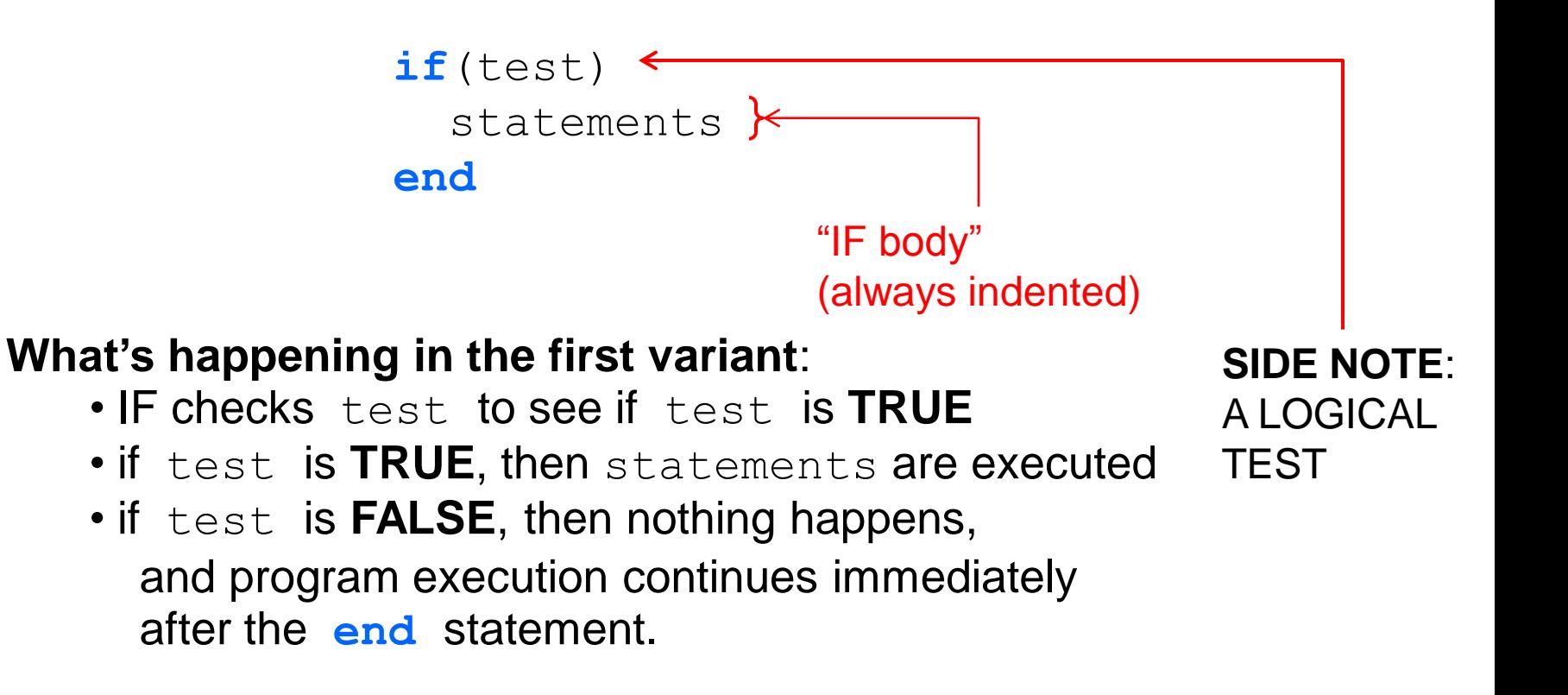

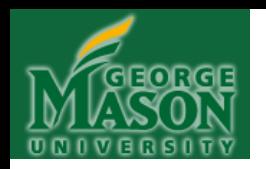

- **What is this thing, ―**test**‖, all about? if**(test) statements  **end**
- test is what's called a "logical test", or, "conditional". It's like asking the question, "Is this statement true?"
- Logical tests evaluate to a single truth value: either TRUE, or FALSE (never both!)
- The formal name for a test that evaluates to either TRUE or to FALSE, is a **PREDICATE**.

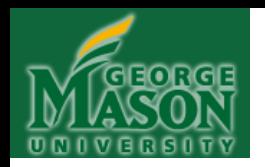

• **What is this thing, ―**test**‖, all about? if**(test) statements

 **end**

• The predicate is (usually) composed of a LHS and a RHS featuring "logical operators" and "relational operators":

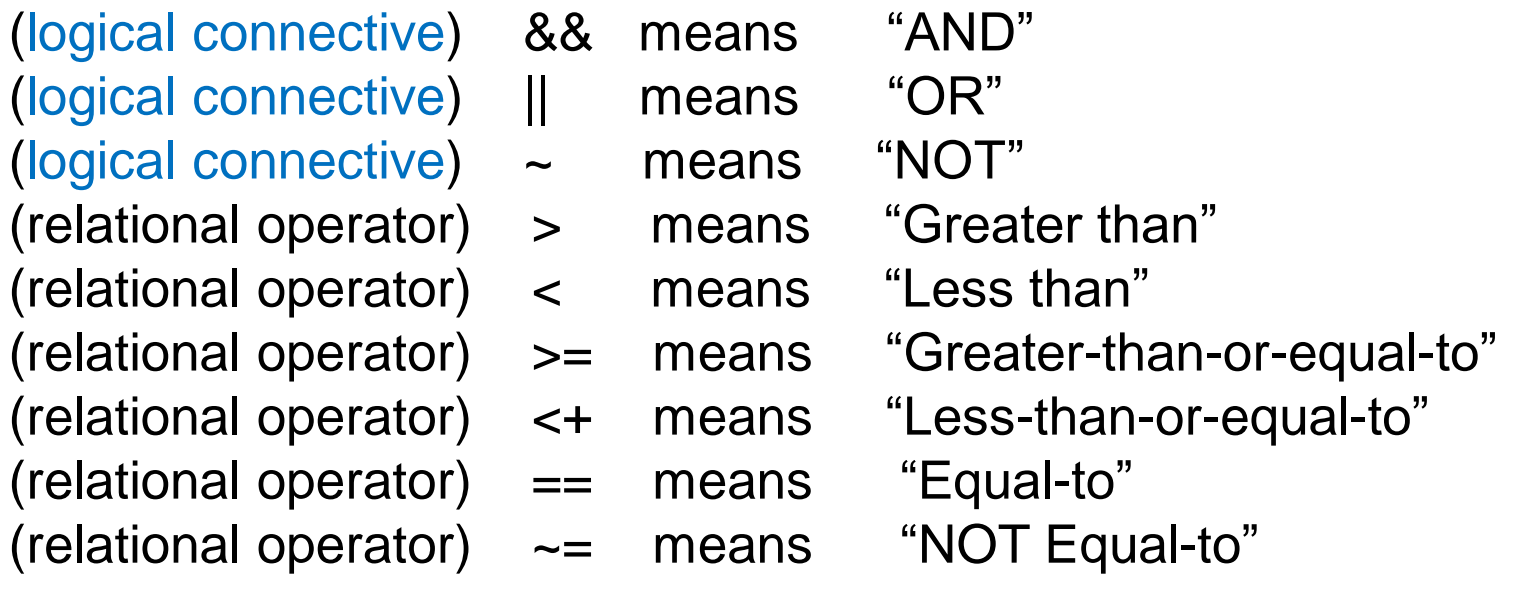

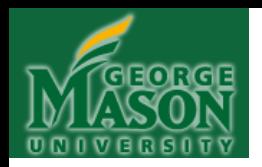

```
• What is this thing, ―test‖, all about?
                  if(test)
                    statements
                  end
```
• So a complete test (or predicate) usually has a left hand side, one or more logical connectives and/or relational operators, and a right hand side.

• **The complete** test **asks a question that is answered only TRUE or FALSE (or if you prefer, "yes" or "no") – <b>BUT NEVER BOTH** (called, the "Law of the Excluded Middle")

• Example predicate: The  $test (x < y)$  asks the question, ―**Is x less than y?**‖ There is ONLY one answer to this question: YES (true) or NO (false).

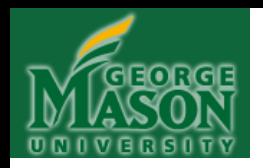

• What is this thing, "test", all about?  **if**(test) statements  **end**

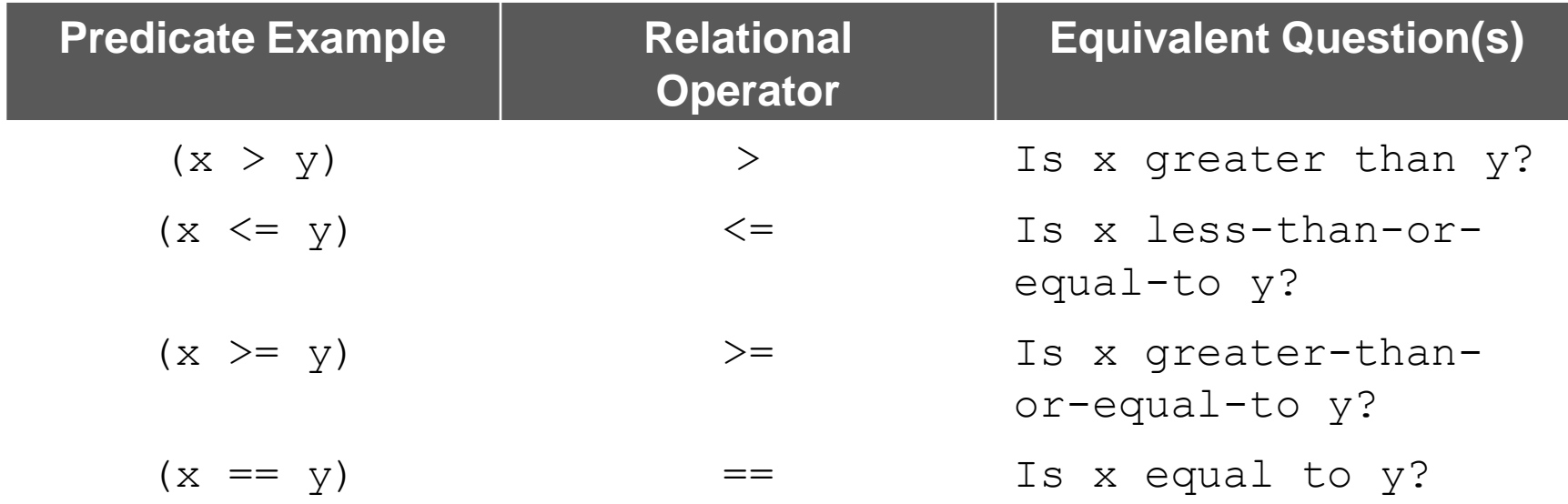

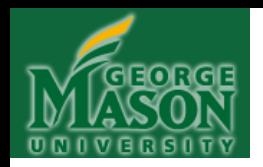

• What is this thing, "test", all about?  **if**(test) statements  **end**

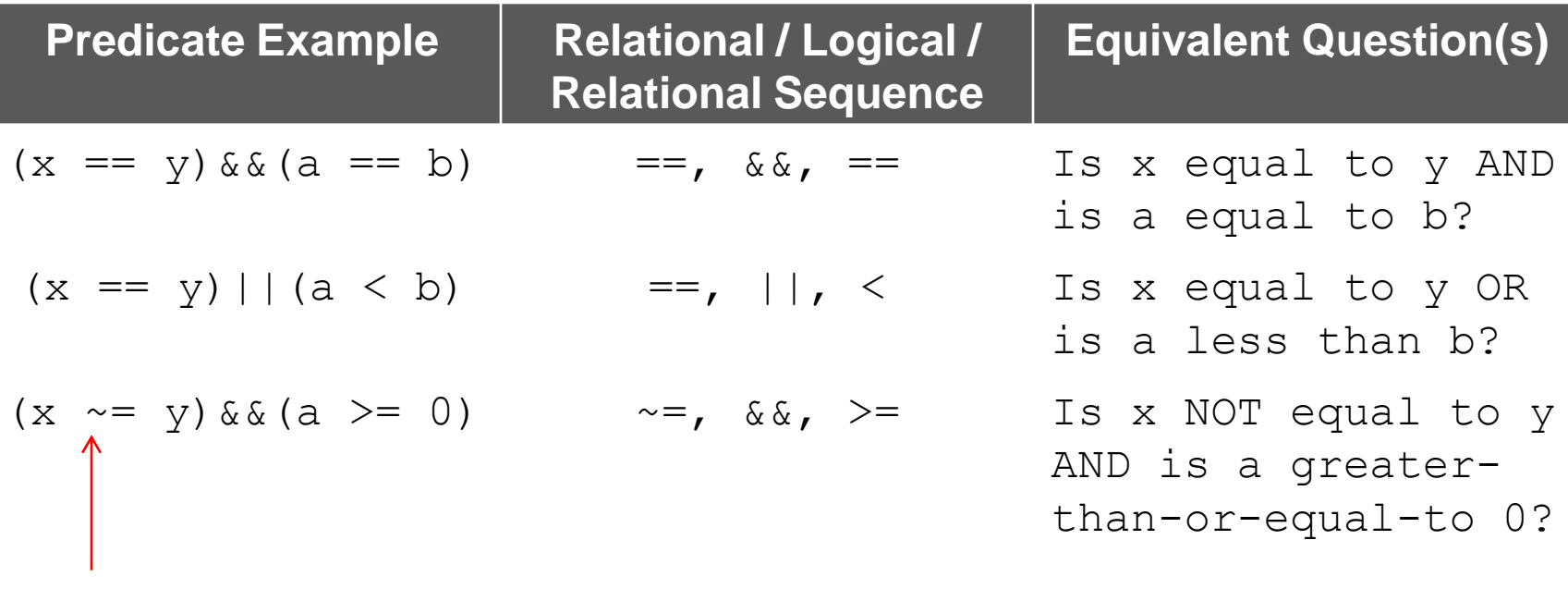

How we write "NOT"

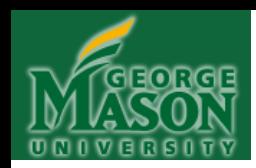

### **Instructions:**

For the next several examples, please try to work out the answers without running the code in Matlab. This is essential, as it will enable you to develop your "Matlab intuition" and also to visualize the sequence of a computation (thus developing your ability to think algorithmically). Furthermore, you will not be allowed to use Matlab software on exams or quizzes and so it's better to get the practice now rather than wait until later! You may, however, use scratch paper to work out answers.

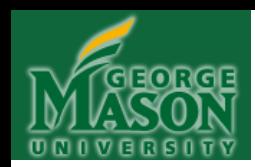

### **Example 31**:

$$
c = 1;
$$
  
\n
$$
a = 1;
$$
  
\n
$$
b = 2;
$$
  
\n
$$
if (a + b < 3)
$$
  
\n
$$
c = c + 1;
$$
  
\nend

**Question**: Will c be incremented by 1? Why or why not?

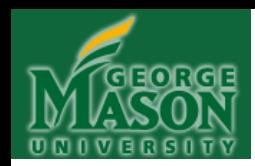

### **Example 31**:

$$
c = 1;
$$
  
\n
$$
a = 1;
$$
  
\n
$$
b = 2;
$$
  
\n
$$
if (a + b < 3)
$$
  
\n
$$
c = c + 1;
$$
  
\nend

**Question**: Will c be incremented by 1? Why or why not?

**No, it will not: a + b is equal to 3 and not less than 3!**

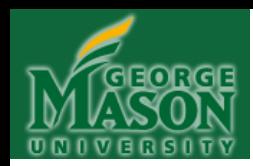

### **Example 32**:

$$
c = 1;
$$
  
\n
$$
a = \pi i;
$$
  
\n
$$
b = 2;
$$
  
\n
$$
\mathbf{if}(\cos(a * b)) == 1)
$$
  
\n
$$
c = c + 1;
$$
  
\nend

**Question**: Will c be incremented by 1? Why or why not?

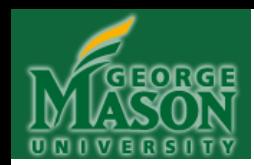

### **Example 32**:

$$
c = 1;
$$
  
\n
$$
a = \pi i;
$$
  
\n
$$
b = 2;
$$
  
\n
$$
\mathbf{if}(\cos(a * b)) == 1)
$$
  
\n
$$
c = c + 1;
$$
  
\nend

**Question**: Will c be incremented by 1? Why or why not?

**Yes: cosine(2\*) is equal to 1**

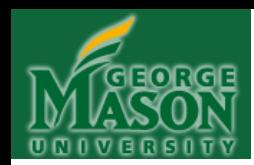

### **Example 33**:

$$
c = 1;
$$
  
\n
$$
a = pi;
$$
  
\n
$$
b = 2;
$$
  
\n
$$
if (cos(a*b) == 1 & (a < b))
$$
  
\n
$$
c = c + 1;
$$
  
\nend

**Question**: Will c be incremented by 1? Why or why not?

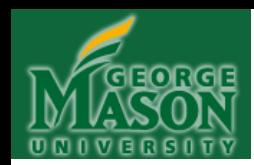

#### **Example 33**:

$$
c = 1;
$$
  
\n
$$
a = pi;
$$
  
\n
$$
b = 2;
$$
  
\n
$$
if (cos(a*b) == 1 & (a & a < b))
$$
  
\n
$$
c = c + 1;
$$
  
\nend

**Question:** Will c be incremented by 1? Why or why not?

**No: Although cosine(2\*) is equal to 1, a** is NOT less than b (rather:  $\pi > 2$ ), **and so BOTH CONDITIONS ARE NOT TRUE TOGETHER, which is what is required by AND, and so the statements bounded by IF and END will not execute!**

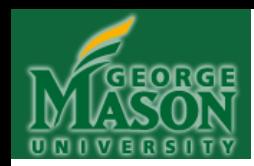

#### **Example 34**:

$$
c = 1;
$$
  
\n
$$
a = pi;
$$
  
\n
$$
b = 2;
$$
  
\n
$$
if(cos(a*b) == 0 || a > b)
$$
  
\n
$$
c = c + 1;
$$
  
\nend

**Question**: Will c be incremented by 1? Why or why not?

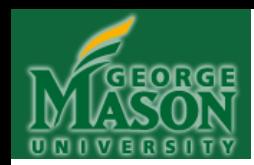

#### **Example 34**:

$$
c = 1;
$$
  
\n
$$
a = pi;
$$
  
\n
$$
b = 2;
$$
  
\n
$$
if (cos(a*b) == 0 || a > b)
$$
  
\n
$$
c = c + 1;
$$
  
\nend

**Question**: Will c be incremented by 1? Why or why not?

**Yes: Although cosine(2\*) is NOT equal to 0, in this case, we're dealing with an OR, which means either the first condition OR the second condition can be true, and then the entire test is considered true. That happens here.**

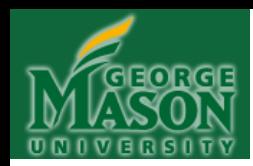

**Example 35**:

$$
c = 1;
$$
\n
$$
for m = 1:3
$$
\n
$$
if (m \le m^2)
$$
\n
$$
c = c + 1;
$$
\n
$$
end
$$
\n
$$
c
$$

**Question**: What final value of c is printed out?

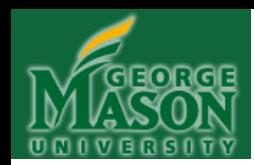

**Example 35**:

$$
c = 1;
$$
\n
$$
for m = 1:3
$$
\n
$$
if (m \le m^2)
$$
\n
$$
c = c + 1;
$$
\n
$$
end
$$
\n
$$
c
$$

**Question**: What final value of c is printed out?

**c = 4**

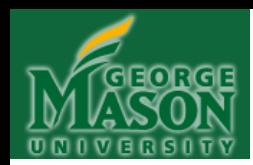

**Example 36**:

```
a = 0;c = 1;for m = 1:3for n = 1:3\mathbf{if} (m > n)
         c = c + 1;a = c; end
   end
end
a
```
**Question**: What final value of a is printed out?

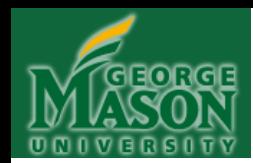

**Example 36**:

```
a = 0;c = 1;for m = 1:3for n = 1:3\mathbf{if} (m > n)
         c = c + 1;a = c; end
   end
end
a
```
**Question**: What final value of a is printed out?

**a = 4**

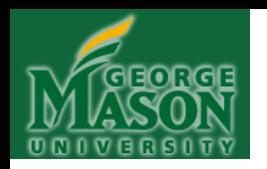

• **IF STATEMENT Syntax #2**: *As shown, for second variant*. **NOTE**: The keywords **if** and **end** come in a pair—*never one without the other*.

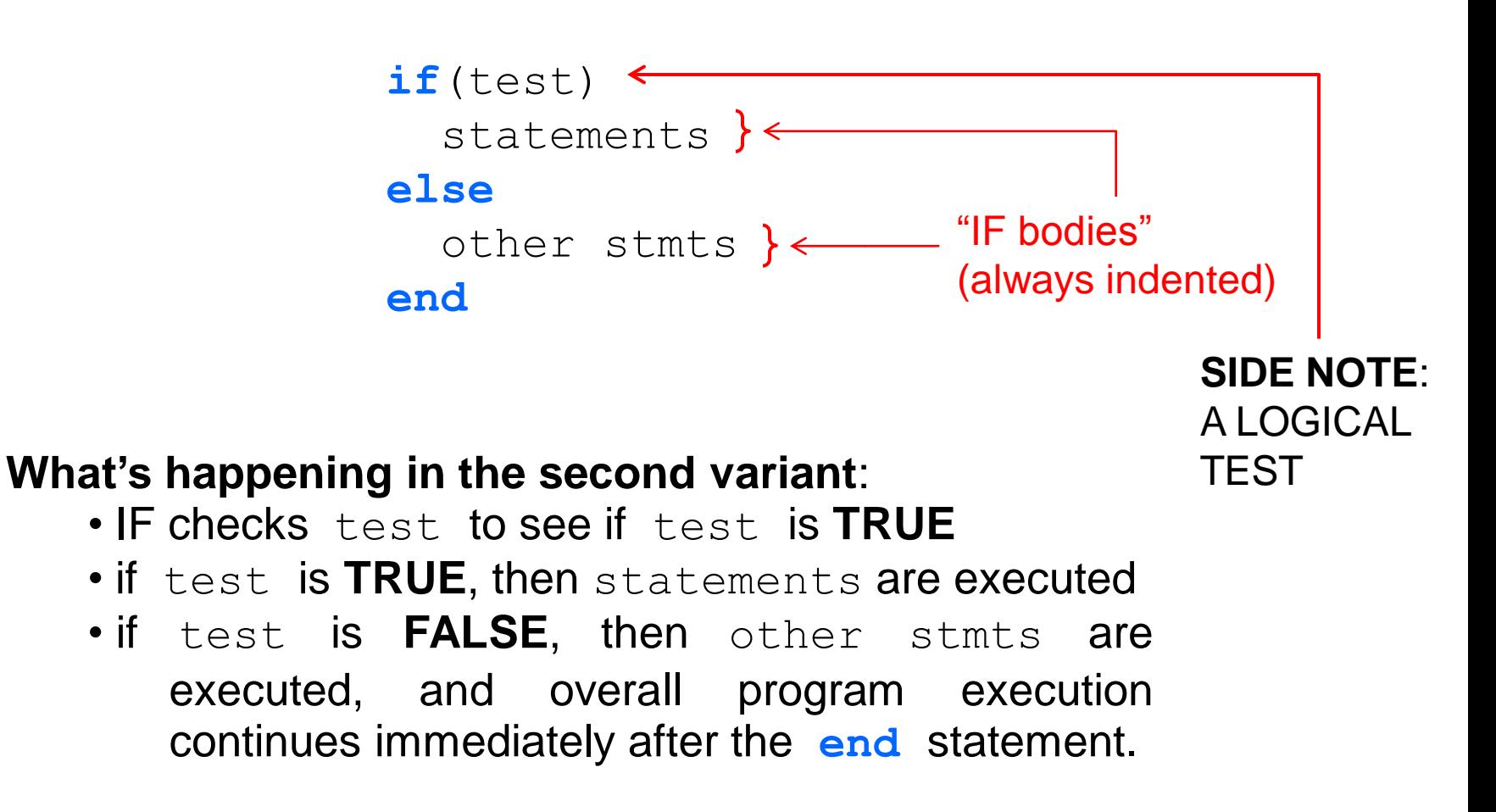
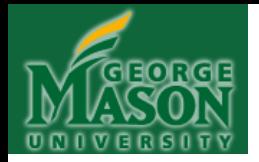

#### **IF STATEMENT Syntax #2: A way to select between TRUE and FALSE:**

(assume a and b were previously assigned)

```
if(cos(a*b) == 0)
  c = c + 1; else
  c = c - 1; end
```
What happens now depends upon whether  $\cos(a*b) == 0$ evaluates to TRUE or to FALSE: If to TRUE, then the statement  $c = c + 1$ ; is executed but if FALSE, then the statement  $c = c - 1$ ; is executed instead.

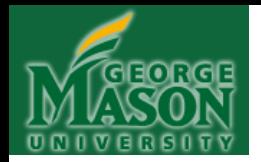

#### **IF STATEMENT Syntax #2: ILLUSTRATION**

(assume a and b were previously assigned)

 $A(5, 5) = 0.0;$  $A = (A + 2)/2.0;$ **if**(cos(a\*b) == 0)  $c = c + 1;$  **else for**  $m = [1:5]$ **for**  $n = [1:5]$  $A(m,n) = A(m,n)/2.0$  **end end end** Here, an **entire** double nested FOR loop is executed if  $\cos(a*b) == 0$ is false! If not, the variable c is incremented instead.

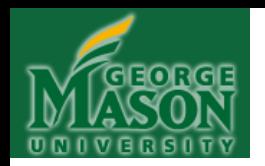

• **IF STATEMENT Syntax #3**: *As shown, for third variant*. **NOTE**: The keywords **if** and **end** come in a pair—*never one without the other*. **elseif** doesn't need an **end** statement:

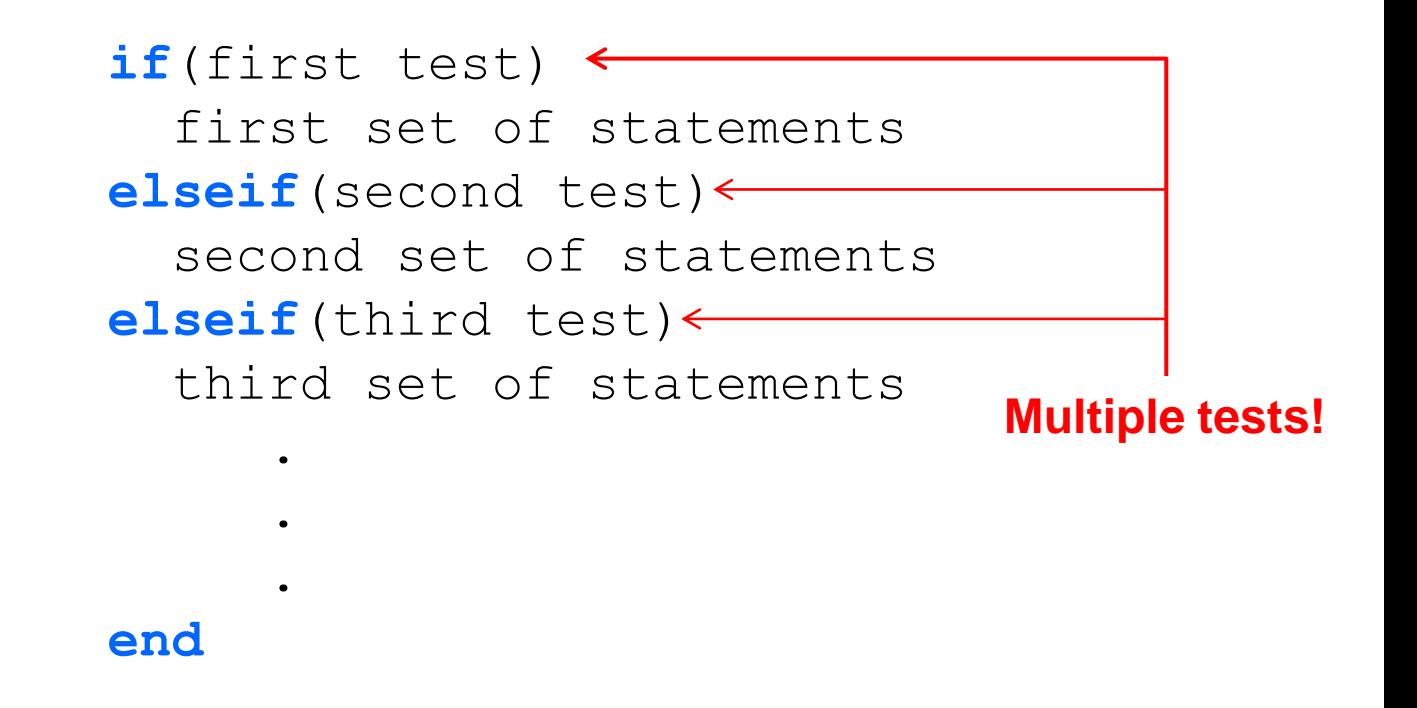

*Multiple tests MEANS multiple outcomes are possible!*

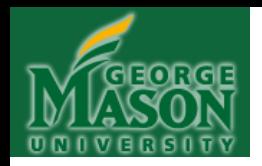

#### **IF STATEMENT Syntax #3: ILLUSTRATION 1**

(assume a, b and c were previously assigned)

```
A(5, 5) = 0.0;A = (A + 2)/2.0;if(cos(a*b) == 0)
 c = c + 1;elseif(cos(a * b) < 0)for m = [1:5]for n = [1:5]A(m,n) = A(m,n)/2.0 end
   end
elseif(cos(a * b) > 0)c = c - 1:
 end
```
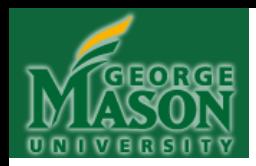

#### **IF STATEMENT Syntax #3: ILLUSTRATION 2**

(assume matrix A and variables a, b and c were all previously assigned)

**if**(A(1, 1) == 0 && A(1, 2) == 0 && A(1, 3) == 0)  $c = c + 1;$ **elseif**(A(1, 1) == 0 && A(1, 2) == 0 && A(1, 3) == 1)  $c = c - 1;$ **elseif**(A(1, 1) == 0 && A(1, 2) == 1 && A(1, 3) == 0)  $c = a * b;$ **covers eight elseif**(A(1,1) == 0 && A(1,2) == 1 && A(1,3) == 1)  $c = a/b$ **elseif**(A(1,1) == 1 && A(1,2) == 0 && A(1,3) == 0)  $c = cos(a) * b$ **elseif**(A(1,1) == 1 && A(1,2) == 0 && A(1,3) == 1)  $c = a * cos(b)$ **elseif**(A(1, 1) == 1 & a(1, 2) == 1 & a(1, 3) == 0)  $c = log(a * b)$ **elseif**(A(1,1) == 1 && A(1,2) == 1 && A(1,3) == 1)  $c = a^b$ **end WOW!! A Multi-Branch IF that possibilities!**

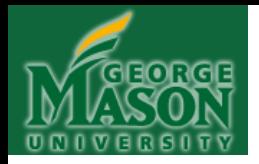

#### **IF STATEMENT Syntax #3 ILLUSTRATIONS 1 & 2**

The purpose of ILLUSTRATIONS 1 & 2 was to demonstrate to you that by using Syntax #3 (and also Syntax #1 and #2), it is possible to build up some very complex program capability! The ability of a program to evaluate conditionals and then select from a (possibly) wide range of available processing options – based on the outcome of the conditional evaluation – is what's enabled by the IF statement and its variations.

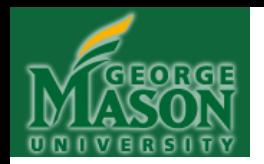

#### **Example 37**:

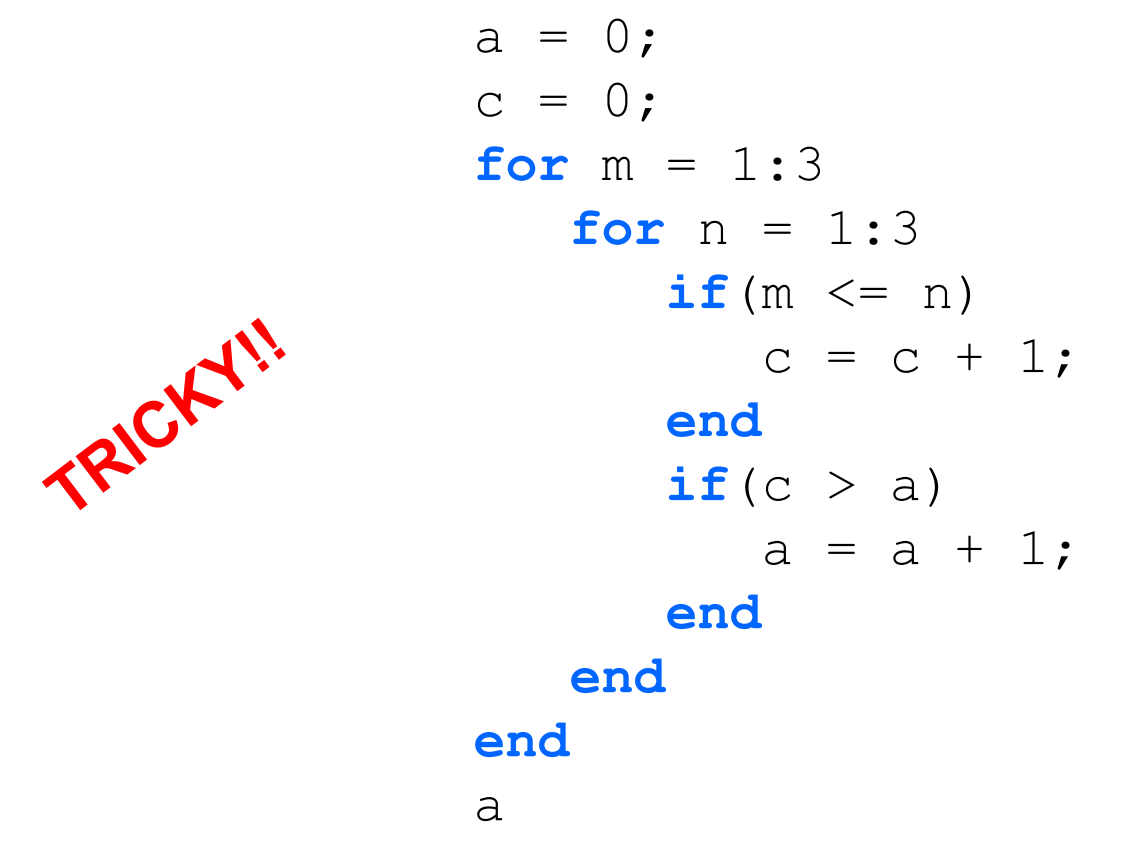

**Question**: What final value of a is printed out?

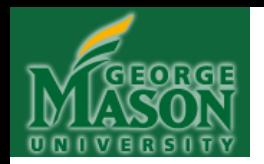

#### **Example 37**:

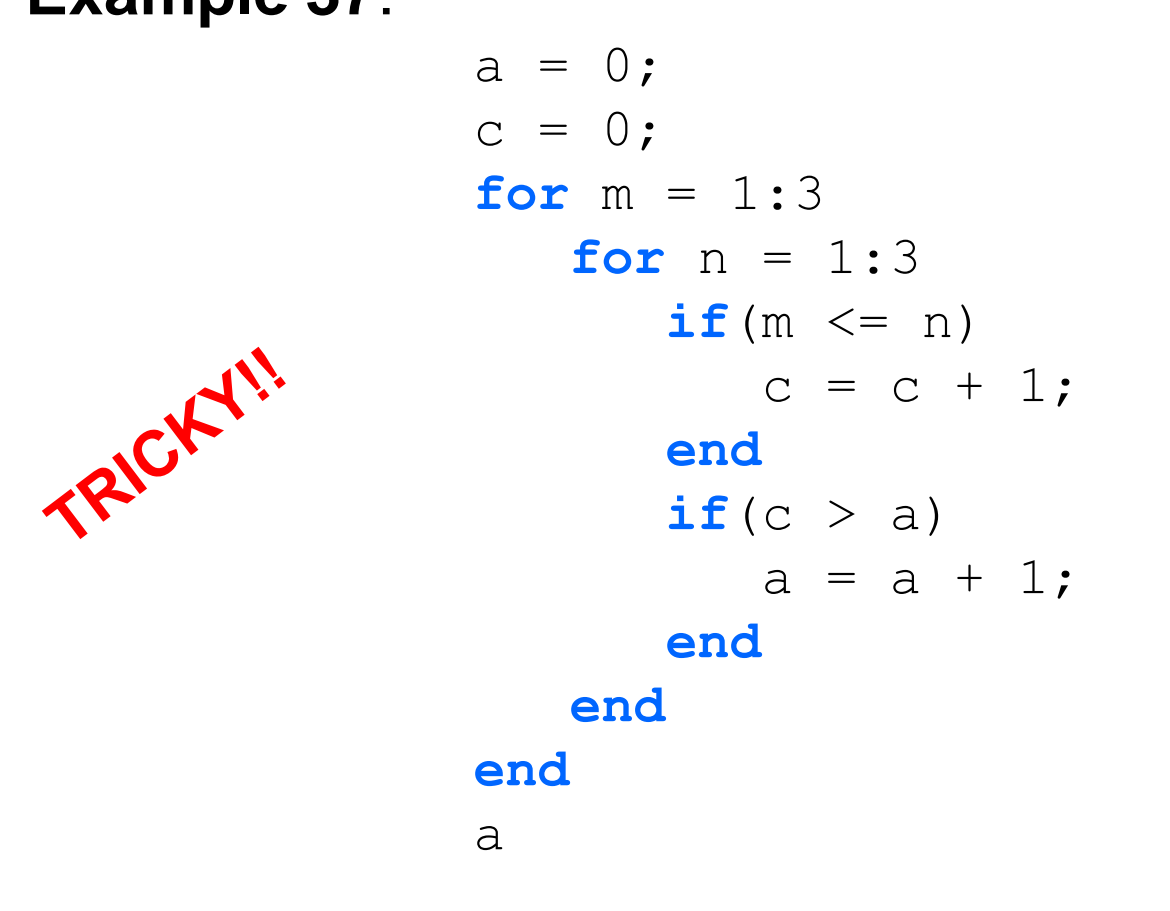

**Question**: What final value of a is printed out? **a = 6**

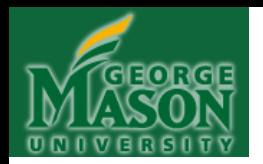

#### **Example 38**:

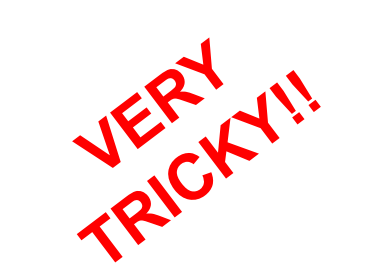

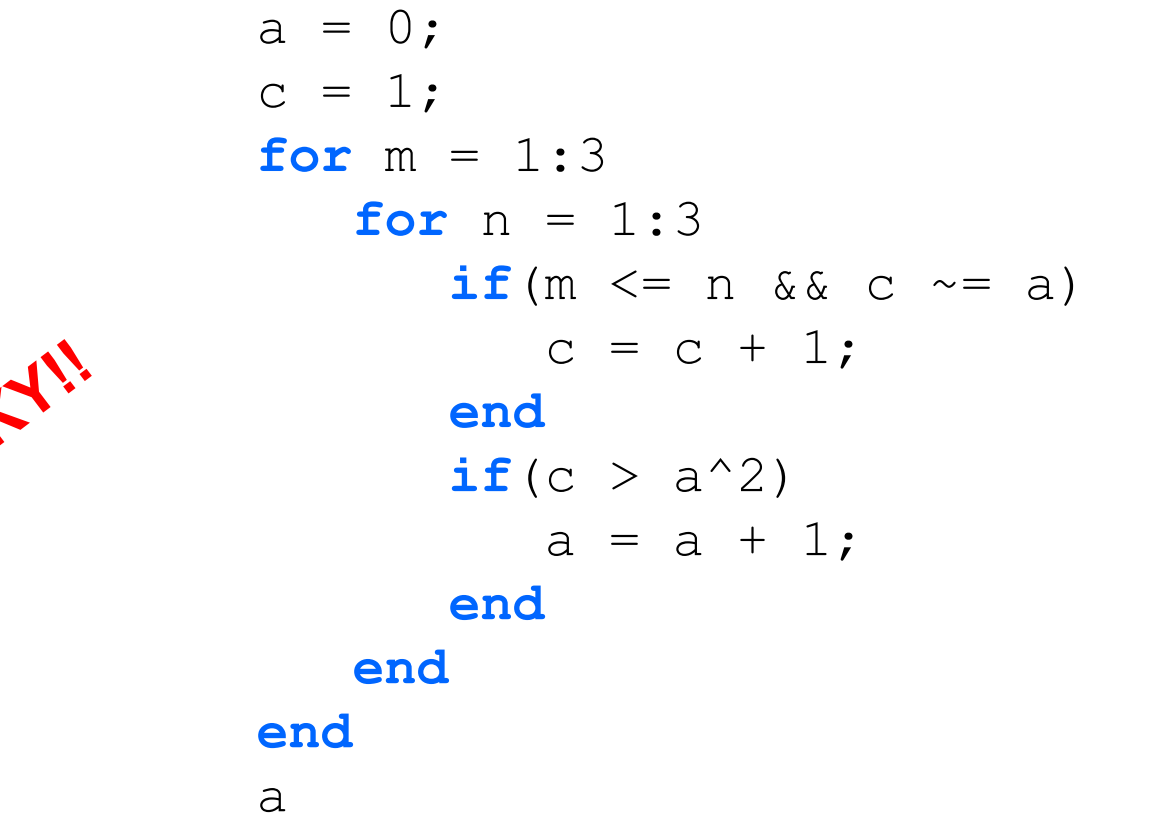

**Question**: What final value of a is printed out? **a = 6**

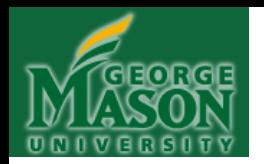

#### **Example 38**:

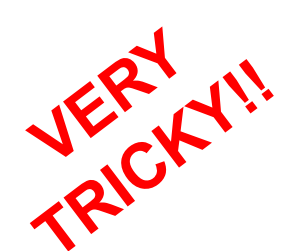

 $a = 0;$  $c = 1;$ **for**  $m = 1:3$ **for**  $n = 1:3$ **if**(m  $\leq$  n & & c  $\sim$  = a)  $V = V_1 \times V_2$ <br>and<br> $V_3 = C + 1$ ; **end if**(c >  $a^2$ )  $a = a + 1;$  **end end end** a

**Question**: What final value of a is printed out? **a = 3**

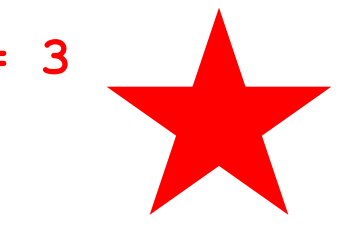

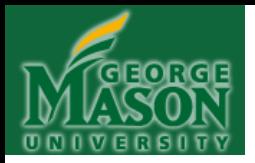

### **CHAPTER 11**

#### **RANDOM NUMBERS**

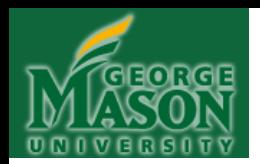

There are two Matlab random number commands you need to know. The first command, rand, generates a single, random, real value distributed uniformly between 0.0 and 1.0 (including 0.0 but EXCLUDING 1.0):

EDU>> rand

ans =  $0.7922$ 

If we use rand on *the right hand side* of an assignment statement, we can capture the random value into a variable:

```
EDU>> randnum = rand
```
randnum  $= 0.9058$ 

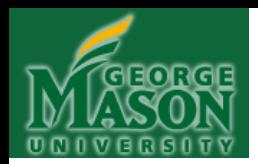

Actually, using rand, we can generate an entire matrix of random numbers distributed uniformly between 0.0 and 1.0 (including 0.0 but EXCLUDING the 1.0). We do this by giving rand an integer argument N. rand interprets this to mean, ―*Generate an NxN matrix of random values between 0.0 and 1.0*‖ :

EDU $>$  A = rand(3)

$$
\mathbb{A} \;\; = \;\;
$$

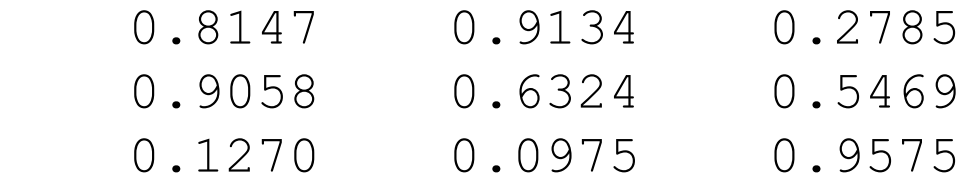

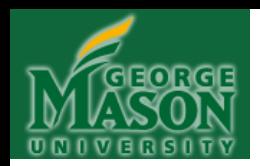

The second command, randi, generates a single random integer, uniformly distributed between 1 and *upperlimit* (INCLUSIVE, where you specify the value of *upperlimit*):

randi(*upperlimit*)

We can use it to generate a random integer from 1 to *upperlimit*. Again, if we use it in an assignment statement, we can capture the random integer into a variable:

 $EDU>>$  randint = randi(100)

$$
randint = 92
$$

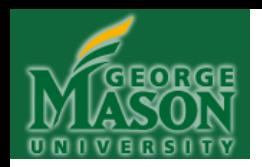

Wait a minute . . . are the values generated by rand REALLY uniformly distributed?

Good question. There are several ways to check. Let's generate ten million of them and then work with them:

```
A = [1:10000000];for m = 1:10000000A(m) = rand;end
```
Now we have ten million random numbers, stored in the matrix A.

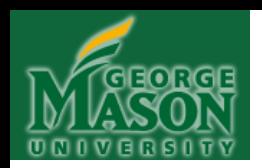

One way to check the distribution  $-$  visually  $-$  is to plot a histogram of it:

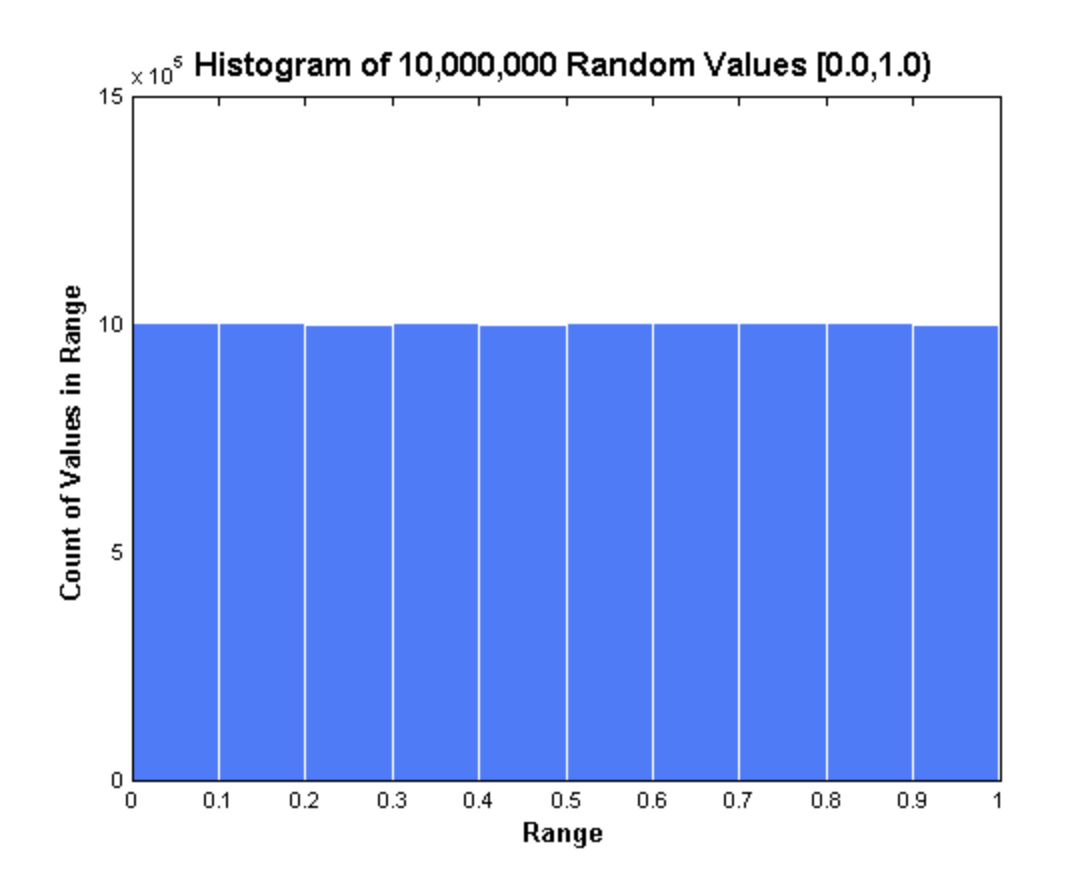

Not bad!

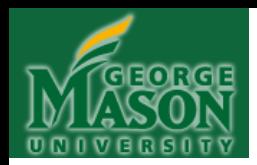

A much better way, however, is to compute some basic statistics. Using the function mean we can compute the mean of the distribution. We would expect it to be very close to 0.5 in this case. We'll use format long in order to get a better idea:

> EDU>> format long  $EDU>>$  mean  $(A)$

 $ans =$ 

0.499999906493784

Which is pretty close to 0.5, as we expect.

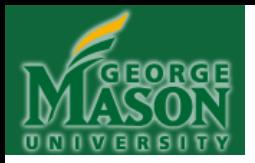

#### **CHAPTER 12**

#### **ITERATION III: WHILE LOOPS**

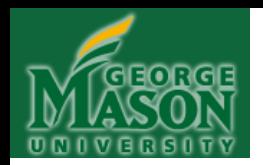

## **ITERATION (WHILE loops)**

• **Syntax**: *As shown, and always the same*. **NOTE**: The keywords WHILE and END come in a pair—*never one without the other*.

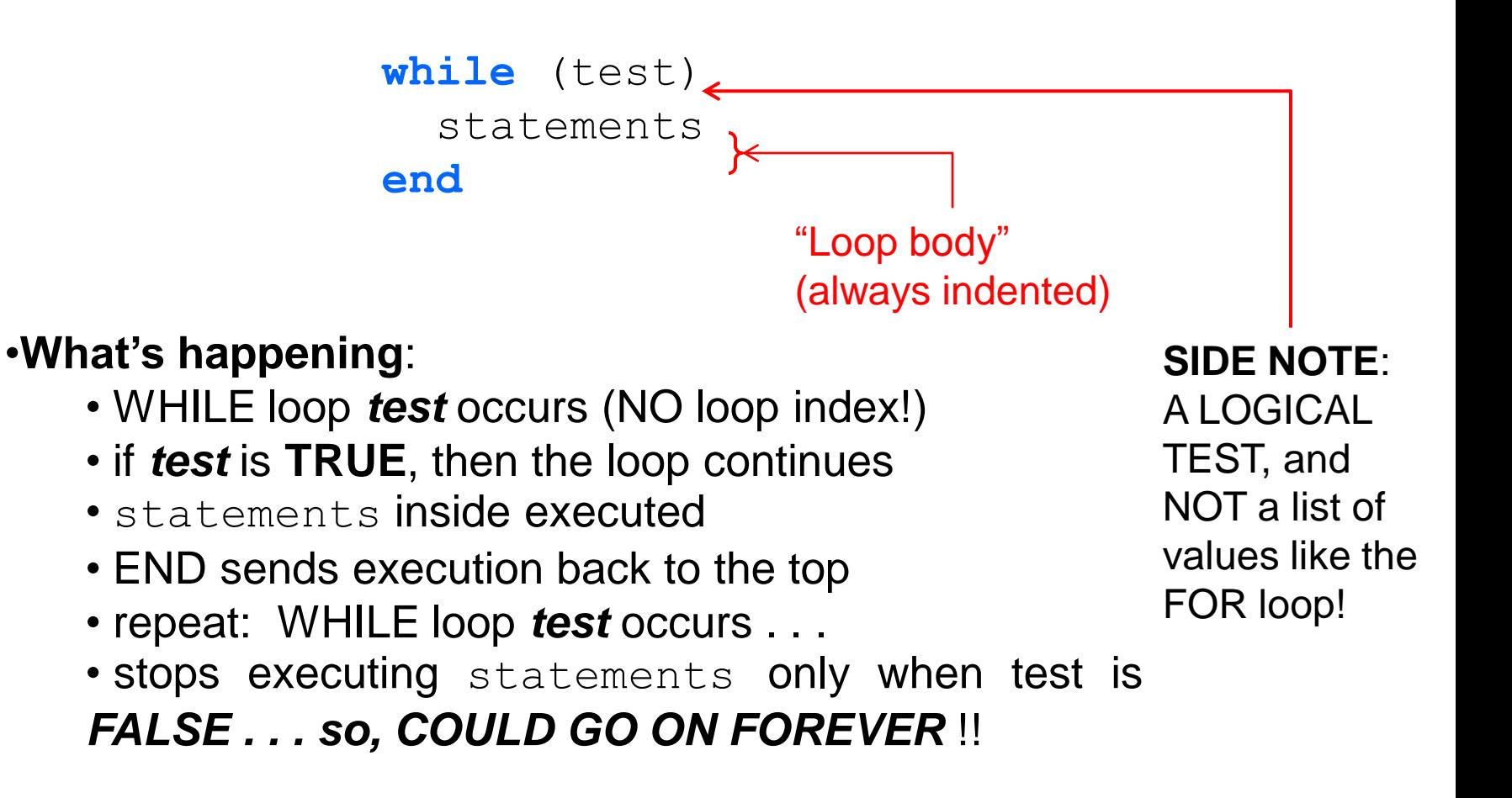

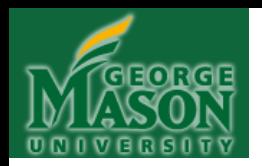

## **ITERATION (WHILE loops)**

• **Syntax**: *As shown, and always the same*. **NOTE**: The keywords WHILE and END come in a pair—*never one without the other*.

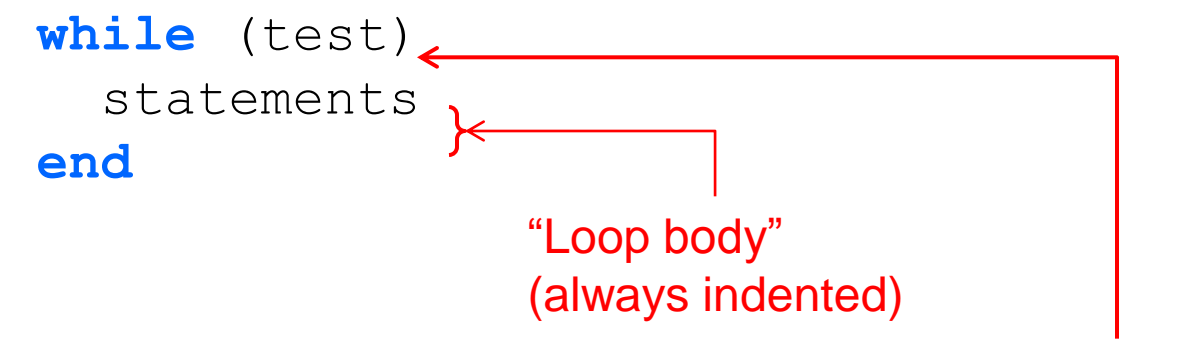

#### •**Comments**:

- Because of the "endless" feature, WHILE loops require a LOT of care in their use.
- In general, anything that can be done with a WHILE loop, can be done with a FOR loop.

**SIDE NOTE**: A LOGICAL TEST, and NOT a list of values like the FOR loop!

• So why use WHILE loops? Convenience!

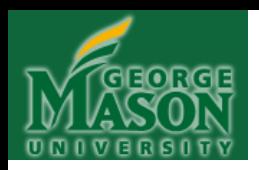

• **What is this thing, ―test‖, all about?**

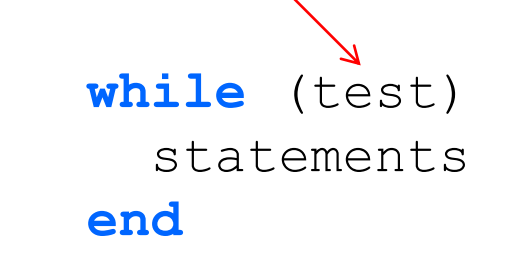

- *test* is what's called a "logical test", or, "conditional". It's like asking the question, "Is this statement true?"
- Logical tests evaluate to a single truth value: either TRUE, or FALSE (never both!)

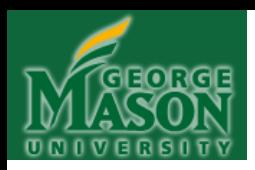

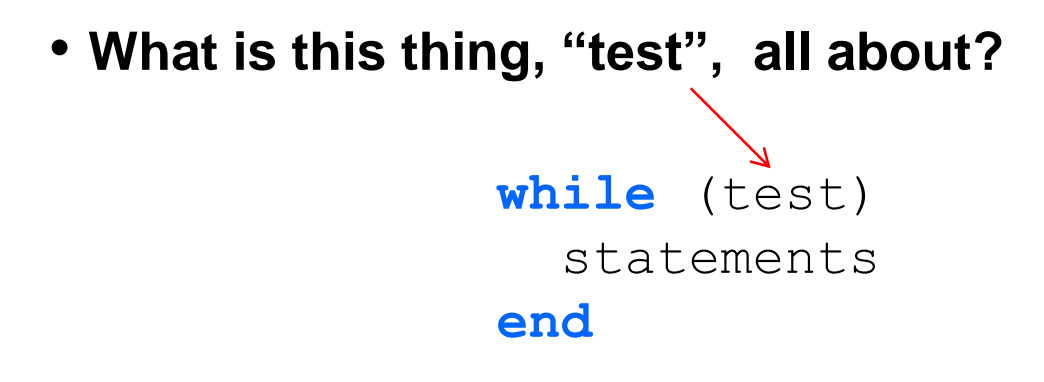

• The "test" is (usually) composed of a LHS and a RHS with a "logical connective" in between:

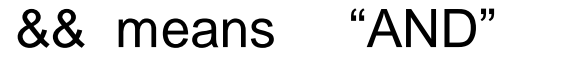

- $\parallel$  means "OR"
- $\sim$  means "NOT"
- > means "Greater than"
- < means ―Less than‖
- >= means "Greater-than-or-equal-to"
- <+ means "Less-than-or-equal-to"
- means "Equal-to"  $(>=$  means "NOT Equal-to")

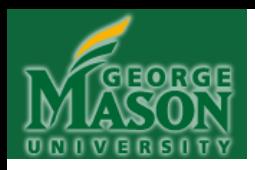

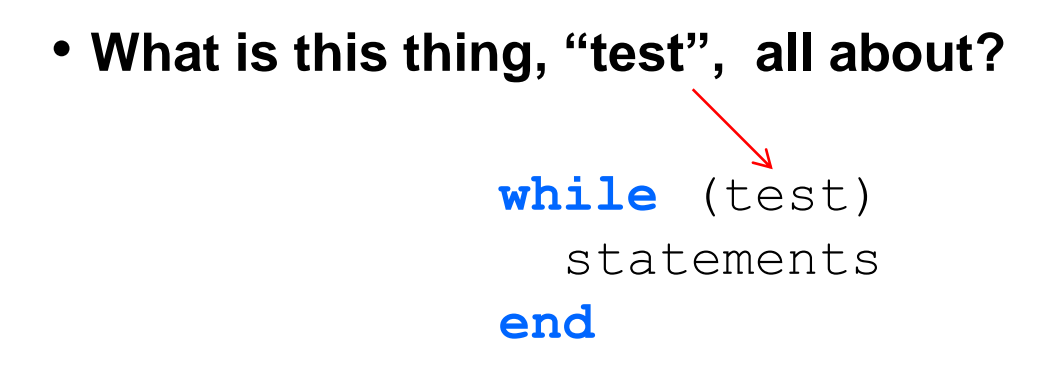

• So a complete test (usually) has a left hand side, one or more logical connectives, and a right hand side.

• **The complete test asks a question that is answered TRUE or FALSE.**

• Example: The test  $(x < y)$  asks the question, "**Is x less than y?**‖

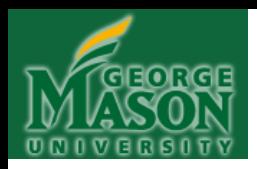

• What is this thing, "test", all about?

 **while** (test) statements  **end**

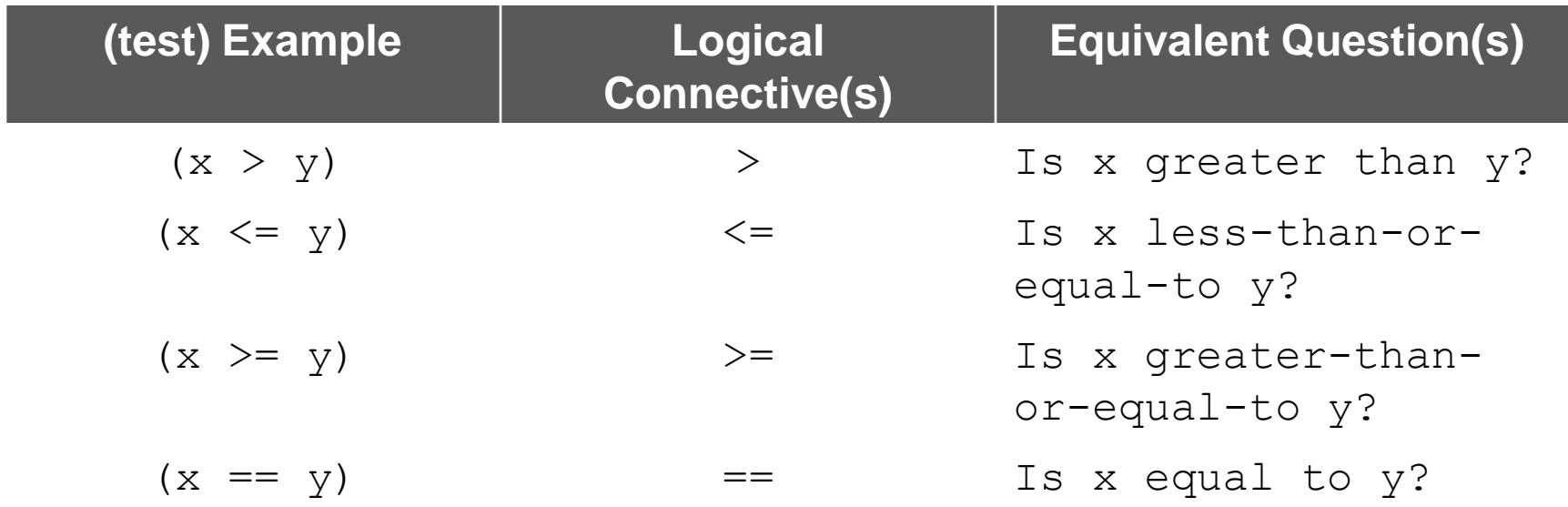

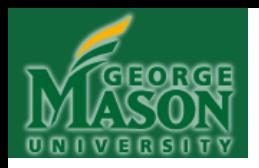

• What is this thing, "test", all about?

 **while** (test) statements  **end**

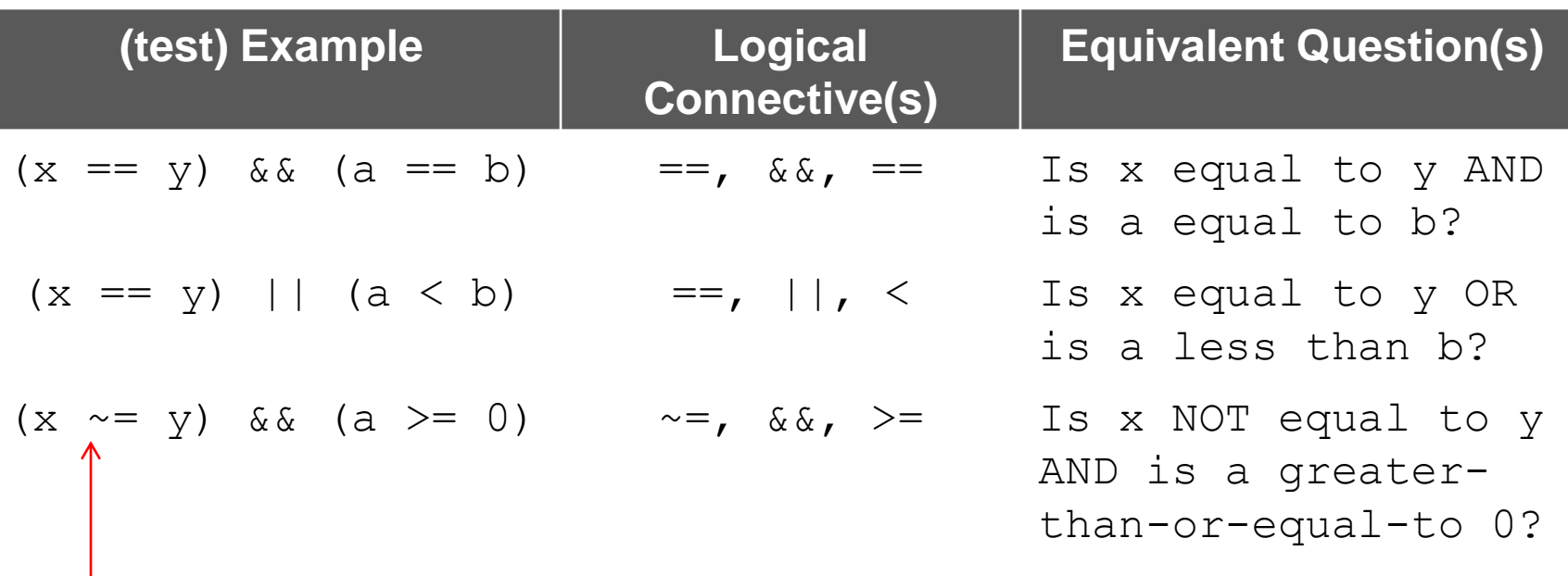

How we write "NOT"

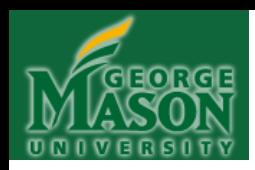

#### **So, this WHILE loop:**

```
x = 1;y = 5;
while (x < y) statements
end
```
will continue executing statements as long as the test  $(x < y)$  remains true, that is, as long as x remains less than y.

**NOTE**: **Since x always remains less than y,** we have that never-ending situation called an **INFINITE LOOP**!

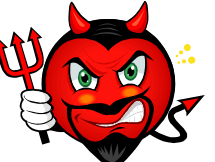

(Usually (but not always) infinite loops are the result of faulty logic and thus, should be avoided!)

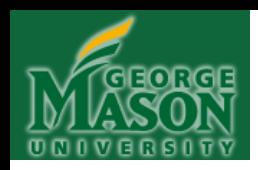

# **ITERATION (WHILE loops)–HELP!!!**

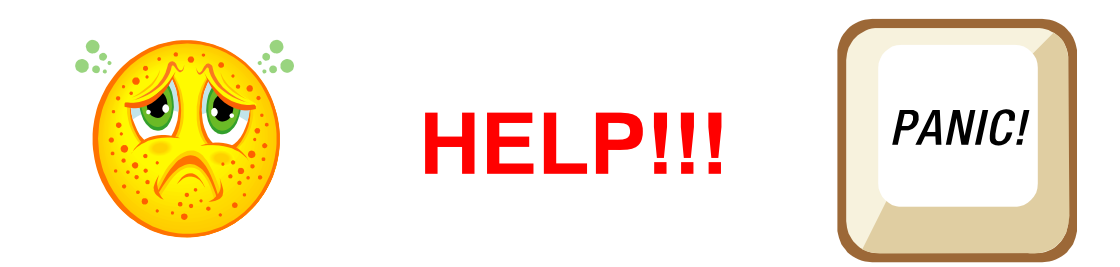

# **HOW TO I GET OUT OF AN INFINITE LOOP????**

**Answer**: In the Matlab command line window, hit "CRTL-C" a couple of times (hold down CRTL and then hit "C" several times). That should do it. But you may have to wait several seconds for your program to terminate while Matlab keeps grinding…

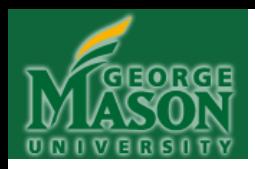

• Example WHILE loop:

 **while** (test) statements  **end**

**VERY IMPORTANT TO NOTE**: In Matlab, the numerical value 1 also corresponds to "true", and, the numerical value 0 also corresponds to "false".

• So this WHILE loop will execute forever:

```
 while (1)
   statements
 end
```
*Because the test never evaluates to false***!**

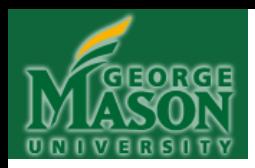

• This WHILE loop, on the other hand *will never execute, not even once*:

```
 while (0)
   statements
 end
```
Remember: In order for the WHILE loop to execute, the test must evaluate to *true* (at least once), and for it to stop executing, the test must at some point evaluate to *false*.

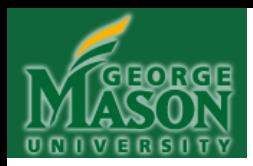

• Note also that if the test is *compound*, meaning, put together with a number of different logical connectives, then, the *entire test* must evaluate to true for the WHILE loop to execute (and, the entire test must evaluate to false for the WHILE loop to terminate!). In the following example, *both pieces connected by & must be true* in order for the entire test to evaluate true:

```
while (x < y \&& y > 7) statements
 end
```
(HINT: Remember the rule for AND:  $\degree$ 0 in, 0 out $\degree$ ? Well here that means if *either* of the conditions connected by && evaluate false (value 0), then the whole test false. So, what's the only way the whole test can evaluate true? Answer: If *both* conditions evaluate to true, that is, both have the value 1).

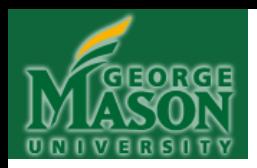

•In this example, however, *either piece connected by | must be true* in order for the entire test to evaluate true:

> **while**  $(x < y | | y > 7)$  statements  **end**

(HINT: Remember the rule for OR: "1 in, 1 out"? Well here that means if *either* of the conditions connected by  $||$  evaluate true, then the whole test is true. So, what's the only way the entire test can evaluate false? Answer: If *both* conditions evaluate false. )

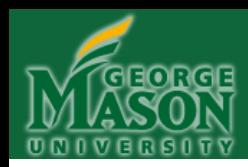

**Example 39:** counter = 1; **while** (counter  $\langle 5 \rangle$  counter counter = counter +  $1$ ; **end**

This will print out the value of counter, for each iteration of the loop:

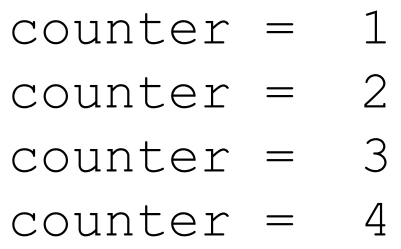

Aha! No  $\text{counter} = 5$  printed out. Why not?

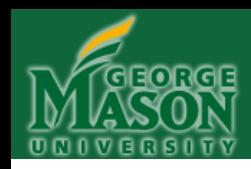

#### **Instructions:**

For the remaining examples, please try to work out the answers without running the code in Matlab. This is essential, as it will enable you to develop your "Matlab intuition" and also to visualize the sequence of a computation (thus developing your ability to think algorithmically). Furthermore, you will not be allowed to use Matlab software on exams or quizzes and so it's better to get the practice now rather than wait until later! You may, however, use scratch paper to work out answers.

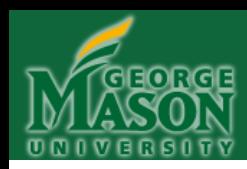

counter =  $1$ ; **while** (counter  $\lt$  5) counter counter = counter - 1; **end Example 40:**

What's printed out when this WHILE loop is executed?

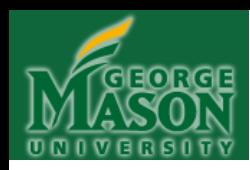

**Example 40:**

counter =  $1$ ; **while** (counter  $\langle 5 \rangle$  counter counter = counter - 1: **end**

**INFINITE LOOP!!!**

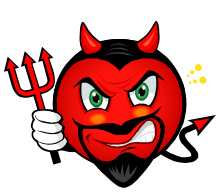

**Actually, a LOT is printed out. An endless amount, so you have to stop execution with multiple presses of ―CRTL-C‖ in Matlab's command window.**

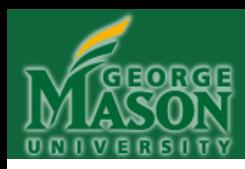

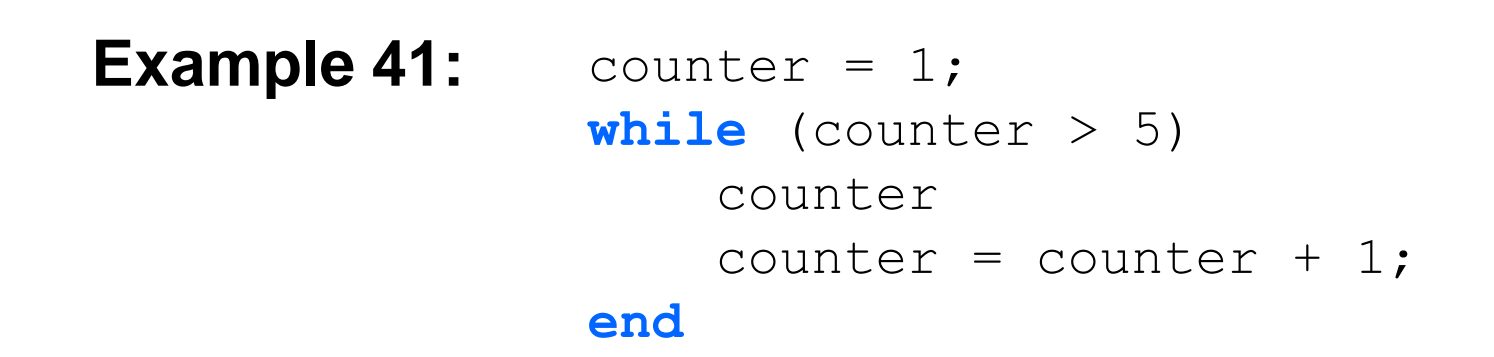

What's printed out when this WHILE loop is executed?
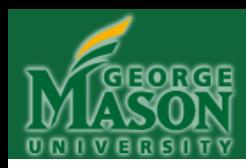

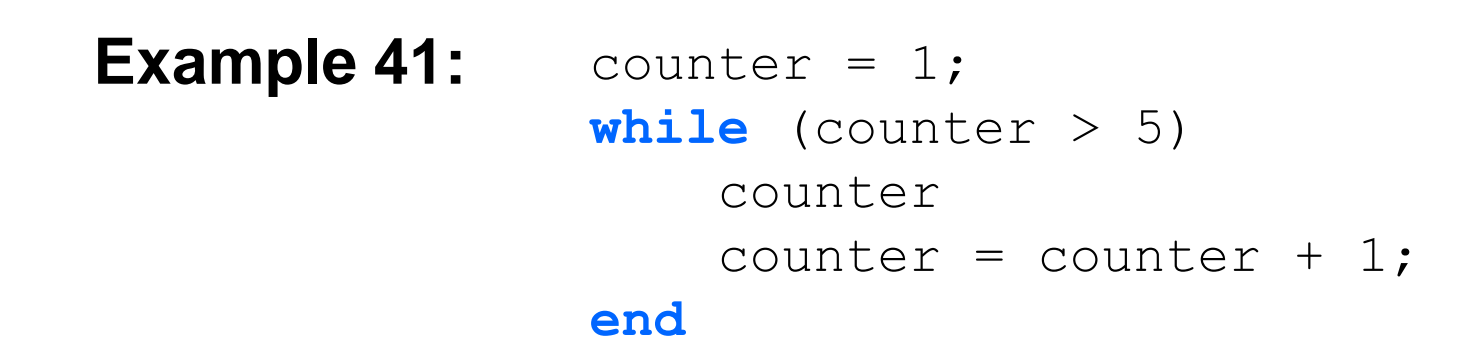

#### **NOTHING!!**

**The WHILE loop never executes because counter is assigned the value 1, and when the WHILE loop test occurs, it fails the very first time.**

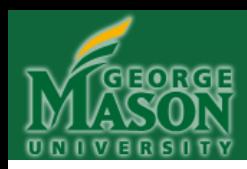

```
Example 42: \text{counter} = 1;a = 0;while (counter < 5 & \alpha a < 5)
                      counter
                     counter = counter + 1;
                     a = a + 2;end
```
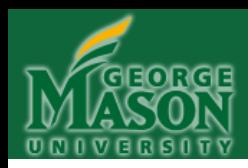

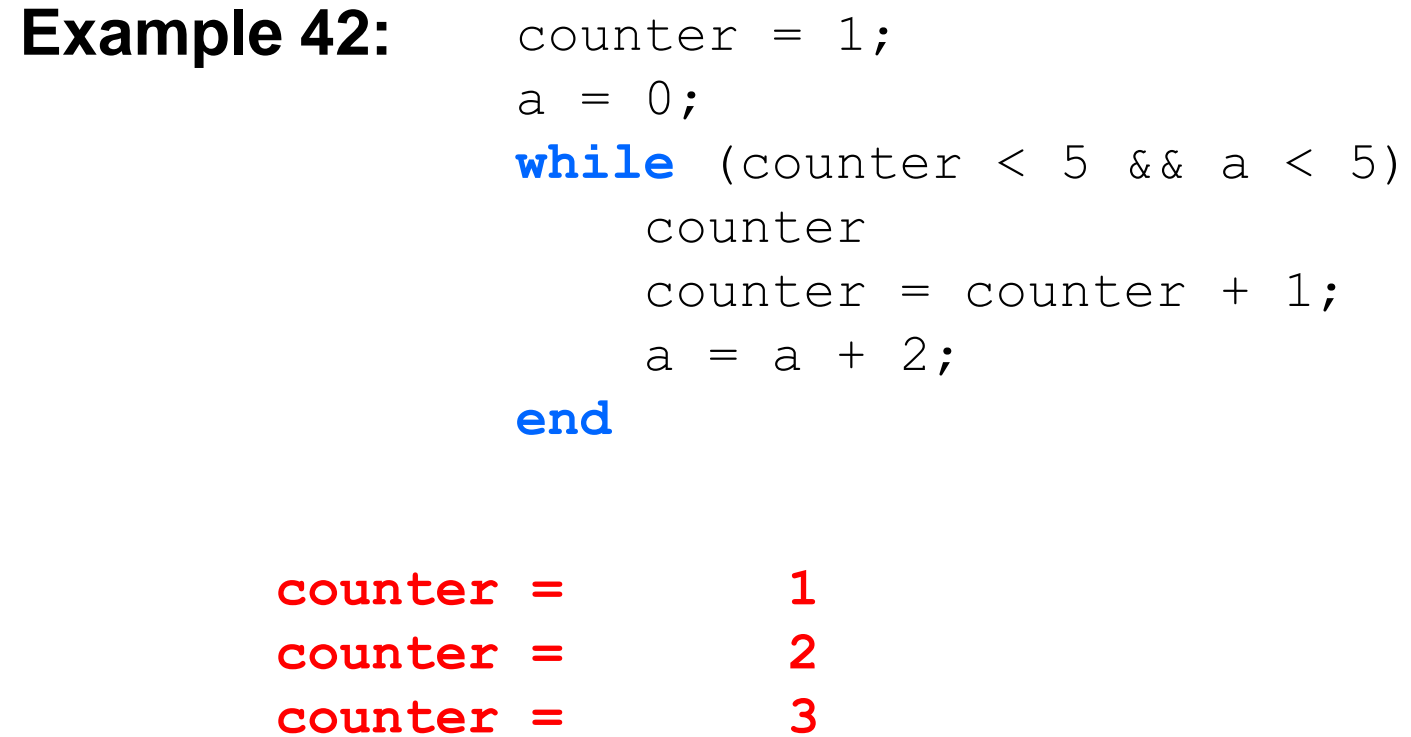

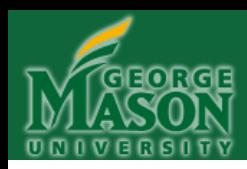

```
Example 43: counter = 1;
               a = 0;while (counter < 5 || a < 5)
                    counter
                   counter = counter + 1;
                   a = a + 2;end
```
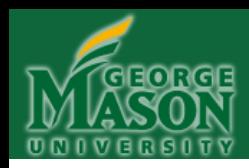

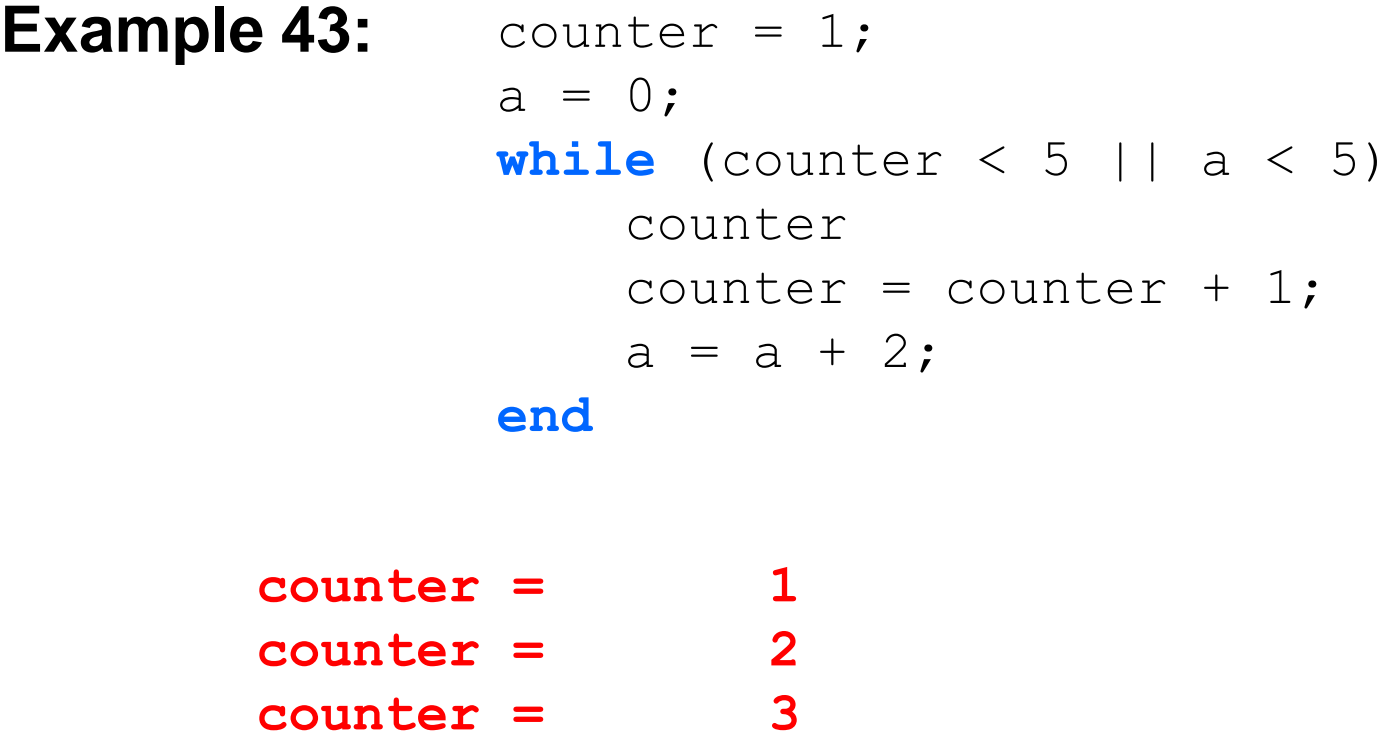

**counter = 4**

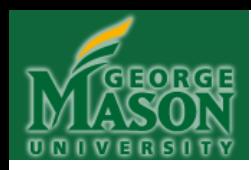

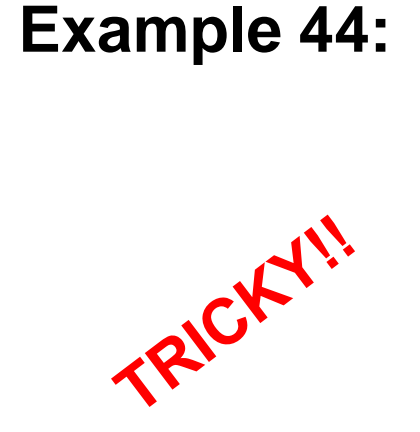

counter = 1;  $a = 0:$  $b = 4;$ **while** (counter  $< 5$  ||  $b < a$ ) counter counter = counter +  $1$ ;  $b = b - a$ ;  $a = a + 1;$ **end**

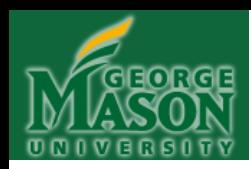

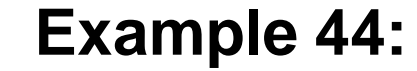

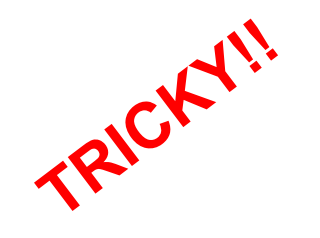

counter =  $1$ ;  $a = 0:$  $b = 4$ : **while** (counter  $< 5$  || b  $< a$ ) counter counter = counter +  $1$ ;  $b = b - a$ ;  $a = a + 1;$ 

**end**

**INFINITE LOOP!!!**

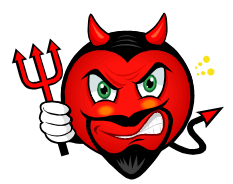

**Actually, a LOT is printed out. An endless amount, so you have to stop execution with multiple presses of ―CRTL-C‖ in Matlab's command window.**

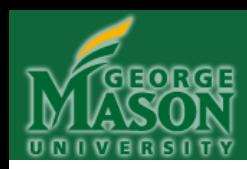

counter = 1;  $A = [1:5]$ ; **while**  $(A$ (counter) < 5) counter counter = counter +  $1$ ; **end Example 45:**

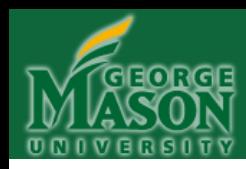

```
Example 45: counter = 1;
               A = [1:5];
               while (A(counter) < 5)
                    counter
                   counter = counter + 1;
               end
```
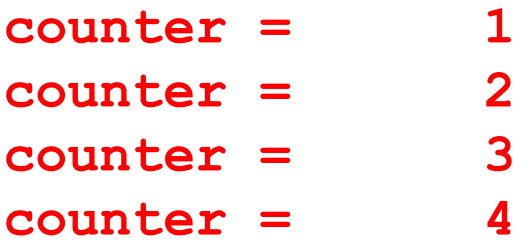

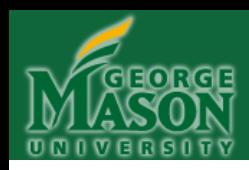

**Example 46:**

TRICKY!

```
counter = 1;A = [1:5];
while (A(counter) \leq 5)
     counter
    counter = counter + 1;
end
```
What's happens when this WHILE loop is executed? **WHY**?

(HINT: See red arrow, above)

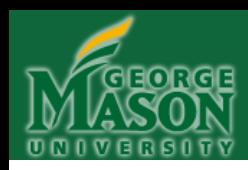

**Example 46:**

TRICKY!

 $counter = 1;$  $A = [1:5]$ ; **while**  $(A$ (counter)  $\leq 5$ ) counter counter = counter + 1; **end**

**??? Index exceeds matrix dimensions.**

**Error in ==> Untitled at 4 while (A(counter) <= 5)**

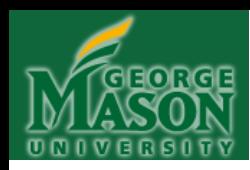

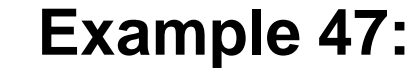

TRICK!

```
counter = 1;
A = [1:10];while (A(counter) < 10)
    counter = counter + 1;
    A(counter+1) = A(counter) + 1;
end
A
```
What's printed out by the above code? (Note that the WHILE loop itself prints out nothing)

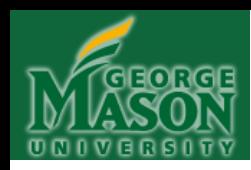

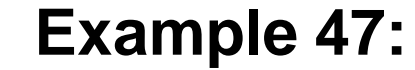

```
counter = 1;
  A = [1:10];while (A(counter) < 10)
       counter = counter + 1;
      A(counter+1) = A(counter) + 1;
  end
  A
```
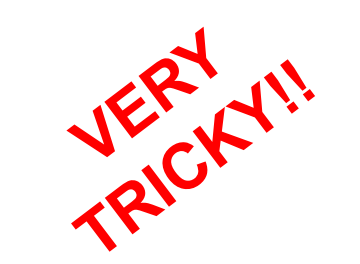

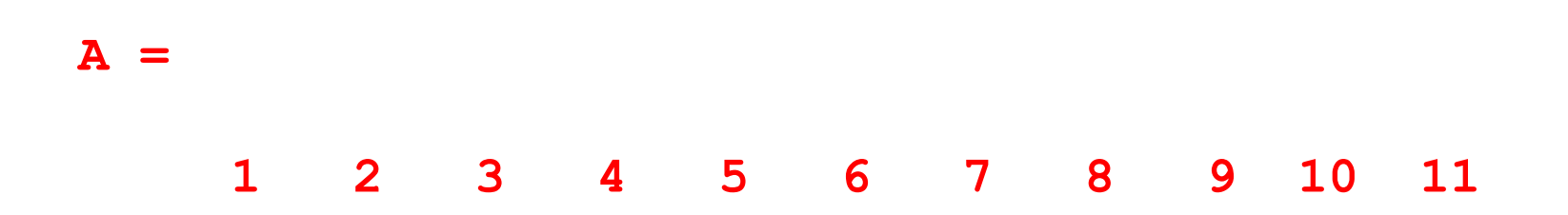

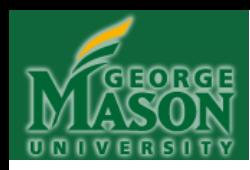

**Example 48:**

TRICKY!

```
counter = 5;
A = [1:5];
while (counter > 0)
    A(counter+1) = A(counter) - 1;
    counter = counter - 1;
end
A
```
What's printed out by the above code? (Note that the WHILE loop itself prints out nothing)

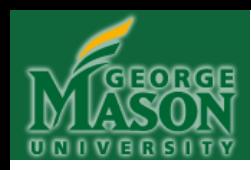

**Example 48:**

```
counter = 5;A = [1:5];
while (counter > 0)
    A(counter+1) = A(counter) - 1;
    counter = counter - 1;end
A
```
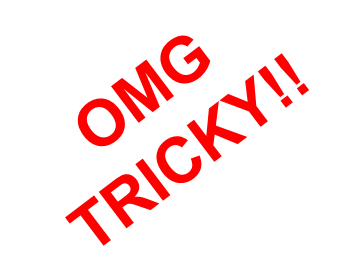

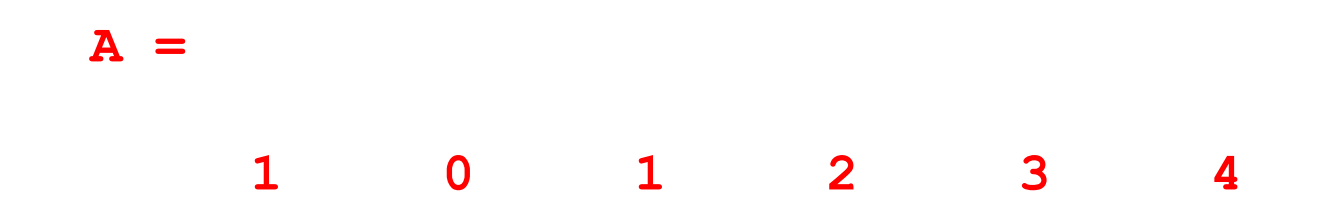

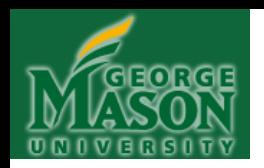

#### **ITERATION (WHILE loops)**

Again, *study* the preceding WHILE loop examples and problems VERY CAREFULLY to ensure that you understand completely what each loop is doing AND WHY! Also make sure that you know how the "test" works – and why it might sometimes fail and result in an infinite loop.

These problems are VERY REPRESENTATIVE of those you might encounter in the future . . .